ΠΑΝΕΠΙΣΤΗΜΙΟ ΠΑΤΡΩΝ ΤΜΗΜΑ ΗΛΕΚΤΡΟΛΟΓΩΝ ΜΗΧΑΝΙΚΩΝ ΚΑΙ ΤΕΧΝΟΛΟΓΙΑΣ ΥΠΟΛΟΓΙΣΤΩΝ ΤΟΜΕΑΣ**:** ΗΛΕΚΡΟΝΙΚΗΣ ΚΑΙ ΥΠΟΛΟΓΙΣΤΩΝ ΕΡΓΑΣΤΗΡΙΟ**:** ΑΛΛΗΛΕΠΙ∆ΡΑΣΗΣ ΑΝΘΡΩΠΟΥ ΥΠΟΛΟΓΙΣΤΗ

# ΜΕΛΕΤΗ ΤΗΣ ΑΛΛΗΛΕΠΙΔΡΑΣΗΣ ΜΕ ΦΟΡΗΤΟΥΣ ΥΠΟΛΟΓΙΣΤΕΣ ΜΕ ΧΡΗΣΗ ΓΡΑΦΙΔΑΣ

## ∆ιπλωµατική Εργασία

της φοιτήτριας του Τµήµατος Ηλεκτρολόγων Μηχανικών και Τεχνολογίας Υπολογιστών της Πολυτεχνικής Σχολής του Πανεπιστηµίου Πατρών

## ΧΡΙΣΤΙΝΑ ΚΑΤΣΙΝΗ ΤΟΥ ΠΑΝΑΓΙΩΤΗ

Αριθµός Μητρώου: 5654

ΕΠΙΒΛΕΠΩΝ ΚΑΘΗΓΗΤΗΣ: ΝΙΚΟΛΑΟΣ ΑΒΟΥΡΗΣ

ΑΡΙΘΜΟΣ ΔΙΠΛΩΜΑΤΙΚΗΣ ΕΡΓΑΣΙΑΣ:

ΠΑΤΡΑ, ΜΑΡΤΙΟΣ 2011

## **ΠΙΣΤΟΠΟΙΗΣΗ**

Πιστοποιείται ότι η διπλωματική εργασία με θέμα

## **Μελέτη αλληλεπίδρασης με φορητούς υπολογιστές με χρήση γραφίδασ**

Της φοιτήτριας του τμήματος Ηλεκτρολόγων Μηχανικών και Τεχνολογίας Υπολογιστών

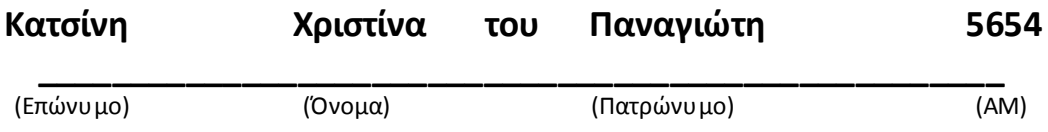

Παρουσιάστηκε δημόσια και εξετάστηκε στο τμήμα Ηλεκτρολόγων Μηχανικών και Τεχνολογίας Υπολογιστών στις **\_\_\_\_\_\_\_\_\_\_\_\_\_\_\_\_\_\_\_**\_\_\_\_\_

Ο Επιβλέπων Ο Διευθυντής του Τομέα Η/Υ

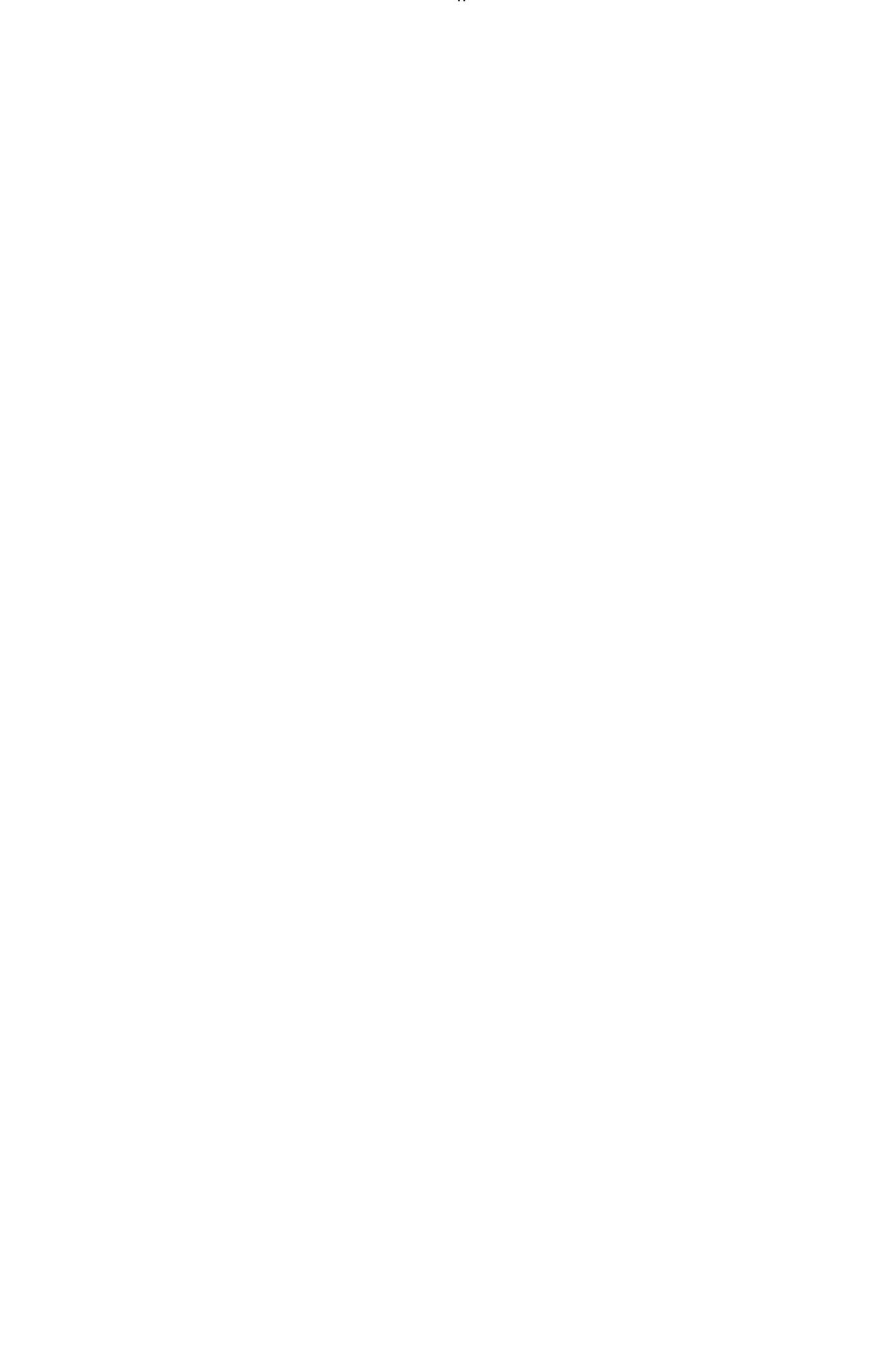

## ΑΡΙΘΜΟΣ ΔΙΠΛΩΜΑΤΙΚΗΣ ΕΡΓΑΣΙΑΣ:

### ΘΕΜΑ:

## ΜΕΛΕΤΗ ΑΛΛΗΛΕΠΙΔΡΑΣΗΣ ΜΕ ΦΟΡΗΤΟΥΣ ΥΠΟΛΟΓΙΣΤΕΣ ΜΕ ΧΡΗΣΗ ΓΡΑΦΙΔΑΣ

Φοιτήτρια: Χριστίνα Κατσίνη

Επιβλέπων Καθηνητής: Νικόλαος Αβούρης

### **Περίληψη**

Η παρούσα διπλωματική εργασία εκπονήθηκε στο εργαστήριο Αλληλεπίδρασης Ανθρώπου Υπολογιστή του τμήματος Ηλεκτρολόγων Μηχανικών και Τεχνολογίας Υπολογιστών του Πανεπιστημίου Πατρών. Είχε ως στόχο τη μελέτη της συνεργασίας με χρήση φορητών υπολογιστών και εστίασε στις δυνατότητες που παρέχει ο υπολογιστής ταμπλέτα με σκοπό την βελτιστοποίηση της ποιότητας της συνεργασίας και μάθησης.

Η εφαρμογή που χρησιμοποιήθηκε ήταν το Synergo Client της πλατφόρμας Synergo. Σε αυτήν προστέθηκαν νέα εργαλεία για την υποστήριξη της πένας. Πιο συγκεκριμένα προστέθηκε το Free Draw Tool, το οποίο παρέχει τη δυνατότητα ελεύθερης σχεδίασης στον κοινόχρηστο χώρο εργασίας και μπορεί να χρησιμοποιηθεί παράλληλα με όλες τις υπόλοιπες λειτουργίες του Client. Επιπλέον, κάποιες ήδη υπάρχουσες λειτουργίες προσαρμόστηκαν ώστε να διεξάγονται πιο εύκολα με την πένα. Κατά τη διαδικασία ανάπτυξης ακολουθήθηκε επαναληπτική διαδικασία σγεδίασης με διαδογικούς σγεδιασμούς, υλοποιήσεις και αξιολογήσεις.

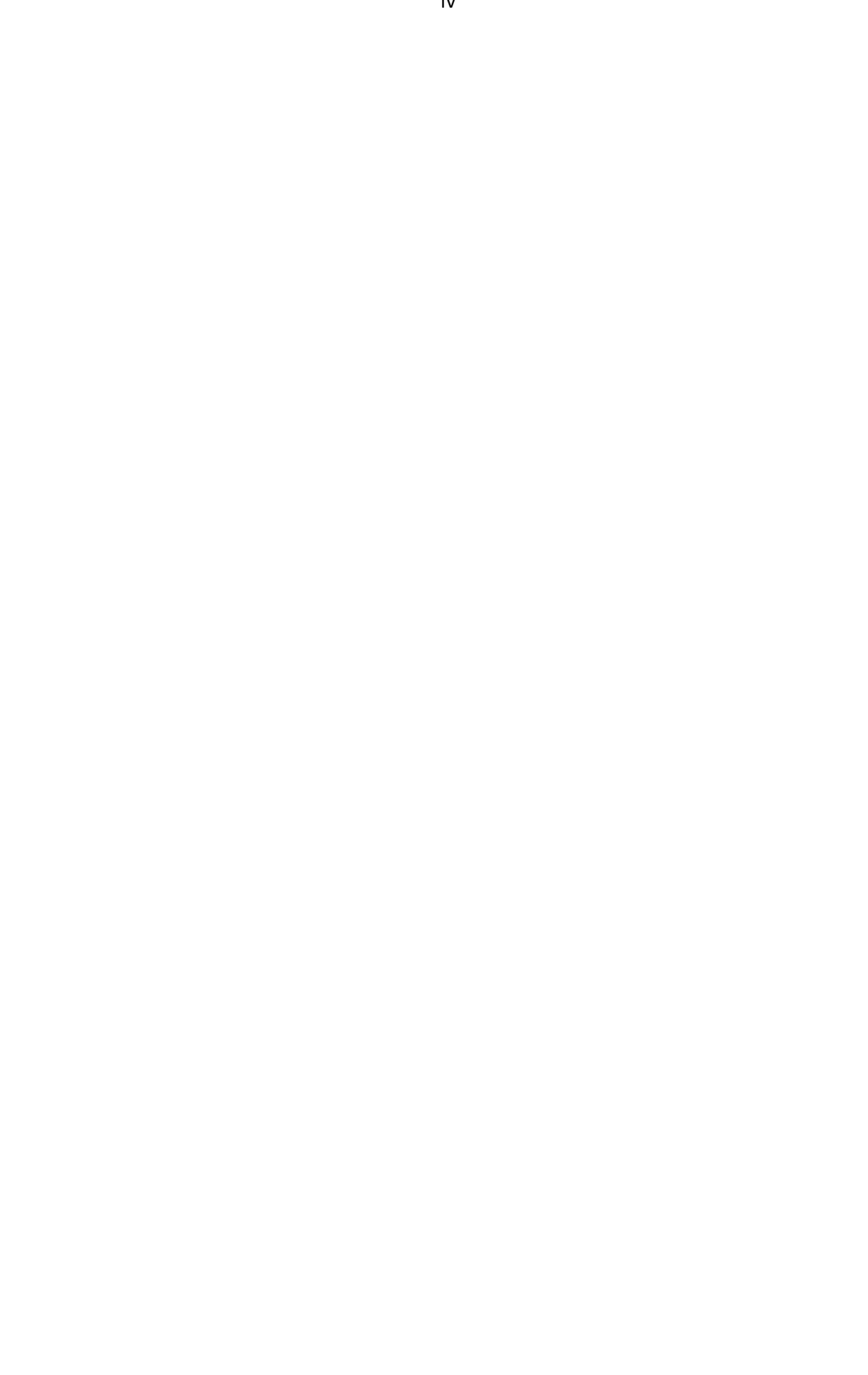

# Ευχαριστίες

Θα ήθελα να ευχαριστήσω όλους εκείνους που συνέβαλαν άμεσα ή έμμεσα στην επιτυχή ολοκλήρωση της διπλωματικής.

Τον επιβλέποντα καθηγητή Νικόλαο Αβούρη για την εμπιστοσύνη που μου έδειξε, για τις γνώσεις που μου μετέδωσε και για την υποστήριξή του. Την υποψήφια διδάκτωρ Αγγελική- Ειρήνη Χούντα για την άψογη συνεργασία που είχαμε, για τις ιδέες της, τη βοήθειά της και την υπομονή της.

Θα ήθελα να ευχαριστήσω την Κλεονίκη και το Γιώργο για τη βοήθεια και τη στήριξή τους καθόλη τη διάρκεια εκπόνησης της διπλωματικής εργασίας. Τα παιδιά από την ομάδα HCI του Πανεπιστημίου Πατρών που ήταν πρόθυμοι να δοκιμάσουν την εφαρμογή, να την αξιολογήσουν και να προτείνουν λύσεις ανά πάσα στιγμή καθώς και τα παιδιά από το εργαστήριο Διαδικτυακού Υπολογισμού που συμμετείχαν στα πειράματα.

Τέλος, θέλω να ευχαριστήσω τους γονείς μου, Παναγιώτη και Παναγιώτα για την υπομονή τους και την υποστήριξή τους όλα αυτά τα χρόνια.

> Πάτρα, Μάρτιος 2011 Χριστίνα Κατσίνη

# Πίνακας περιεχομένων

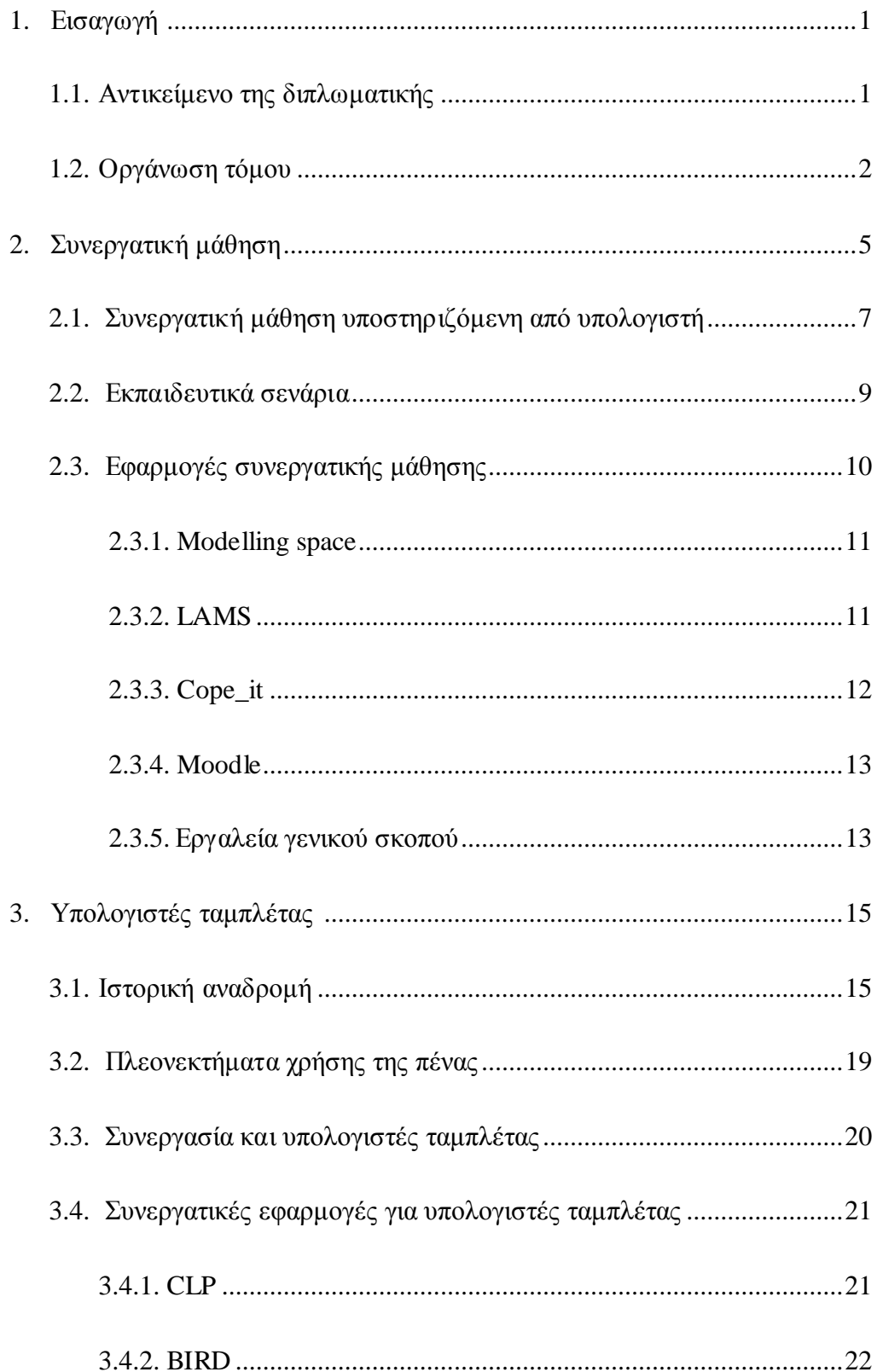

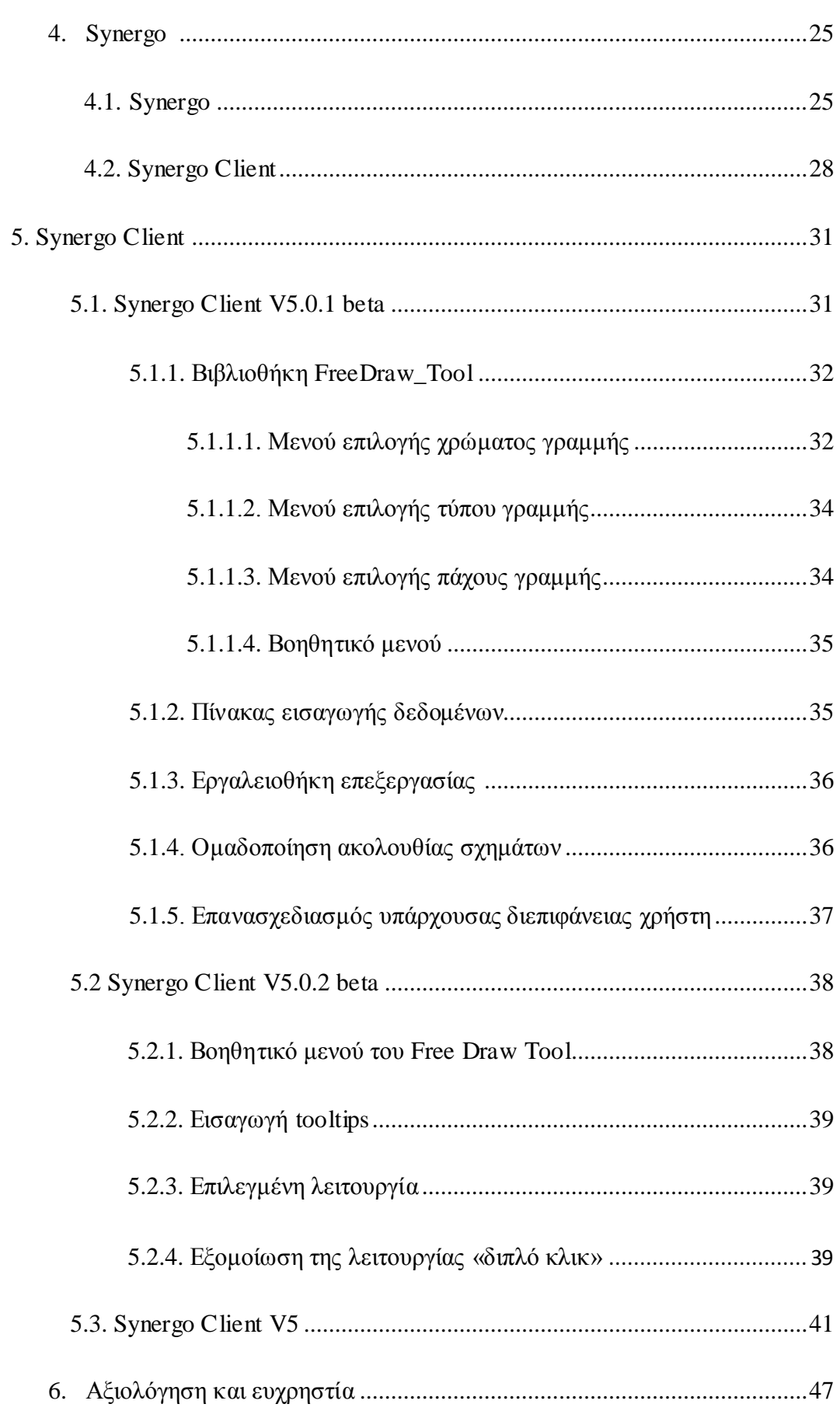

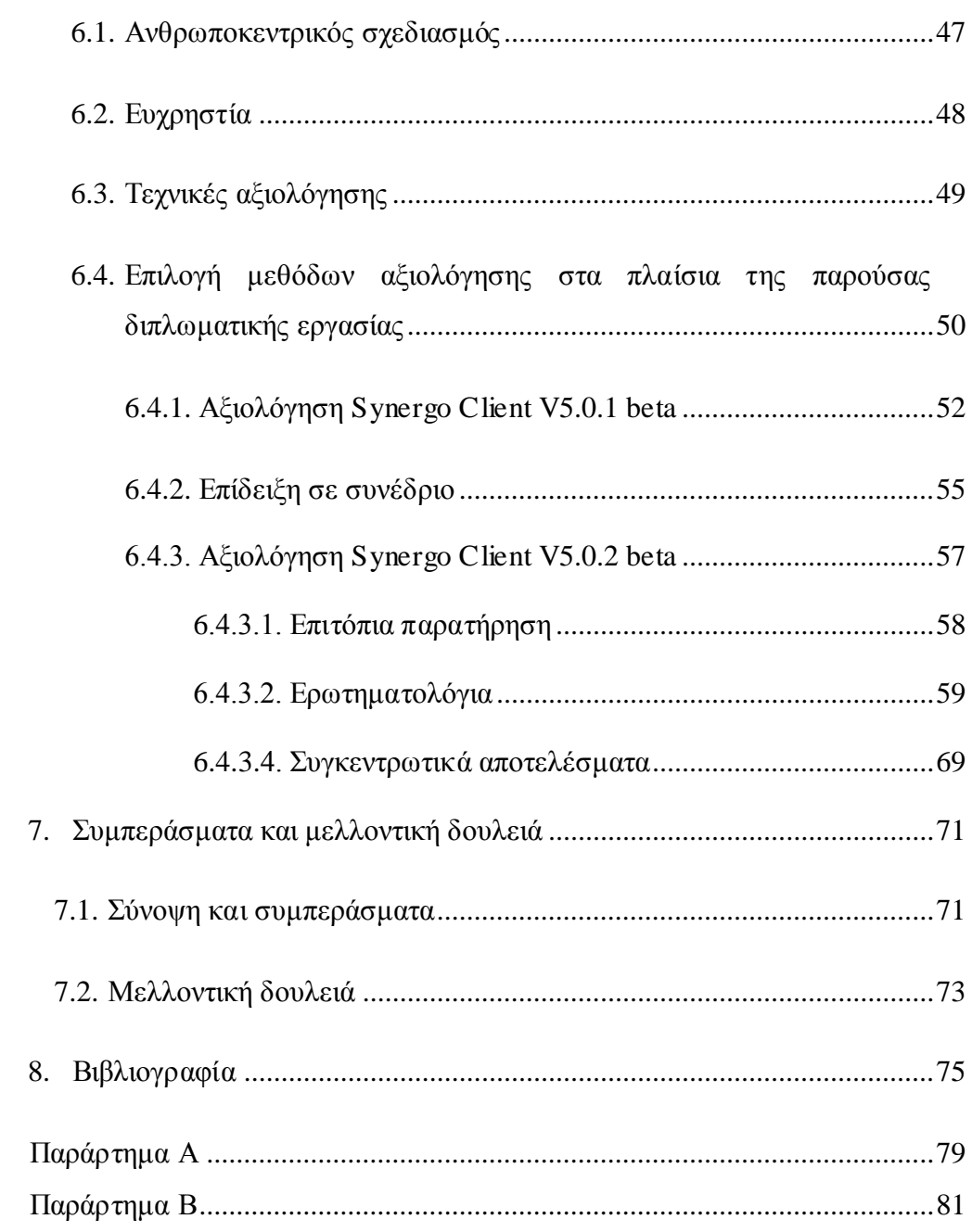

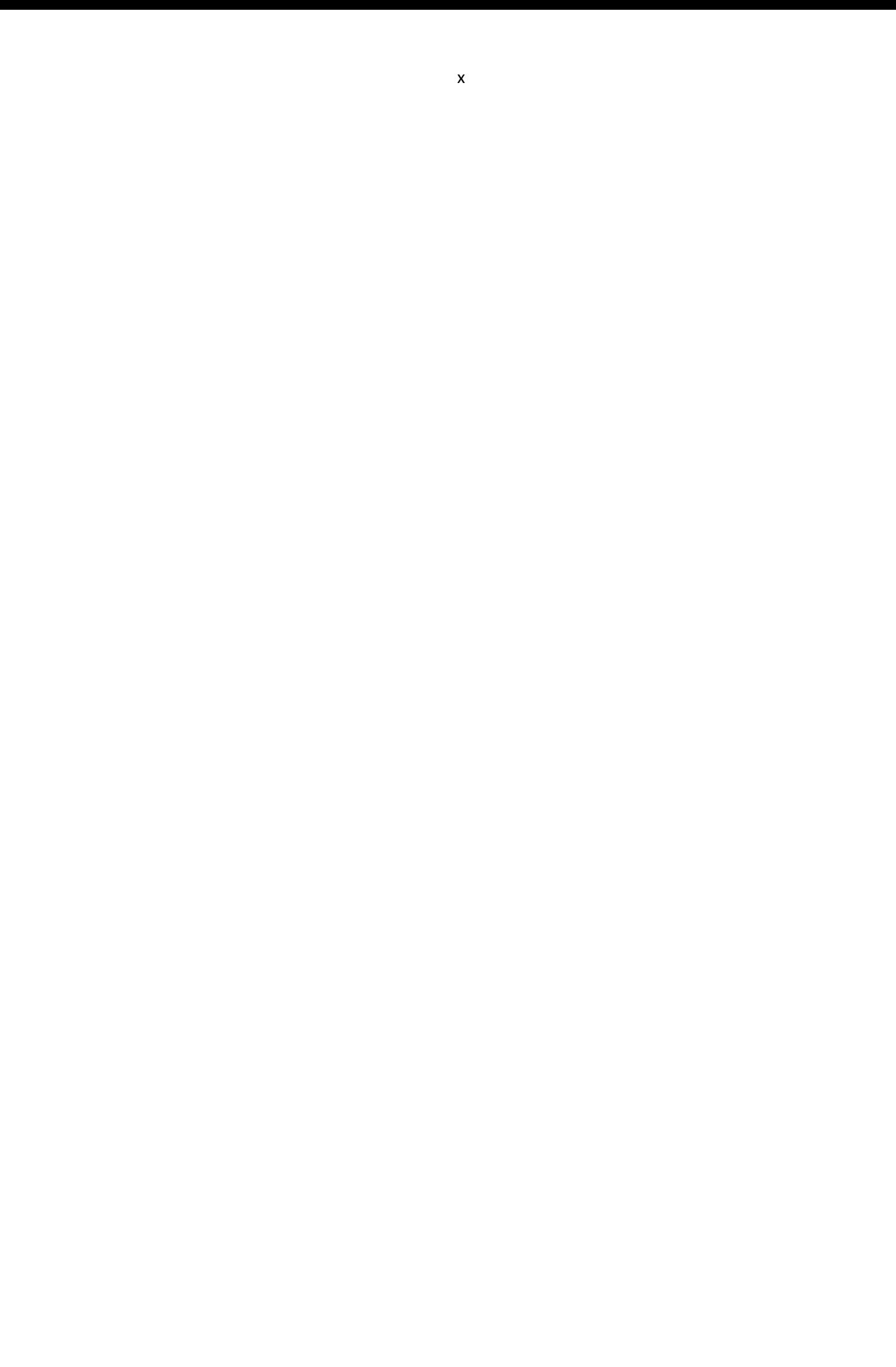

# 1. Εισαγωγή

Η εισχώρηση του υπολογιστή στη ζωή µας και η αλµατώδης ανάπτυξη του διαδικτύου την τελευταία δεκαετία, οδήγησαν τους ερευνητές στην αναζήτηση και διερεύνηση τρόπων αξιοποίησής τους στην εκπαιδευτική διαδικασία. Αρχικά, η χρήση του υπολογιστή στην εκπαίδευση βασίστηκε στο µοντέλο του εκπαιδευόµενου που µαθαίνει µόνος του. Ωστόσο, η έλλειψη κοινωνικής αλληλεπίδρασης οδήγησε τους ερευνητές στην αναζήτηση νέων µεθόδων αξιοποίησης του υπολογιστή και της τεχνολογίας γενικότερα στην εκπαίδευση, όπως τη συνεργατική µάθηση υποστηριζόµενη από υπολογιστή. Η συνεργατική µάθηση αποτελεί µια εκπαιδευτική τεχνική που απασχολεί τους ερευνητές εδώ και δύο σχεδόν δεκαετίες και ο συνδυασµός της µε την τεχνολογία αποτελεί µια από τις πιο υποσχόµενες ιδέες για βελτίωση της διδασκαλίας και της µάθησης.

Πριν το 2001, η ενσωµάτωση του υπολογιστή στην εκπαίδευση και ειδικότερα στην τάξη ήταν δύσκολη, καθώς οι δύο συσκευές εισόδου που διέθετε, το πληκτρολόγιο και το ποντίκι, λόγω της φύσης τους, δε µπορούσαν να εξυπηρετήσουν βασικές ανάγκες της τάξης όπως την εύκολη λήψη σηµειώσεων. Το 2001 παρουσιάστηκε ένας υπολογιστής εξοπλισµένος µε οθόνη αφής σαν βασική συσκευή εισόδου [1]. ∆ιέθετε, επίσης, ένα είδος ηλεκτρονικού στυλό, τη γραφίδα, µε την οποία γινόταν η εισαγωγή δεδοµένων στον υπολογιστή, µέσω της επαφής της µε την οθόνη αφής. Η προσθήκη της γραφίδας στον υπολογιστή έδωσε νέες προοπτικές για τη συνεργατική µάθηση υποστηριζόµενη από υπολογιστή.

## 1.1. Αντικείμενο της διπλωματικής

Στόχος της παρούσας διπλωµατικής είναι η µελέτη της συνεργασίας µε χρήση φορητών υπολογιστών και πως µπορεί ο υπολογιστής ταµπλέτα να συµβάλλει στην αποδοτικότερη συνεργασία και µάθηση.

Στα πλαίσια αυτής της εργασίας χρησιµοποιήθηκε το Synergo Client [2], µια εφαρµογή που έχει αναπτυχθεί από την οµάδα Αλληλεπίδρασης Ανθρώπου Υπολογιστή του Πανεπιστηµίου Πατρών και υποστηρίζει τη διεξαγωγή συνεργατικών δραστηριοτήτων. Σε αυτή την εφαρµογή ενσωµατώθηκαν νέα χαρακτηριστικά που

παρέχουν τη δυνατότητα ελεύθερης σχεδίασης στον κοινόχρηστο χώρο εργασίας. Με τις νέες προσθήκες, η εφαρµογή µπορεί να χρησιµοποιηθεί σε δραστηριότητες που απαιτούν την δηµιουργία επισηµειώσεων πάνω σε αντικείµενα, όπως κατά το σχεδιασµό διαγραµµάτων ροής, ενώ υποστηρίζει τη λειτουργία της πένας των υπολογιστών ταµπλέτας.

Στη συνέχεια, ακολούθησε µια σειρά από δοκιµές και αξιολογήσεις στις οποίες χρησιµοποιήθηκαν οι υπολογιστές ταµπλέτας EliteBook 2730p, οι οποίοι αποτελούν µέρος επιχορήγησης που δέχτηκε το εργαστήριο Αλληλεπίδρασης Ανθρώπου Υπολογιστή από τη Hewlett Packard στα πλαίσια του προγράµµατος της, Καινοτοµίες στην εκπαίδευση.

## 1.2. Οργάνωση τόμου

Περιληπτικά η παρούσα διπλωµατική εργασία είναι οργανωµένη ως εξής:

Στο δεύτερο κεφάλαιο γίνεται µια αναφορά στη συνεργατική µάθηση, στη συνεργατική µάθηση υποστηριζόµενη από υπολογιστή, στα σενάρια συνεργατικής µάθησης και τέλος, περιγράφουµε υπάρχουσες συνεργατικές εφαρµογές.

Το τρίτο κεφάλαιο αναφέρεται στους υπολογιστές ταµπλέτας, τι είναι και την σηµερινή τους µορφή. Εστιάζει στο µοντέλο υπολογιστή ταµπλέτα που χρησιµοποιήθηκε κατά τη διάρκεια των δοκιµών του εργαλείου που σχεδιάστηκε και παρουσιάζονται τα χαρακτηριστικά του. Τέλος αναφέρονται εφαρµογές που έχουν αναπτυχθεί από άλλες ερευνητικές οµάδες σε σχέση µε τη χρήση υπολογιστών ταµπλέτας στη συνεργατική µάθηση.

Στο τέταρτο κεφάλαιο παρουσιάζεται η πλατφόρµα Synergo και οι εφαρµογές της. Κάνουµε µια εκτεταµένη αναφορά στο Synergo Client, την εφαρµογή που έχει επανασχεδιαστεί.

Στο πέµπτο κεφάλαιο γίνεται περιγραφή των εργαλείων που προστέθηκαν στο Synergo Client ώστε να υποστηρίζεται η ελεύθερη σχεδίαση µε χρήση της γραφίδας. Στη συνέχεια, περιγράφονται οι αλλαγές που ακολούθησαν µετά τα διάφορα στάδια αξιολόγησης και ακολουθεί η παρουσίαση της τελικής έκδοσης του Synergo Client.

2

Το έκτο κεφάλαιο αναφέρεται στην ευχρηστία εφαρµογών και σε µεθόδους αξιολόγησής της. Παρουσιάζονται αναλυτικά οι µέθοδοι που χρησιµοποιήθηκαν στα πλαίσια της παρούσας διπλωµατικής εργασίας για να γίνει αξιολόγηση της εφαρµογής που αναπτύχθηκε και γίνεται λεπτοµερής περιγραφή των σταδίων της αξιολόγησης.

Στο έβδοµο κεφάλαιο παρουσιάζονται τα συµπεράσµατα της µελέτης και προτείνονται µελλοντικές επεκτάσεις του εργαλείου που αναπτύχθηκε.

# 2. Συνεργατική μάθηση

Η συνεργατική µάθηση αποτελεί τη βάση µιας µαθησιακής προσέγγισης. Ως πρότυπο εκπαίδευσης προβάλλει την ατοµικότητα και τη συλλογικότητα που αλληλοτροφοδοτούνται και υπηρετούν τις ανάγκες την οµάδας και των ατόµων ξεχωριστά.

Ως συνεργατική µάθηση ορίζεται οποιαδήποτε διαδικασία οµαδικής µάθησης στην οποία λαµβάνουν χώρα µαθησιακές αλληλεπιδράσεις µεταξύ των µαθητών. Συνεργατική µάθηση σηµαίνει ότι τόσο οι καθηγητές όσο και οι µαθητές είναι ενεργοί συµµέτοχοι στη µαθησιακή διαδικασία δηλαδή η γνώση δεν είναι κάτι που παραδίδεται στους µαθητές, αλλά προκύπτει από τον ενεργό διάλογο µεταξύ αυτών που προσπαθούν να κατανοήσουν και να χρησιµοποιήσουν έννοιες και τεχνικές.

Η χρήση της συνεργατικής µάθησης παρουσιάζει αρκετά σηµαντικά πλεονεκτήµατα λόγω της φύσης της. Στον πίνακα 2.1 βλέπουµε τα συµπεράσµατα της έρευνας που διεξήγαγε Treichler το 1967 [3] και αφορούσε τη σχέση µεταξύ των αισθήσεων και του τρόπου που µαθαίνουµε κάτι και το συγκρατούµε. Από τον πίνακα, γίνεται φανερή η σηµασία της ενεργού συµµετοχής κατά την εκπαιδευτική διαδικασία. Η συνεργατική µάθηση, ως εκ τούτου, προσφέρει καλύτερη κατανόηση της µαθησιακής διαδικασίας, αυξάνει την ικανότητα στην οµαδική εργασία και προωθεί την ανάπτυξη των δεξιοτήτων που σχετίζονται µε την οργάνωση και την εργασία στο πλαίσιο οµάδων. Προσφέρει αυτοπεποίθηση, αυξάνει την αυτοεκτίµηση, δηµιουργεί επιπλέον κίνητρα µάθησης, καθώς είναι γνωστό ότι ο άνθρωπος από τη φύση του νιώθει την ανάγκη να ανήκει σε κοινωνικές οµάδες.

Για να πετύχει στο έργο της µια οµάδα συνεργατικής µάθησης πρέπει να πληρούνται αρκετές προϋποθέσεις ψυχολογικής αλλά και πρακτικής φύσεως, αφού το κάθε τι στη µέθοδο αυτή έχει ιδιαίτερη σηµασία. Η σύνθεση και ο αριθµός των µελών της οµάδας [4][5], ο τρόπος που κάθονται οι µαθητές στην τάξη, η θέση του καθηγητή, οι σχέσεις που αναπτύσσονται στην οµάδα κ.τ.λ., όλα παίζουν το δικό τους ρόλο στη διαδικασία και στην επίτευξη των στόχων.

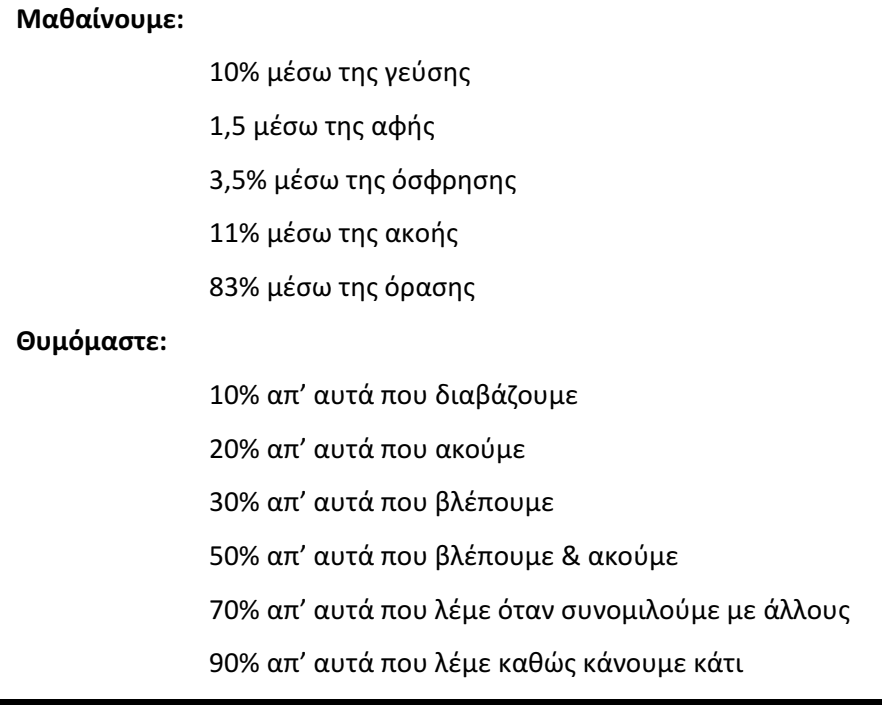

#### Πίνακας 2.1: Οι αισθήσεις στη μάθηση

Η συνεργατική µάθηση προϋποθέτει αλληλεπίδραση, αλληλεξάρτηση, την ύπαρξη κοινού στόχου, κοινωνικών δεξιοτήτων και προσωπικής ευθύνης. Όλα τα παραπάνω συµβάλουν ώστε η συνεργατική µάθηση να επιτύχει το σκοπό της. Ο κοινός µαθησιακός στόχος είναι απαραίτητος προκειµένου να υπάρχει συνεργατική προσπάθεια. Ένα παράδειγµα κοινού µαθησιακού στόχου είναι η από κοινού αναζήτηση της λύσης ενός προβλήµατος. Η αλληλεπίδραση εκδηλώνεται ως αµοιβαία βοήθεια, ενίσχυση και ενθάρρυνση, προσφορά γνώσεων και πληροφοριών, ανταλλαγή υλικού, ανατροφοδότηση συµµαθητών κ.ά. Ο βαθµός της αλληλεπίδρασης µεταξύ των µελών µιας οµάδας δεν καθορίζεται από τη συχνότητα της αλληλεπίδρασης, αλλά από το βαθµό στον οποίο οι αλληλεπιδράσεις αυτές επηρεάζουν τη γνωστική εξέλιξη των συνεργαζόµενων. Το κλειδί της συνεργατικής µάθησης είναι η αλληλεξάρτηση. Αλληλεξάρτηση έχουµε όταν η οµάδα για να επιτύχει το στόχο της απαιτεί και εξασφαλίζει τη συµβολή όλων των µελών της. Αλλά και αντίστροφα, κάθε µέλος της οµάδας επιτυγχάνει το στόχο του µόνο αν και τα υπόλοιπα µέλη της οµάδας επιτύχουν τους δικούς τους. Στο σηµείο αυτό πρέπει να επισηµάνουµε τη σηµασία της ανάπτυξης κάποιων κοινωνικών συνεργατικών δεξιοτήτων ώστε να επιτευχθεί υψηλής ποιότητας συνεργασία. Μαθητές που δεν κατέχουν βασικές κοινωνικές δεξιότητες είναι δύσκολο να επιτύχουν συνεργασία υψηλής ποιότητας, για αυτό πρέπει τα παιδιά να διδάσκονται πρώτα συνεργατικές δεξιότητες και στη συνέχεια να εντάσσονται σε συνεργατικές οµάδες. Ο µεγαλύτερος κίνδυνος για να αποτύχει η συνεργατική µάθηση είναι όταν αφεθεί ένα µέλος να κυριαρχήσει στην οµάδα και να επιβάλλει την άποψή του ή να υποβάλλει τις λύσεις και τις απαντήσεις. Στην περίπτωση αυτή τα άλλα µέλη όχι µόνο δεν ωφελούνται αλλά συνήθως αδρανοποιούνται και οπισθοδροµούν. Ιδιαίτερη µέριµνα χρειάζεται ώστε κάθε µέλος να καθίσταται προσωπικά υπεύθυνο για την επιτυχία της οµάδας. Αυτό επιτυγχάνεται αν εξασφαλιστεί η θετική αλληλεξάρτηση που αναφέρθηκε πιο πάνω. [6][7]

## 2.1. Συνεργατική μάθηση υποστηριζόμενη από υπολογιστή

Η εισχώρηση της τεχνολογίας στη σύγχρονη ζωή ανοίγει µια νέα πόρτα για τη συνεργατική µάθηση. Το διαδίκτυο αποτελεί µια ανεξάντλητη πηγή πληροφοριών και καθιστά τον υπολογιστή ένα πανίσχυρο εργαλείο στα χέρια των εκπαιδευτικών και των εκπαιδευόµενων. Για να γίνει δυνατή η εκµετάλλευσή του, ήταν απαραίτητος ο σχεδιασµός και η ανάπτυξη διαδικτυακών υπολογιστικών περιβαλλόντων που να υποστηρίζουν τη συνεργατική µάθηση. Οι εκπαιδευτικοί ερευνητές στράφηκαν στη µελέτη των χαρακτηριστικών που καθιστούν τη συνεργατική µάθηση αποδοτική και αναζήτησαν τρόπους υλοποίησης συνεργατικών εφαρµογών.

Συνεργατική µάθηση υποστηριζόµενη από υπολογιστή αποτελεί οποιαδήποτε συνεργατική δραστηριότητα πραγµατοποιείται σε εκπαιδευτικό πλαίσιο και

περιλαµβάνει τη χρήση υπολογιστή. Αποτελεί µια από τις πιο υποσχόµενες ιδέες για τη βελτίωση της διδασκαλίας και της µάθησης. Αυτό οφείλεται στις δυνατότητες που παρέχει η σύγχρονη τεχνολογία της πληροφορίας και των επικοινωνιών και στο ανανεωµένο ενδιαφέρον για το ρόλο που παίζει η κοινωνική αλληλεπίδραση στη µάθηση.

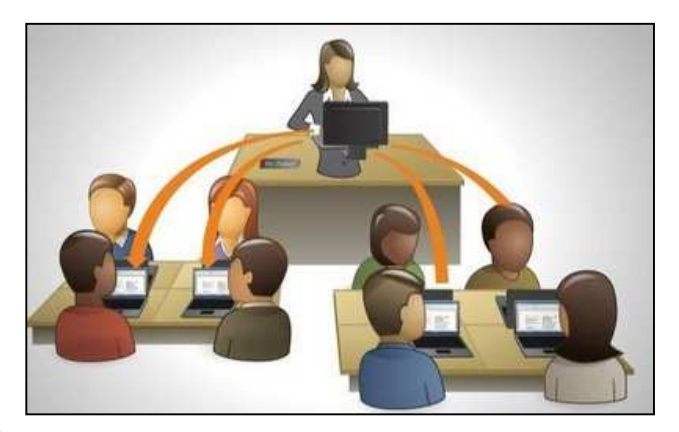

Εικόνα 2.1: Συνεργατική μάθηση υποστηριζόμενη από υπολογιστή

Μέχρι και τη δεκαετία του 80, οι περισσότερες µελέτες, που ασχολούνταν µε τις διαδικασίες µάθησης υποστηριζόµενες από υπολογιστή, βασίζονταν στο µοντέλο του εκπαιδευόµενου που µαθαίνει µόνος του, µιας και οι δυνατότητες για εξατοµίκευση των µαθησιακών διαδικασιών θεωρούνταν το σηµαντικό χαρακτηριστικό των υπολογιστών. Όµως παρατηρήθηκε έλλειψη της κοινωνικής αλληλεπίδρασης στα µαθησιακά περιβάλλοντα που βασίζονται σε υπολογιστή, γεγονός που ανησύχησε αρκετούς εκπαιδευτικούς ερευνητές [8][9]. Έτσι στις αρχές του 90 άρχισαν να αναζητούν τρόπους αξιοποίησης του υπολογιστή και του διαδικτύου ώστε να διευκολύνονται οι κοινωνικές αλληλεπιδράσεις µεταξύ εκπαιδευτών και εκπαιδευοµένων και µεταξύ των ίδιων των εκπαιδευόµενων.

Η στροφή προς την τεχνολογία για αλληλεπίδραση οδήγησε στην ανάγκη για ανάπτυξη συνεργατικών εφαρµογών που χρησιµοποιούν το διαδίκτυο ως µέσο επικοινωνίας. Οι εφαρµογές αυτές έπρεπε να είναι αµφίδροµες [10], δηλαδή να έχουν κατεύθυνση τόσο από τον εκπαιδευτή προς τον εκπαιδευόµενο όσο και από τον εκπαιδευόµενο προς τον εκπαιδευτή, γεγονός που ανανέωσε το ενδιαφέρον για την συνεργατική µάθηση υποστηριζόµενη από υπολογιστή, αφού παλιότερα όλες οι εφαρµογές είχαν έναν προσανατολισµό, προς τον εκπαιδευόµενο.

Η συνεργατική µάθηση µέσω υπολογιστή ενδέχεται να αποτελεί ένα είδος µάθησης από απόσταση. Παλιότερα τα µέσα που χρησιµοποιούνταν στη συνεργατική µάθηση από απόσταση ήταν το ταχυδροµείο και οι βιντεοκασέτες. Η έλλειψη της πρόσωπο µε πρόσωπο αλληλεπίδρασης, η ασύγχρονη επικοινωνία αλλά και η αδυναµία του εκπαιδευτή να καθοδηγήσει, να συντονίσει και να ενθαρρύνει τις οµάδες αποτελούν τα πιο σηµαντικά µειονεκτήµατα αυτού του είδους επικοινωνίας. Σήµερα όµως η χρήση του υπολογιστή και η ευρεία διάδοση του διαδικτύου παρέχουν νέα µέσα για τη συνεργατική µάθηση από απόσταση.

Οι συνεργατικές εφαρµογές θα πρέπει να έχουν τα απαραίτητα χαρακτηριστικά προκειµένου να καθιστούν τη συνεργατική µάθηση πιο αποδοτική. Θα πρέπει να παρέχουν τρόπους σύγχρονης επικοινωνίας, ώστε ο εκπαιδευόµενος να µπορεί να ζητήσει βοήθεια τη στιγµή που τη χρειάζεται και να λάβει άµεσα απάντηση και ασύγχρονης επικοινωνίας, ώστε ο χρήστης να µην πιέζεται συνεχώς από το χρόνο και να µπορεί να εκφράζεται µε µεγαλύτερη σαφήνεια και να αποφεύγονται οι παρανοήσεις. Θα πρέπει να παρέχουν έναν κοινόχρηστο χώρο εργασίας ώστε τα µέλη

8

της οµάδας να έχουν ένα κοινό σηµείο αναφοράς και επιπλέον να παρέχεται ενηµέρωση για τις ενέργειες των υπόλοιπων µελών της οµάδας δηλαδή τι κάνουν τη δεδοµένη στιγµή, τι έχουν κάνει, τι φαίνεται να έχουν σκοπό να κάνουν. Σηµαντικό χαρακτηριστικό είναι η παροχή αυτόµατης βοήθειας στους εκπαιδευόµενους. Πολλές φορές παρατηρείται ότι οι χρήστες χάνουν το στόχο τους ή συναντούν δυσκολίες τις οποίες δεν γνωρίζουν πως θα µπορούσαν να προσπεράσουν. Το συνεργατικό περιβάλλον θα πρέπει λοιπόν να παρέχει υποδείξεις, επεξηγήσεις, πληροφορίες, σχετικές ιδέες, επειδή ο εκπαιδευτικός δεν µπορεί να παίξει αυτό το ρόλο, αφού βρίσκεται σε απόσταση και δε µπορεί να ξέρει ανά πάσα στιγµή τις ανάγκες που µπορεί να έχει η εκάστοτε οµάδα [11]. Τέλος, η συνεργατική εφαρµογή θα πρέπει να δηµιουργεί και να εµφανίζει το ιστορικό επικοινωνίας, ώστε οι εκπαιδευόµενοι να βλέπουν τι έχουν κάνει µέχρι τη δεδοµένη στιγµή, αλλά και ο εκπαιδευτής να µπορεί να αξιολογήσει τη συνεργασία.

Από τα παραπάνω γίνεται σαφές ότι ένα δικτυακό υπολογιστικό περιβάλλον που υποστηρίζει τη συνεργατική µάθηση θα πρέπει να µπορεί να υποστηρίζει το µαθητή κατά τη διάρκεια των µαθησιακών δραστηριοτήτων, να ενισχύει τις αλληλεπιδράσεις που εµφανίζονται κατά τη διάρκεια της συνεργατικής µάθησης, καθώς και να παρέχει επεξεργασµένη και οργανωµένη πληροφορία στον εκπαιδευτικό, σε σχέση µε την εξέλιξη της συνεργασίας.

## 2.2. Εκπαιδευτικά σενάρια

Έρευνες στη συνεργατική µάθηση έχουν δείξει ότι συνήθως οι µαθητές δεν συνεργάζονται καλά αυτοβούλως [11]. Για παράδειγµα, έχουν την τάση να µη συµµετέχουν εξίσου και σπάνια οι γνώσεις που αποκτούν µέσα από τη συνεργασία είναι συγκρίσιµου επιπέδου. Υφίσταται λοιπόν, η ανάγκη για καθοδηγητική υποστήριξη η οποία θα εγγυάται την καλλίτερη ποιότητα της συνεργασίας αλλά και της ατοµικής γνώσης. Η καθοδηγητική αυτή υποστήριξη επιτυγχάνεται µε τη δηµιουργία εκπαιδευτικών σεναρίων ώστε τα µέλη των οµάδων να έχουν ενεργό ρόλο στη συνεργατική διαδικασία. Τα εκπαιδευτικά σενάρια αποτελούν καθοδηγητικά µέσα για συγκεκριµένους αντικειµενικούς στόχους της διδασκαλίας. Σκοπός τους είναι να ορίσουν τα πλαίσια της συνεργασίας και να διαµορφώσουν την παραγωγική αλληλεπίδραση µεταξύ των συνεργαζόµενων. Συνθέτουν τη δοµή της

αλληλεπίδρασης, καθορίζοντας δραστηριότητες και σειρά δραστηριοτήτων, οµαδοποιώντας δραστηριότητες σε ρόλους και αναθέτοντας ρόλους στους συνεργαζόµενους. Επιπλέον, τα σενάρια µπορεί να περιέχουν εναλλαγές ρόλων.

Οι θεµελιώδης συνιστώσες ενός συνεργατικού σεναρίου είναι ο καθορισµός του αντικειµενικού στόχου της διδασκαλίας, των συνεργατικών δραστηριοτήτων, της ακολουθίας των δραστηριοτήτων, της διανοµή των ρόλων και του τρόπου παρουσίασής τους*.* Τα συνεργατικά σενάρια προσανατολίζονται προς το στόχο µε την έννοια ότι συγκεκριµένες µέθοδοι βοηθούν τους χρήστες να εµπλακούν σε µια αποτελεσµατική και οµαλή συνεργασία και να φτάσουν στον καθορισµένο αντικειµενικό στόχο. Επικεντρώνονται κυρίως στο συντονισµό της επικοινωνίας µεταξύ των συνεργαζόµενων, καθώς, λόγω των χαρακτηριστικών του επικοινωνιακού µέσου, οι δυσκολίες στην επικοινωνία µπορεί να καθιστούν τη µάθηση δύσκολη έως και αδύνατη [12].

## 2.3. Εφαρμογές συνεργατικής μάθησης μέσω υπολογιστή

Σήµερα, τα εργαλεία που χρησιµοποιούνται για την εκπαίδευση από απόσταση και βασίζονται στην τεχνολογία του διαδικτύου και δηµιουργούν δυνατότητες για νέες µορφές αλληλεπίδρασης µεταξύ των εκπαιδευοµένων. Οι εφαρµογές που έχουν αναπτυχθεί για συνεργατική µάθηση χωρίζονται σε δύο κατηγορίες σε αυτές που επιτρέπουν τη σύγχρονη συνεργασία µέσω γραπτής επικοινωνίας ή/και µε χρήση ενός διαµοιρασµένου χώρου εργασίας και αυτές που βασίζονται στην ασύγχρονη συνεργασία στις οποίες οι τρόποι επικοινωνίας και συνεργασίας µπορεί να είναι απρογραµµάτιστοι, µε µικρή ή καθόλου αλληλεπίδραση µε τους συναδέλφους τους, ή προγραµµατισµένοι, µε περισσότερη επικέντρωση στις οµαδικές αλληλεπιδράσεις. Στην πρώτη κατηγορία ανήκουν συστήµατα όπως το ModellingSpace και το Synergo. Στη δεύτερη κατηγορία ανήκουν εργαλεία όπως το Cope\_it και το LAMS, ενώ υπάρχουν εργαλεία που διαθέτουν και τους δύο τρόπους επικοινωνίας όπως είναι το Moodle.

Στη συνέχεια παρουσιάζονται οι συνεργατικές εφαρµογές που αναφέρθηκαν πιο πάνω παραθέτοντας τα πιο σηµαντικά χαρακτηριστικά τους.

### 2.3.1. Modelling space

Το ModellingSpace, είναι ο πρόδροµος του Synergo και αποτελεί ένα ολοκληρωµένο σύστηµα ανοιχτής εκµάθησης, προσαρµόσιµο σε µια ευρεία κλίµακα µαθητών (11-17 χρονών), και µπορεί να χρησιµοποιηθεί σε σχολικές τάξεις. Ανήκει στην κατηγορία των σύγχρονων συνεργατικών εφαρµογών και σκοπός του είναι να υποστηρίξει τόσο τους µαθητές όσο και τους δασκάλους κατά τη διάρκεια της εκπαιδευτικής διαδικασίας και να δώσει τη δυνατότητα δηµιουργίας µοντέλου µιας εργασίας στα µαθηµατικά, τη φυσική, τη χηµεία, τη βιολογία, την περιβαλλοντική εκπαίδευση.[13]

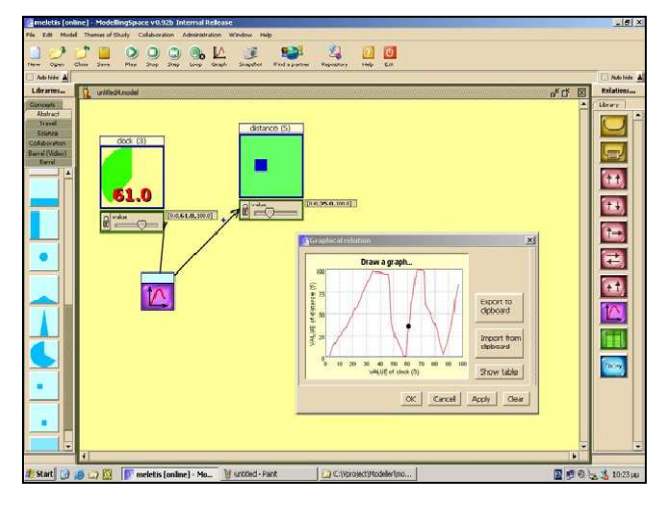

Εικόνα 2.2: Modelling Space

## 2.3.2. LAMS

Το LAMS είναι ένα εργαλείο για την υποστήριξη ασύγχρονης συνεργατικής µάθησης. Μπορεί να χρησιµοποιηθεί για σχεδίαση, διαχείριση και παράδοση συνεργατικών µαθησιακών δραστηριοτήτων. Παρέχει στους εκπαιδευτικούς ένα ιδιαίτερα διαισθητικό οπτικό περιβάλλον για τη δηµιουργία ακολουθιών

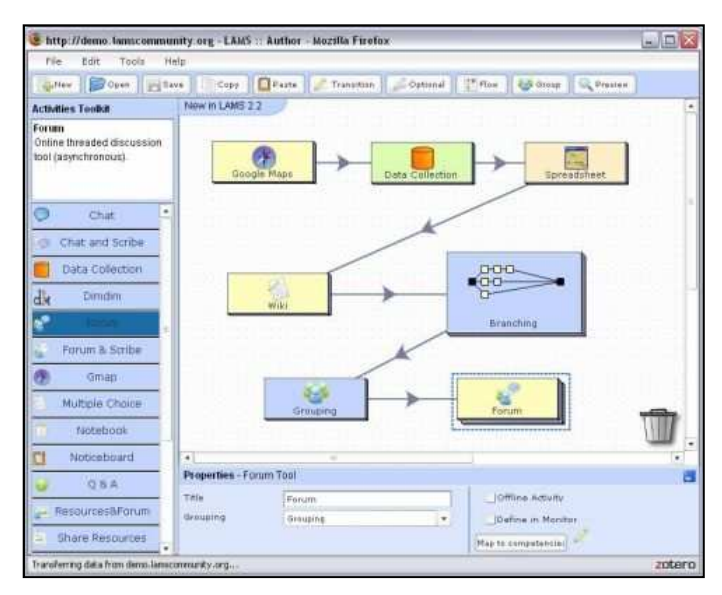

Εικόνα 2: LAMS – Author's view

µαθησιακών δραστηριοτήτων. Αυτές οι δραστηριότητες περιλαµβάνουν ατοµικές εργασίες, εργασίες σε µικρές οµάδες αλλά και δραστηριότητες που απευθύνονται σε όλη την τάξη τόσο ως προς το περιεχόµενο όσο και ως προς τη συνεργασία. [14]

### 2.3.3. Cope\_it

Το Cope\_it είναι µια συνεργατική εφαρµογή που επιτρέπει στους χρήστες να συνεργάζονται ανταλλάσοντας απόψεις και πηγές. Καθιστά δυνατή αλλά και ενθαρρύνει τη συµµετοχή σε ιδιωτικούς αλλά και δηµόσιους χώρους εργασίας. Κάθε χρήστης ανήκει υποχρεωτικά σε µια κοινότητα. Όταν ένας χρήστης γίνεται για πρώτη φορά µέλος στο Cope\_it τότε αυτόµατα ανήκει στην κοινότητα Earth. Κάθε κοινότητα έχει έναν µεσολαβητή ο οποίος διαχειρίζεται τους χώρους εργασίας και δέχεται ή απορρίπτει αιτήσεις για συµµετοχή από τα µέλη που δεν ανήκουν στην κοινότητα. Υπάρχει δυνατότητα δηµιουργίας νέων κοινοτήτων. Ο δηµιουργός είναι και ο διαχειριστής της κοινότητας, ο οποίος µπορεί να προσθέσει µέλη στην κοινότητα που δηµιούργησε.

Η επικοινωνία µεταξύ των µελών µιας κοινότητας γίνεται µε χρήση του ηλεκτρονικού ταχυδροµείου αλλά και µε εργαλείο ανταλλαγής µηνυµάτων, εποµένως πρόκειται για έναν συνδυασµό σύγχρονων και ασύγχρονων εργαλείων. Κάθε µέλος µπορεί να εισάγει αντικείµενα στο χώρο εργασίας ή και συσχετίσεις µεταξύ των αντικειµένων. Επίσης μπορεί να εισάνει βίντεο και εικόνες και να ομαδοποιήσει αντικείμενα. [15]

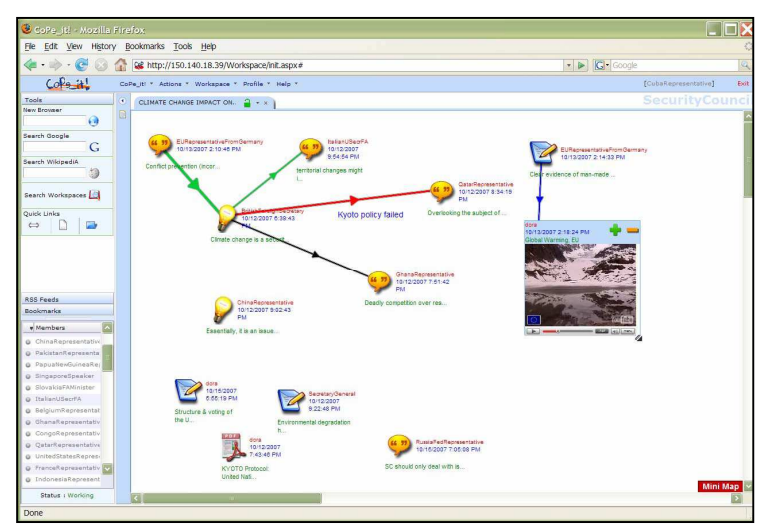

Εικόνα 4: Cope\_it

#### 2.3.4. Moodle

Το Moodle (Modular Object-Oriented Dynamic Learning Environment) είναι ένα λογισµικό πακέτο για την παραγωγή µαθηµάτων στο διαδίκτυο και ιστοχώρων. Αποτελεί ένα υπό ανάπτυξη σχέδιο το οποίο υποστηρίζει το εκπαιδευτικό πλαίσιο του κοινωνικού κονστρακτιβισµού [16] [17]. Ανήκει στα συστήµατα e-learning που αποκαλούνται Συστήµατα ∆ιαχείρισης Μάθησης - Learning Management Systems (LMS) ή Εικονικά Περιβάλλοντα Μάθησης - Virtual Learning Environments (VLE). Είναι λογισµικό ανοιχτού κώδικα γραµµένο σε PHP, µπορεί ο καθένας να το προσαρµόσει στις δικές του ανάγκες και είναι µια εφαρµογή που µπορεί να χρησιµοποιηθεί για σύγχρονη και ασύγχρονη µάθηση από απόσταση. [18]

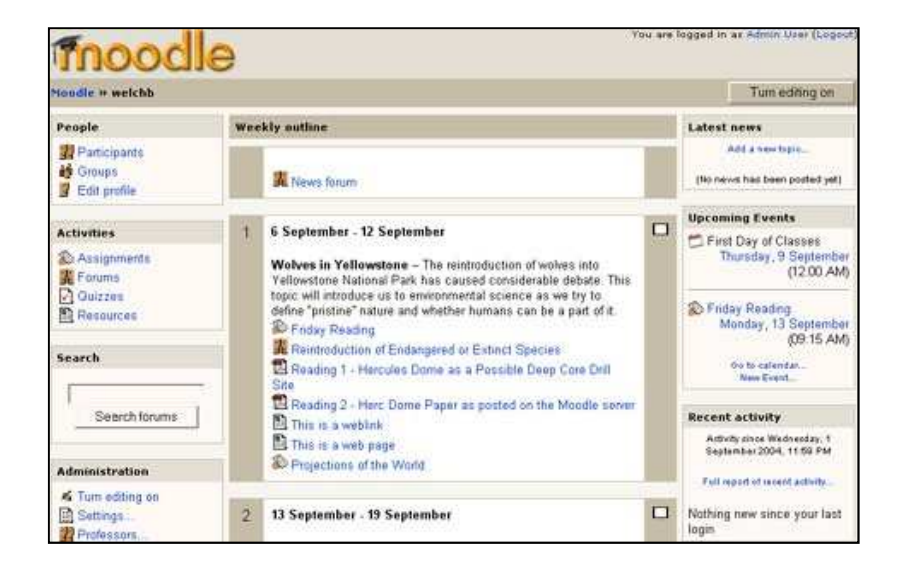

Εικόνα 5: Moodle

#### 2.3.5. Εργαλεία γενικού σκοπού

Πέρα από τα εργαλεία που έχουν αναπτυχθεί καθαρά για εκπαιδευτικούς σκοπούς, υπάρχουν και κάποια γενικού σκοπού εργαλεία που µπορούν να χρησιµοποιηθούν περιστασιακά. Κάποια από αυτά χρησιµοποιούνται για σύγχρονη συνεργατική µάθηση, όπως τα chats, οι instant messengers και οι τηλεδιασκέψεις και κάποια για ασύγχρονη, όπως τα forums και τα e-mails. Οι εκπαιδευόµενοι µπορούν να χρησιµοποιήσουν τα ασύγχρονα εργαλεία για να ανταλλάξουν απόψεις, να διαλευκάνουν τυχόν αµφιβολίες, να διευκολύνουν την επικοινωνία µε την υπόλοιπη οµάδα και µε τον εκπαιδευτή. Επιπλέον, µπορούν εύκολα να αναζητήσουν το ιστορικό µιας συζήτησης και να κατανοήσουν έτσι τις τελικές ιδέες. Τα σύγχρονα

εργαλεία µπορούν να χρησιµοποιηθούν για άµεση επικοινωνία µεταξύ των µελών της οµάδας αλλά και µεταξύ εκπαιδευόµενων και εκπαιδευτή και είναι κατάλληλα για γρήγορη ανταλλαγή ιδεών.

# 3. Υπολογιστές ταμπλέτας

Ο υπολογιστής ταµπλέτας είναι ένας µετρίου µεγέθους φορητός υπολογιστής που αποτελείται από µια οθόνη LCD στην οποία ο χρήστης µπορεί να εισάγει δεδοµένα µε γραφίδα ή µε ψηφιακό στυλό ή µε το δάχτυλο του. Βασίζεται στην τεχνολογία ψηφιακού µελανιού, όπου ένα ψηφιοποιητής είναι τοποθετηµένος κάτω από την οθόνη και δηµιουργεί ηλεκτροµαγνητικό πεδίο το οποίο ανιχνεύει την κίνηση της γραφίδας ή του δαχτύλου και την αναπαριστά στην οθόνη.

## 3.1 Ιστορική αναδρομή

Η πρώτη πατέντα ηλεκτρονικής ταµπλέτας για εισαγωγή χειρόγραφων δεδοµένων κατοχυρώθηκε το 1888 από τον Elisha Gray. Εφεύρε µια συσκευή, την οποία ονόµασε Telautograph (Εικόνα 3.1) ,που αποτελούνταν από µια συσκευή λήψης και µια εκποµπής. Καθώς το στυλό κινούνταν πάνω στο χαρτί δηµιουργούνταν ηλεκτροµαγνητικοί παλµοί οι οποίοι µεταδίδονταν, καθένας από αυτούς αντιστοιχούσε σε συγκεκριµένη κίνηση του στυλό και µε αυτόν τον τρόπο γινόταν η αναπαράσταση του κάθε χαρακτήρα. [19]

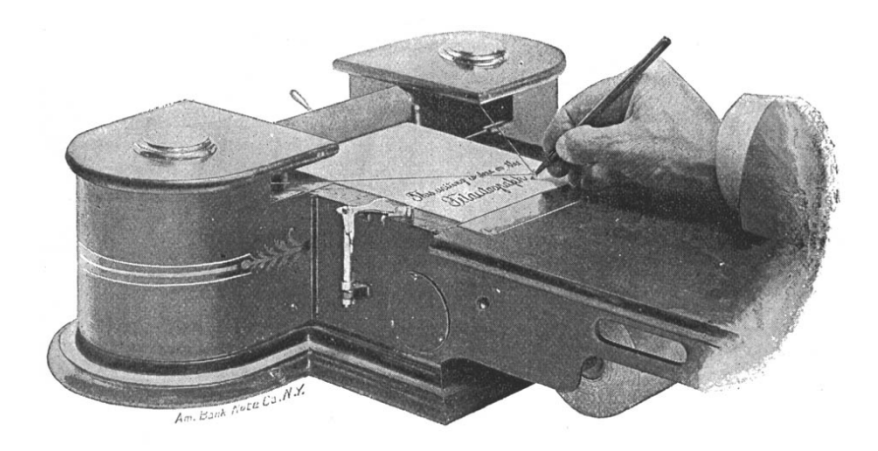

#### Εικόνα 3.1: Telautograph

Οι πρώτοι υπολογιστές ταµπλέτας υλοποιήθηκαν τη δεκαετία του 80. Το Penpad της Percent διέθετε αντί για πληκτρολόγιο, ένα σύστημα εισόδου βασισμένο στην αφή που αναγνώριζε γραφή µε το χέρι αλλά και λίγες χειρονοµίες. Η εταιρεία GRID την ίδια εποχή εισήγαγε το GRIDPad (Εικόνα 3.2). Όπως και το PenPad έτσι και το GRIDPad χρησιµοποιούσε το MS-DOS ως λειτουργικό σύστηµα αλλά ήταν

ουσιαστικά ο πρώτος φορητός υπολογιστής ταµπλέτας καθώς ζύγισε µόλις 700 γραµµάρια. Το 1989 η Apple παρουσίασε τον πρόγονο του PDA, το Apple Newton και η IBM στις αρχές του 90 εισήγαγε το Thinkpad το οποίο διέθετε έγχρωµη οθόνη και ήταν το πρώτο λειτουργούσε µε Windows καθώς και το ThinkPad 700 το οποίο διέθετε ασπρόµαυρη οθόνη 10,1" και λειτουργούσε µε το λειτουργικό σύστηµα PenPoint της εταιρείας GO.

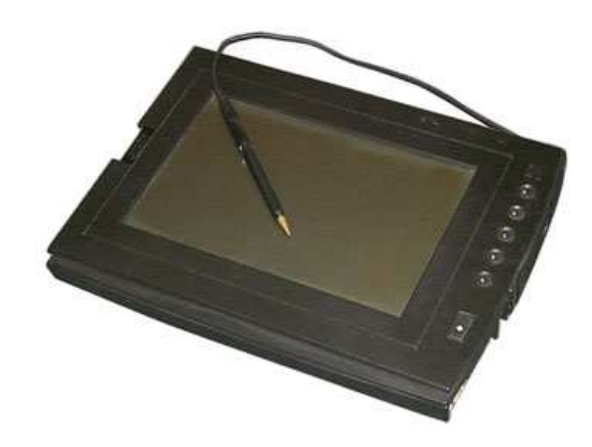

#### Εικόνα 3.2: GRIDPad

Από το 1993 ως το 2001 οι υπολογιστές ταµπλέτες πέρασαν στο περιθώριο. Οι περισσότερες εταιρείες εστίασαν στην ανάπτυξη συσκευών τύπου PDA. Το 2001, όταν ο Bill Gates ανακοίνωσε την καινούρια έκδοση των Windows XP προσαρµοσµένα ώστε να εκµεταλλεύονται την οθόνη αφής έδωσε νέα πνοή στην αγορά των υπολογιστών ταµπλετών. Μέχρι τότε οι υπολογιστές ταµπλέτας στηρίζονταν σε λειτουργικά συστήµατα όπως το PenPoint OS και το Palm OS, τα οποία ήταν πολύ πιο απλά και µε λιγότερες δυνατότητες σε γραφικό περιβάλλον από τα Windows. Από τη στιγµή που βγήκε στην αγορά η έκδοση Windows XP Tablet πολλοί κατασκευαστές ασχολήθηκαν µε την ανάπτυξη υπολογιστών ταµπλέτας. Οι υπολογιστές αυτοί ήταν είτε υπολογιστές πινάκια, που βασίζονταν αποκλειστικά στην οθόνη αφής, είτε µετατρέψιµοι υπολογιστές, οι οποίοι διαθέτουν οθόνη που περιστρέφεται και µπορούσαν να λειτουργούν είτε ως κοινοί φορητοί υπολογιστές είτε ως υπολογιστές πινάκια. Υπάρχει και µια τρίτη κατηγορία ο υβριδικός υπολογιστής ταµπλέτας, ο οποίος είναι εφοδιασµένος µε πληκτρολόγιο αλλά ο χρήστης µπορεί να αποσπάσει την οθόνη από το πληκτρολόγιο και να το χρησιµοποιήσει σαν υπολογιστή πινάκιο.

16

Αν και η αγορά των υπολογιστών ταµπλέτας διευρύνθηκε από τη στιγµή που ανακοινώθηκε η κυκλοφορία της έκδοσης Windows XP Tablet, ωστόσο ακόµα καταλαµβάνουν µικρή µερίδα της αγοράς των φορητών υπολογιστών πιθανότατα λόγω του υψηλού τους κόστους. Τον Ιανουάριο του 2010 η Apple παρουσίασε το iPad (Εικόνα 3.3) που αποτελεί µια προσπάθεια γεφύρωσης του κενού µεταξύ των έξυπνων τηλεφώνων και των φορητών υπολογιστών. Ταυτόχρονα η Hewlett Packard έβγαλε στην αγορά το HP Slate (Εικόνα 3.3) το οποίο διαθέτει οθόνη πολλαπλής αφής και λειτουργεί µε Windows 7.

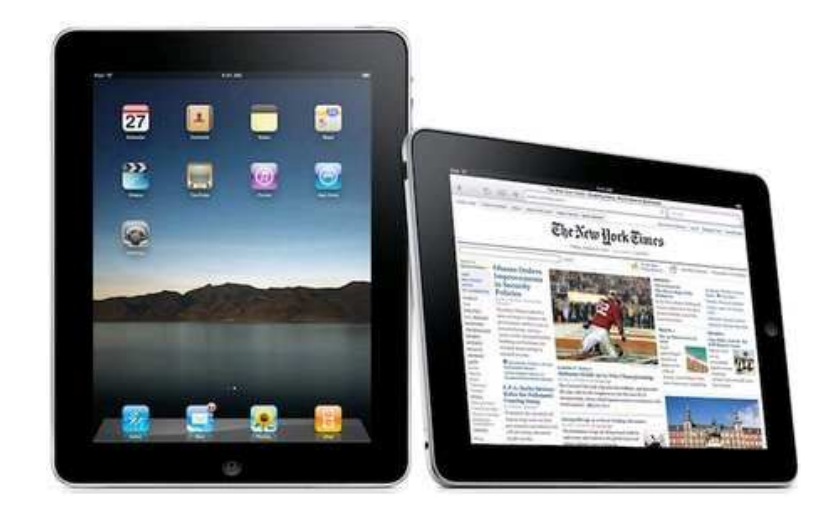

Εικόνα 3.3:iPad, HP Slate

Τον Αύγουστο του 2008 η Hewlett Packard παρουσίασε στον τοµέα των υπολογιστών ταµπλέτας τη σειρά EliteBook η οποία έχει κατασκευαστεί σύµφωνα µε τις στρατιωτικές προδιαγραφές MIL-STD-810 για αξιοπιστία και απόδοση κάτω από ακραίες καταστάσεις όπως ακραίες θερµοκρασίες, υψηλή υγρασία, σκόνη και κραδασµούς.[20]

Το 2009 η Hewlett Packard, στα πλαίσια του προγράµµατος Καινοτοµία στην Εκπαίδευση για κολλέγια και πανεπιστήµια, χρηµατοδότησε εκπαιδευτικά ιδρύµατα τα οποία ασχολούνται µε την ανάπτυξη νέων µεθόδων προσέγγισης της εκπαιδευτικής διαδικασίας στις οποίες οι νέες τεχνολογίες να έχουν πρωτεύονται ρόλο. Ανάµεσα σε άλλα, το εργαστήριο αλληλεπίδρασης ανθρώπου υπολογιστή του τµήµατος Ηλεκτρολόγων Μηχανικών και Τεχνολογίας Υπολογιστών του Πανεπιστηµίου Πατρών, δέχθηκε µια δωρεά, η οποία συµπεριλάµβανε υπολογιστές ταµπλέτες της HP, και πιο συγκεκριµένα το µοντέλο HP EliteBook 2730p.

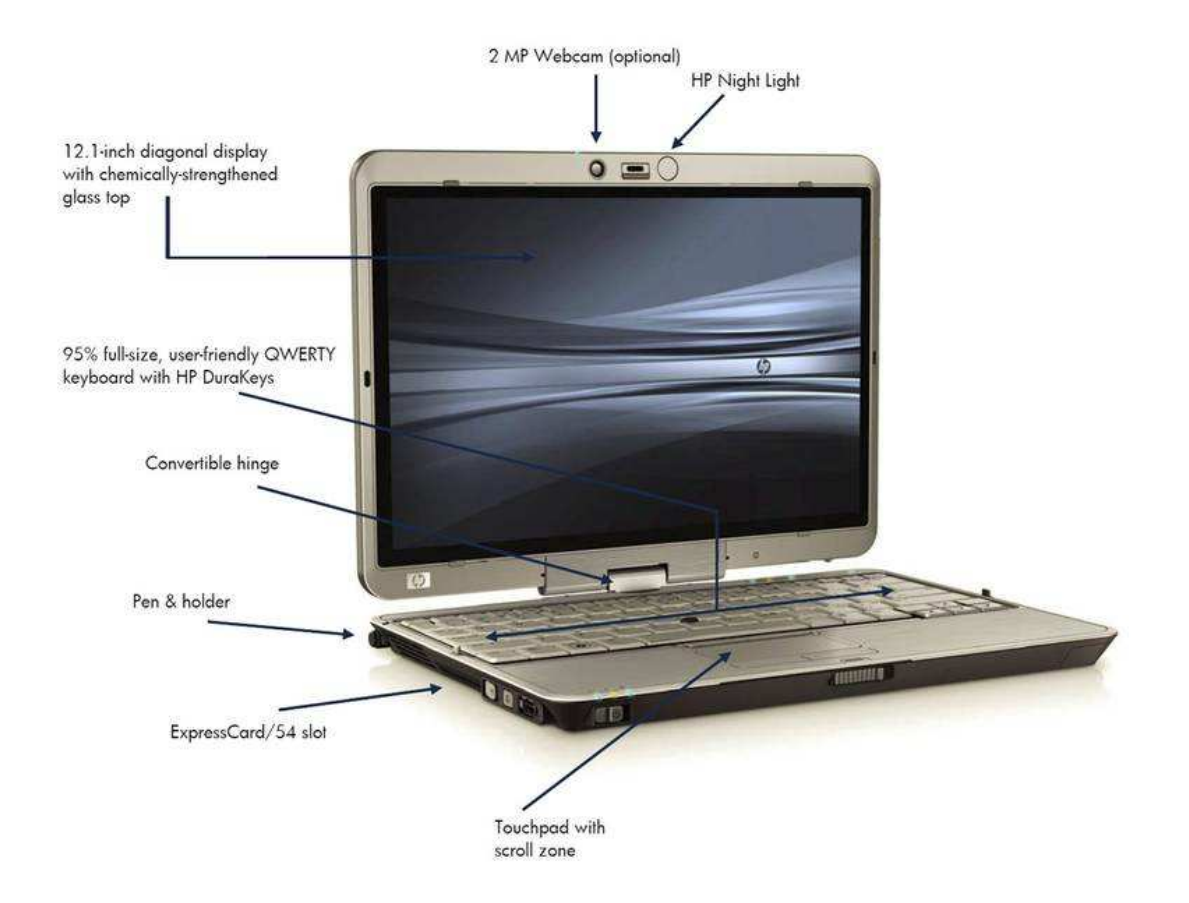

Εικόνα 3.4: HP EliteBook 2730p

∆ιαθέτει επεξεργαστή Core 2 Duo στα 1,86GHz, ο οποίος καταναλώνει πολύ λίγη ενέργεια µε αποτέλεσµα η διάρκεια λειτουργίας, χωρίς να είναι συνδεδεµένο στο φορτιστή του, να είναι αρκετά µεγάλη. Η µνήµη RAM είναι 4GB και ο σκληρός δίσκος στα 120 GB. Το περίβληµα του είναι φτιαγµένο από κράµατα µαγνησίου και φθείρεται δύσκολα. Όταν χρησιµοποιείται στην επιλογή power saver τότε η µπαταρία διαρκεί περίπου έξι ώρες. Η οθόνη είναι 12.1 ίντσες και είναι εξοπλισµένη µε Illumi-Lite WXGA UWVA ώστε να μη θαμπώνει το χρήστη. Το πληκτρολόγιό του είναι µεταλλικό και είναι σχεδιασµένο ώστε η απόσταση µεταξύ των πλήκτρων να είναι µικρή για να διευκολύνεται η δακτυλογράφηση. Στο πάνω µέρος της οθόνης διαθέτει ένα LED φως το οποίο φωτίζει το πληκτρολόγιο και να είναι δυνατή η δακτυλογράφηση και κατά την απουσία φωτός. ∆ιαθέτει δύο δεικτικές συσκευές touchpad και pointstick. Επιπλέον διαθέτει και µια ψηφιακή πένα και ειδική εσοχή για τη φύλαξή της. Έχει µια ενσωµατωµένη συσκευή ανάγνωσης SD καρτών, δύο πόρτες USB, µια σε κάθε πλευρά του, ενσωµατωµένο Bluetooth και Wi-Fi. Επιπλέον διαθέτει κάµερα 2 megapixels, ενσωµατωµένα ηχεία και µικρόφωνο. Στον πίνακα 1 παραθέτουµε τα τεχνικά χαρακτηριστικά του µοντέλου.

| Επεξεργαστής        | Intel Core 2 Duo 1.86GHz                                                                                                    |
|---------------------|----------------------------------------------------------------------------------------------------|
| Μνήμη               | <b>3GB RAM</b>                                                                                                    |
| Σκληρός δίσκος      | 120GB, 5400rpm hard drive                                                                                                    |
| Κάρτα γραφικών      | Intel Graphics Media Accelerator 4500MHD                                                                                            |
| Κάρτα ήχου          | High Definition Audio, integrated speaker, stereo<br>headphone/line out, stereo microphone in, integrated dual-<br>microphone array |
| Ασύρματη σύνδεση    | Intel Gigabit Network Connection                                                                                                    |
| Μπαταρία            | 6-cell (44 WHr), optional HP 2700 Ultra-Slim Battery, 12<br>65W HP Smart AC Adapter, HP Fast Charge                                 |
| Bluetooth           | Bluetooth <sup>™</sup> 2.0                                                                                                    |
| Οθόνη               | 12.1" Illumi-Lite, WXGA UWVA, anti-glare with Digitizer                                                                             |
| Βάρος               | $1.7$ kg                                                                                                    |
| Διαστάσεις          | 28.2 mm (at front) x 290.0 mm x 212.0 mm                                                                                            |
| Λειτουργικό Σύστημα | <b>Windows Vista Business OS</b>                                                                                                    |

Πίνακας 3.1: Τεχνικά χαρακτηριστικά του HP EliteBook 2730p

## 3.2 Πλεονεκτήματα χρήσης της πένας

Έχουν γίνει πολλές µελέτες που επικεντρώνονται στη χρήση της πένας ως συσκευής εισόδου του υπολογιστή και τη συγκρίνουν µε τη χρήση των δύο πιο ευρέως χρησιµοποιούµενων δεικτικών συσκευών, του ποντικιού και του πληκτρολογίου. Η πένα παρουσιάζει ορισµένα πλεονεκτήµατα που οφείλονται κυρίως στη διαφορετική στάση του σώµατος κατά τη χρήση της. Βασική προϋπόθεση, βέβαια, είναι να γίνεται εργονοµικός σχεδιασµός του περιβάλλοντος εργασίας, ώστε η αλληλεπίδραση µε τον εξοπλισµό να είναι προσαρµοσµένη στις ανάγκες του χρήστη, για να επιτυγχάνεται η µέγιστη δυνατή παραγωγικότητα και να διαφυλάσσεται η υγεία του εργαζόµενου.

Σύµφωνα µε µελέτες η απόκλιση από την κανονική θέση του σώµατος κατά τη χρήση της πένας είναι µικρότερη σε σχέση µε την απόκλιση κατά τη χρήση του ποντικιού. Το ποντίκι απαιτεί µεγαλύτερη περιστροφή και έκταση παλάµης και προκαλεί περισσότερους πόνους στο λαιµό και τον αυχένα [21]. Γενικά, η πένα έχει πιο εργονοµικές ιδιότητες και ενδείκνυται η χρήση της για εργονοµική πλοήγηση, καθώς δεν απαιτεί τη διεξαγωγή µικρών επαναλαµβανόµενων κινήσεων.

Το βασικότερο πλεονέκτηµα της πένας είναι η εξάσκηση στη χρήση της ξεκινά από πολύ µικρή ηλικία. Τα παιδιά, από την προσχολική, ακόµα, ηλικία εξοικειώνονται µε τη χρήση της, µέσα από ψυχαγωγικές δραστηριότητες, όπως η ζωγραφική. Λόγω αυτής της εξοικείωσης, χαρακτηρίζεται ως λιγότερο απαιτητική συσκευή και, σύµφωνα µε µελέτες, µετά την δύο ώρες εκπαίδευσης, υπάρχει αύξηση στην απόδοση κατά την πλοήγηση µέχρι και 300% [22].

Συµπεραίνουµε, ότι η πένα είναι εργονοµικά ανώτερη συσκευή, αλλά σύµφωνα πάντα µε τους ειδικούς, ενδείκνυται η συχνή εναλλαγή των δεικτικών συσκευών και τα τακτικά διαλείµµατα, κάθε είκοσι λεπτά, για σαράντα δευτερόλεπτα για την έκταση του καρπού και του αυχένα [23].

## 3.3 Συνεργασία και υπολογιστές ταμπλέτας

Ο κλασικός υπολογιστής µε το πληκτρολόγιο παρέχει ένα παράθυρο στη γνώση µέσω της σύνδεσης στο διαδίκτυο, όµως περιορίζει τη δηµιουργικότατα. Το µολύβι, ως µέσο έκφρασης, είναι µια προέκταση του χεριού, και σε ορισµένες περιπτώσεις και του µυαλού για αυτό το λόγο παίζει πολύ σηµαντικό ρόλο κατά την εκπαιδευτική διαδικασία. Οι υπολογιστές ταµπλέτας εξοπλισµένοι µε πληκτρολόγιο αλλά και πένα διαθέτουν όλες τις προϋποθέσεις ώστε να αποτελέσουν ένα ισχυρό εργαλείο στα χέρια της εκπαίδευσης. Η ψηφιακή πένα δίνει τη δυνατότητα καταγραφής σκέψεων και ιδεών, διαχείρισης και σύνθεσης τους αλλά και προσέγγισης των προβληµάτων από διαφορετικές όψεις.

Η συνεργασία από απόσταση µέσω υπολογιστή αρχικά βασίστηκε στην εξασφάλιση άριστης επικοινωνίας µεταξύ των συνεργαζοµένων. Ωστόσο σύντοµα έγινε σαφές ότι ήταν απαραίτητα κι άλλα µέσα για να γίνει πιο αποτελεσµατική. Για το σκοπό αυτό αναπτύχθηκαν εφαρµογές, κάποιες από τις οποίες παρουσιάσαµε στο προηγούµενο

κεφάλαιο, που προσέφεραν κοινόχρηστο χώρο εργασίας µέσα στον οποίο οι συνεργαζόµενοι µπορούσαν να εισάγουν αντικείµενα και να γράψουν σχόλια. Όταν η πένα ενσωµατώθηκε στον φορητό υπολογιστή ένα σύνολο νέων δυνατοτήτων ήρθαν να προστεθούν στις συνεργατικές εφαρµογές. Εισαγωγή κειµένου µε την πένα και δυνατότητα µετατροπής του σε ηλεκτρονική µορφή, οργάνωση των σηµειώσεων µε δείκτες, αναζήτηση στις σηµειώσεις, ανταλλαγή σηµειώσεων µέσω υπολογιστή, δυνατότητα σχεδιασµού διαγραµµάτων ροής αλλά και δηµιουργία ψευδοκώδικα για επίλυση προβληµάτων είναι µερικές από τις δυνατότητες αυτές. Στη διευκόλυνση της συνεργασίας βοήθησε, βέβαια, και η φορητότητα του υπολογιστή καθώς οι συνεργαζόµενοι έχουν τη δυνατότητα να έρθουν ο ένας δίπλα στον άλλο και να χρησιµοποιήσουν την πρόσωπο µε πρόσωπο επικοινωνία, ενώ ταυτόχρονα και να µπορούν να επεµβαίνουν µέσω του δικού τους υπολογιστή στο χώρο εργασίας και να κάνουν τις αλλαγές που έχουν συµφωνήσει.

## 3.4 Συνεργατικές εφαρμογές για υπολογιστές ταμπλέτας

Θα αναφέρουµε ενδεικτικά δύο συνεργατικές εφαρµογές που έχουν αναπτυχθεί για υπολογιστές ταµπλέτας το CLP και το BIRD.

#### 3.4.1 CLP

Το CLP (Classroom Learning Partner) είναι ένα σύστηµα που βασίζεται σε υπολογιστές ταµπλέτας και σκοπός του είναι η υποστήριξη µεγάλων τάξεων για ενίσχυση τόσο της αλληλεπίδρασης των εκπαιδευόµενων όσο και της µάθησης. ∆ιαθέτει ένα σύστηµα παρουσίασης (Classroom presenter) µε το οποίο ο εκπαιδευτής προβάλει τις διαφάνειές του µε τον προβολέα στον πίνακα αλλά ταυτόχρονα τις διαµοιράζει και στους υπολογιστές όλων των εκπαιδευοµένων. Οι εκπαιδευόµενοι µπορούν να λύνουν τις ασκήσεις που θέτει ο εκπαιδευτής και οι απαντήσεις τους εµφανίζονται ανώνυµα στον πίνακα. Ο εκπαιδευτής µπορεί επίσης να δει στατιστική ανάλυση των απαντήσεων που δίνουν οι εκπαιδευόµενοι, να συγκρίνει τις απαντήσεις, να τις οµαδοποιήσει. Του δίνεται έτσι η δυνατότητα άµεσης καθοδήγησης της τάξης αλλά και λήψης ανατροφοδότησης από τους εκπαιδευόµενους ώστε να παρακολουθεί σε πραγµατικό χρόνο την πρόοδό τους. Στην εικόνα 3.5 (α) βλέπουµε την οθόνη που βλέπει ο εκπαιδευτής και στην εικόνα 3.5 (β) την οθόνη που βλέπει ο εκπαιδευόµενος. [24]

21

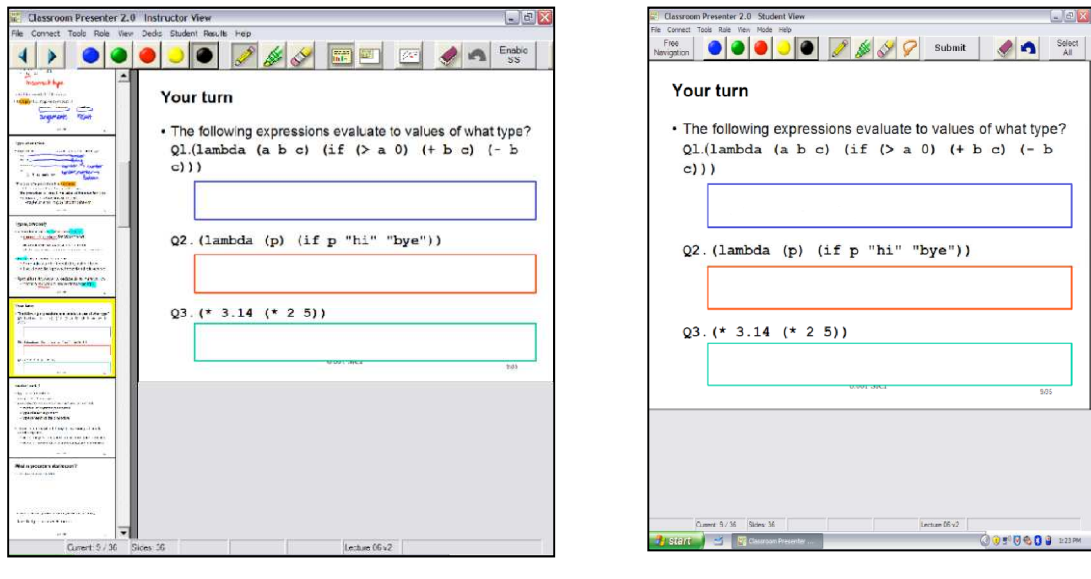

#### (α) (β)

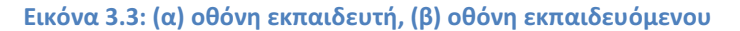

#### 3.4.2 BIRD

Το Bird (Beacon-Identified Real-time Display) είναι ένα εργαλείο που σχεδιάστηκε για να κρατούν οι εκπαιδευόµενοι σηµειώσεις κατά τη διάρκεια της εκπαίδευσης σε ηλεκτρονική µορφή µε στόχο να αντικαταστήσει το τετράδιο. Είναι ιδιαίτερα χρήσιµο σε περιπτώσεις όπου κατά την εκπαιδευτική διαδικασία χρησιµοποιούνται διαφάνειες καθώς έχει παρατηρηθεί ότι οι εκπαιδευόµενοι σε αυτήν την περίπτωση όταν θέλουν να κρατήσουν σηµειώσεις αντιγράφουν πρώτα τις διαφάνειες στο τετράδιό τους και στη συνέχεια γράφουν τα σχόλιά τους. Με το BIRD οι εκπαιδευόµενοι µπορούν να κρατήσουν τις σηµειώσεις τους απευθείας πάνω στις διαφάνειες που βλέπουν στον υπολογιστή τους, όπως φαίνεται στην εικόνα 3.6. Έχουν τη δυνατότητα να χρησιµοποιήσουν διαφορετικά χρώµατα, να µαρκάρουν λέξεις ή φράσεις, όπως ακριβώς θα έκαναν αν είχαν τις διαφάνειες εκτυπωµένες σε χαρτί. Μπορούν να εισάγουν νέα σελίδα είτε αµέσως µετά την τρέχουσα σελίδα είτε στο τέλος του εγγράφου, η οποία µπορεί είτε να είναι κενή είτε να περιέχει ένα στιγµιότυπο της τρέχουσας σελίδας και εκεί µπορούν να κρατούν τις σηµειώσεις τους. Επίσης υπάρχει δυνατότητα εισαγωγής και ηλεκτρονικών σηµειώσεων µε χρήση του πληκτρολογίου οι οποίες εµφανίζονται στο κάτω µέρος της οθόνης. Ο χρήστης µπορεί επίσης να δει τη σελίδα χωρίς τις χειρόγραφες σηµειώσεις καθώς υπάρχει δυνατότητα προσωρινής

απόκρυψής τους. Φυσικά το πρόγραµµα δεν περιορίζεται µόνο στη χρήση διαφανειών αλλά µπορεί να υποστηρίξει στιγµιότυπα από οτιδήποτε εµφανίζεται στην οθόνη.[25]

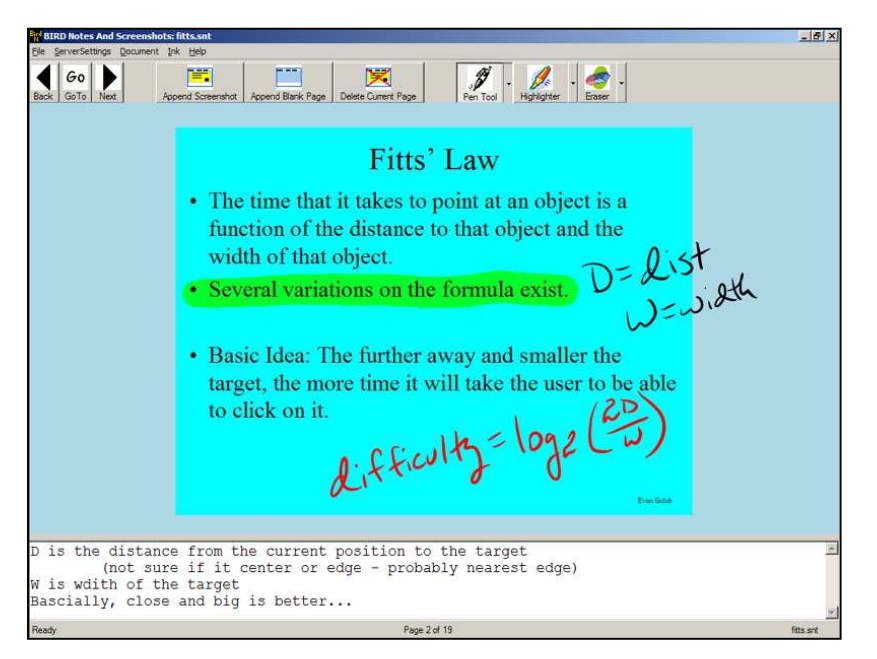

Εικόνα 3.4: BIRD
# 4. Synergo

Το Synergo είναι µια συνεργατική εφαρµογή που έχει αναπτυχθεί από το εργαστήριο Αλληλεπίδρασης ανθρώπου υπολογιστή (HCI Group) του τµήµατος Ηλεκτρολόγων Μηχανικών και Τεχνολογίας Υπολογιστών του Πανεπιστηµίου Πατρών και έχει βασιστεί στο θεωρητικό πλαίσιο Abstract Collaborative Applications Building Framework (ACABF) [26]*,* το οποίο είχε ως στόχο τη δηµιουργία και διαχείριση συνεργατικών δραστηριοτήτων µικρών οµάδων. Έχει χρησιµοποιηθεί στη δευτεροβάθµια και τριτοβάθµια εκπαίδευση για τη διδασκαλία της επιστήµης των υπολογιστών αλλά και άλλων θεµάτων.

Η ανάπτυξη του έχει γίνει στην αντικειµενοστραφή γλώσσα προγραµµατισµού java και αποτελείται από τέσσερα επιµέρους εργαλεία: το Relay Server, το Analysis Tool, το Synergo Supervisor και το Synergo Client. Προσφέρει τη δυνατότητα υποστήριξης σύγχρονων συνεργατικών δραστηριοτήτων σε πραγµατικό χρόνο, υποστήριξης του εκπαιδευτικού κατά τη διάρκεια της εκπαιδευτικής διαδικασίας και ανάλυσης της ποιότητας της συνεργασίας.

Στη συνέχεια αναφερόµαστε επιγραµµατικά στα τέσσερα εργαλεία που συνθέτουν την εφαρµογή Synergo.

# 4.1 Synergo

### • **Synergo Supervisor**

Ο Synergo Supervisor είναι η εφαρµογή µε την οποία ο εκπαιδευτής µπορεί να επιβλέπει τις οµάδες που συνεργάζονται. Παρέχει τη δυνατότητα σχεδίασης και οργάνωσης των δραστηριοτήτων. Ο εκπαιδευτής µπορεί να δηµιουργήσει ένα σενάριο στο οποίο ορίζει τον τίτλο της δραστηριότητας, την περιγράφει και θέτει συγκεκριµένα ζητήµατα, τα οποία επιθυµεί να παραδώσουν οι εκπαιδευόµενοι στο τέλος της διεξαγωγής της και µπορεί να εισάγει και κάποια αρχεία που θεωρεί ότι θα είναι χρήσιµα στους εκπαιδευόµενους κατά τη διεξαγωγή της δραστηριότητας. Το σενάριο αυτό, µπορεί να το αποστείλει στους συµµετέχοντες όταν αυτοί συνδεθούν στο Relay Server και επιπλέον µπορεί να ορίσει και τα µέλη των οµάδων που θα συνεργαστούν. [27]

Μια άλλη δυνατότητα που παρέχει ο Supervisor είναι η παρακολούθηση, σε πραγµατικό χρόνο, της συνεργατικής δραστηριότητας των οµάδων. ∆ίνει τη δυνατότητα στον εκπαιδευτή να βλέπει µια µικρογραφία της τάξης, τη γραφική ανάλυση της δραστηριότητας των οµάδων στα πλαίσια της εκάστοτε δραστηριότητας και ένα σύνολο από επιλογές οι οποίες εστιάζουν στην επιλεγµένη οµάδα αλλά και στα µέλη της κάθε οµάδας ξεχωριστά.

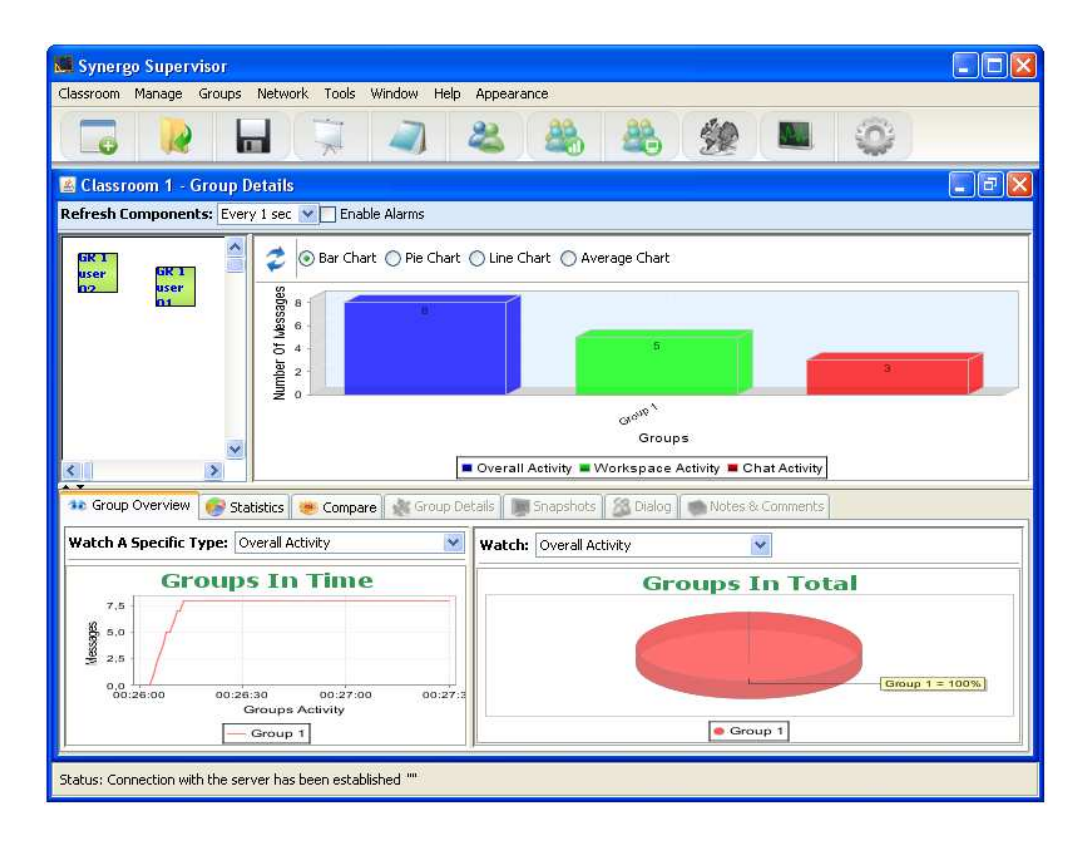

#### Εικόνα 4.1: Synergo Supervisor

Τέλος, παρέχει τη δυνατότητα αναπαραγωγής και εξοµοίωσης της λειτουργίας µιας συνεργατικής δραστηριότητας που έχει ήδη συµβεί καθώς και εξαγωγής στατιστικών στοιχείων τόσο για τις οµάδες όσο και για τους χρήστες ξεχωριστά.

#### • **Relay Server**

Ο Relay Server είναι υπεύθυνος για την εξασφάλιση της επικοινωνίας µεταξύ των συνεργαζόµενων. ∆ίνει ανά πάσα στιγµή πληροφορίες για τους χρήστες ξεχωριστά αλλά και για τις συνεργασίες. Εµφανίζει όλους τους χρήστες κάτω από το Username, τις συνεργασίες που υπάρχουν µεταξύ των χρηστών στο

Session ID, όπου η συνεργασία δηλώνεται με τον ίδιο αριθμό, τη διάρκεια που είναι συνδεδεµένοι οι χρήστες στο Time idle, για την έκδοση του Synergo Client που χρησιµοποιούν στο Version και τέλος τα στοιχεία του υπολογιστή απ τον οποίο έχουν συνδεθεί οι χρήστες.

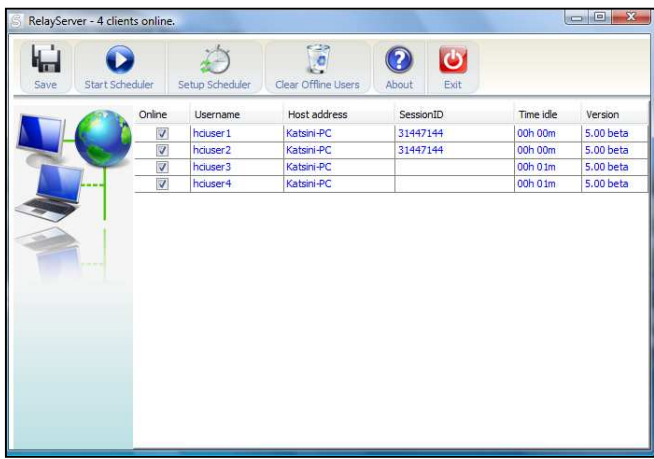

#### Εικόνα 4.2: Reley server

#### • **Analysis Tool**

Το Analysis Tool είναι το εργαλείο µε το οποίο γίνεται η ανάλυση της συνεργασίας µε χρήση του µοντέλου το οποίο αποθηκεύουν οι συνεργαζόµενοι στο τέλος της συνεργασίας. [2]

Παρέχει στον αναλυτή έξι επιλογές: Το overview, στο οποίο παίρνει µια γενική εποπτεία της συνεργασίας όπως φαίνεται στην εικόνα 4.2. Το Playback, στο οποίο µπορεί να παρακολουθήσει την εξέλιξη της συνεργασίας µε την αναπαραγωγή των κινήσεων αλλά και της συνοµιλίας των συνεργαζόµενων. Το Annotate, όπου ο αναλυτής µπορεί να δει ένα στιγµιότυπο από τον κοινό χώρο εργασίας µε το τελικό αποτέλεσµα, τη συνοµιλία των συνεργαζόµενων και τα διαγραµµένα αντικείµενα. Το Raw data, στο οποίο εµφανίζονται όλες οι πληροφορίες για τη συνεργασία σε έναν πίνακα µε χρονολογική σειρά. Το Snapshot, στο οποίο ο αναλυτής επιλέγει έναν αριθµό βηµάτων στα οποία θέλει να αναπαραχθεί το σωσµένο µοντέλο και το Typology, στο οποίο ρυθµίζει, ανάλογα µε την ανάλυση που θέλει να πραγµατοποιήσει, τα βάρη κάθε ενέργειας των συνεργαζόµενων.

|                                           | <b>Group sessions:</b>        |                                  |                   |                       |                  |                |                         |                |                      |               |                                       |
|-------------------------------------------|-------------------------------|----------------------------------|-------------------|-----------------------|------------------|----------------|-------------------------|----------------|----------------------|---------------|---------------------------------------|
| ×                                         | Session start                 |                                  | Session end       |                       |                  | Duration       |                         |                |                      | Plot sessions |                                       |
| 1                                         | 16:02:37 01/11/10             |                                  | 16:16:07 01/11/10 |                       |                  | 00:13:30       |                         |                | Export everything to |               |                                       |
| Overview                                  |                               |                                  |                   |                       |                  |                |                         | 00:13:30       |                      |               |                                       |
|                                           | <b>Final model structure:</b> |                                  |                   | Actors:               |                  |                |                         |                |                      |               |                                       |
|                                           | Object name                   |                                  | Quantity          |                       | Actor<br>Actions |                | Messages                |                |                      | Weight        |                                       |
| "DrawTool"                                |                               | 10                               |                   | hoiuser <sub>20</sub> |                  | 22 (59%)       |                         | 7(70%)         |                      | 1.0           |                                       |
| "Decision"                                |                               | $\overline{2}$                   |                   | hciuser9              |                  |                | 15 (40%)                |                | 3(30%)               | 1.0           |                                       |
| Playback                                  | "Alternate process"           | $\mathbf{1}$                     |                   |                       |                  |                |                         |                |                      |               |                                       |
| <b>Connections</b><br><b>Sticky notes</b> |                               | $\overline{3}$<br>$\overline{0}$ |                   |                       |                  |                |                         |                |                      |               |                                       |
|                                           | Actions per actor:            |                                  |                   |                       |                  |                |                         |                |                      |               |                                       |
| Annotate<br>Actor                         | Cognitive                     | Meta-cog                         | Social            | Activity i            | Chat             | Create         | Modify                  | Delete         | Paste                | Total         |                                       |
| heiuser <sub>20</sub>                     | $\bf{0}$                      | $\overline{0}$                   | $\bf{0}$          | $\mathbf{0}$          | $\overline{7}$   | 16             | $\overline{2}$          | 6              | $\mathbf{0}$         | 31            |                                       |
| hciuser9                                  | $\overline{\mathbf{0}}$       | 0                                | $\overline{0}$    | $\bf{0}$              | $\overline{3}$   | 10             | $\mathbf{1}$            | $\overline{4}$ | $\bf{0}$             | 18            |                                       |
|                                           |                               |                                  |                   |                       |                  |                |                         |                |                      |               |                                       |
| Total                                     | $\overline{0}$                | $\overline{0}$                   | $\overline{0}$    | $\overline{0}$        | 10               | 26             | $\overline{\mathbf{3}}$ | 10             | $\overline{0}$       | 49            |                                       |
| Raw data                                  |                               |                                  |                   |                       |                  |                |                         |                |                      |               |                                       |
|                                           |                               |                                  |                   |                       |                  |                |                         |                |                      |               |                                       |
|                                           |                               |                                  |                   |                       |                  |                |                         |                |                      |               | Select<br>columns<br>Refresh<br>Graph |
|                                           | Actions in time slots:        |                                  |                   |                       |                  |                |                         |                |                      |               | Time interval                         |
| Time slot                                 | Cognitive                     | Meta-cog Social                  |                   | Activity i Chat       |                  | Create         | Modify                  | Delete         | Paste                | Total         | (in minutes)                          |
| $0 - 10$<br>Snapshots                     | $\bf{0}$                      | $\mathbf 0$                      | $\bf{0}$          | $\mathbf{0}$          | $\overline{7}$   | 22             | $\overline{3}$          | $\overline{2}$ | $\mathbf{0}$         | 34            | 10                                    |
| $10 - 14$                                 | $\overline{0}$                | $\overline{0}$                   | $\overline{0}$    | $\mathbf{0}$          | $\overline{3}$   | $\overline{4}$ | $\overline{0}$          | 8              | $\mathbf{0}$         | 15            |                                       |
|                                           |                               |                                  |                   |                       |                  |                |                         |                |                      |               |                                       |
|                                           |                               |                                  |                   |                       |                  |                |                         |                |                      |               |                                       |
|                                           |                               |                                  |                   |                       |                  |                |                         |                |                      |               |                                       |
|                                           |                               |                                  |                   |                       |                  |                |                         |                |                      |               | Symmetry<br>factors                   |

Εικόνα 4.3 Analysis Tool - Overview

## 4.2 Synergo Client

Ο Synergo Client είναι η εφαρµογή που εξασφαλίζει την επικοινωνία µεταξύ των συνεργαζόµενων. Στην εικόνα 4.4 φαίνεται ένα στιγµιότυπο του Client όπου δύο χρήστες συνεργάζονται για να σχεδιάσουν ένα διάγραµµα ροής. Ο Client µπορεί να υποστηρίξει διάφορα είδη διαγραµµάτων. Περιέχει βιβλιοθήκες για τη δηµιουργία διαγραµµάτων ροής, διαγραµµάτων εννοιών, διαγραµµάτων οντοτήτων και άλλων τύπων διαγραµµάτων. Επιπλέον, είναι δυνατό να χρησιµοποιηθεί, όχι µόνο σε συνεργατικό επίπεδο, αλλά και σε ατοµικό.

∆ιαθέτει ένα κοινόχρηστο χώρο εργασίας, στον οποίο οι συνεργαζόµενοι µπορούν να εισάγουν αντικείµενα και sticky notes, να δηµιουργούν συνδέσεις µεταξύ των αντικειµένων, να δίνουν όνοµα στα αντικείµενα που έχουν εισάγει. Η επικοινωνία των συνεργαζόµενων διεξάγεται σε ένα χώρο ανταλλαγής µηνυµάτων που βρίσκεται στα δεξιά του κοινόχρηστου χώρου εργασίας, όπως φαίνεται στην εικόνα 4.4. Κάθε χρήστης χαρακτηρίζεται από ένα χρώµα, στην περίπτωση που φαίνεται στην εικόνα, είναι το κόκκινο και το μπλε, έτσι είναι πολύ εύκολο για τους συνεργαζόμενους να αντιληφθούν αν έχουν λάβει κάποιο µήνυµα κατά τη διάρκεια της συνεργασίας. Τα αντικείµενα που µπορεί να εισάγει ο χρήστης βρίσκονται σε βιβλιοθήκες στα αριστερά του κοινόχρηστου χώρου. Για να τα εισάγει αρκεί να σύρει ένα από αυτά,

και να το αφήσει στον κοινόχρηστο χώρο εργασίας. Επιπλέον, κατά τη διάρκεια της συνεργασίας όταν ένας χρήστης επεξεργάζεται ένα αντικείµενο εµφανίζεται δίπλα σε αυτό ένα εικονίδιο µε το χρώµα του χρήστη ώστε ο συνεργάτης να µπορεί να δει ότι γίνεται επεξεργασία στο συγκεκριµένο αντικείµενο.

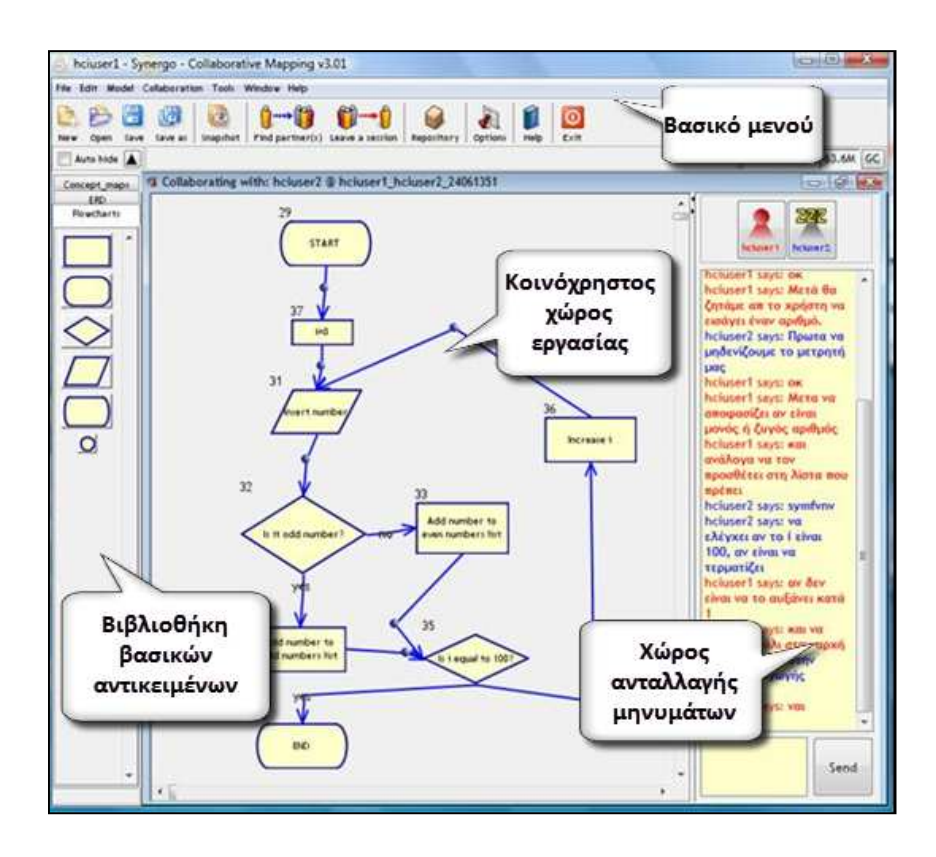

#### Εικόνα 5: Synergo Client

Το βασικό µενού του Client παρέχει στους χρήστες κάποιες γενικές λειτουργίες. Μπορούν να ανοίξουν νέο αρχείο, να ανοίξουν ένα υπάρχον αρχείο, να αποθηκεύσουν το µοντέλο στο οποίο εργάζονται, να τραβήξουν µια φωτογραφία από την τρέχουσα εργασία τους και να την αποθηκεύσουν σαν εικόνα. Επιπλέον, τους παρέχει και κάποια άλλα εργαλεία όπως τη δυνατότητα αναζήτησης συνεργάτη ή να αποχώρησης από µια συνεργασία, µπορούν να ανεβάσουν ή να κατεβάσουν εκπαιδευτικό υλικό, να κάνουν διάφορες ρυθµίσεις όπως να εισάγουν την IP του εξυπηρετητή, να ρυθµίσουν το φάκελο στον οποίο θέλουν να αποθηκεύονται τα µοντέλα τους, να επιλέξουν γλώσσα και να εισάγουν κάποιες φράσεις τις οποίες µπορούν να χρησιµοποιήσουν στην ανταλλαγή µηνυµάτων.

# 5. Synergo Client V5

Στην παρούσα διπλωµατική σχεδιάστηκε και αναπτύχθηκε ένα νέο εργαλείο, το FreeDraw\_Tool, ώστε να υποστηριχθεί η χρήση της πένας από το Synergo Client. Το Free Draw Tool παρέχει τη δυνατότητα ελεύθερης σχεδίασης στον κοινόχρηστο χώρο εργασίας, µπορεί να χρησιµοποιηθεί παράλληλα µε όλες τις υπόλοιπες λειτουργίες του Client και δίνει τη δυνατότητα στο χρήστη να εισάγει σηµειώσεις απευθείας στον κοινόχρηστο χώρο εργασίας. Προστέθηκε επίσης ένα µενού µε λειτουργίες επεξεργασίας καθώς και την δυνατότητα αυτόµατης εµφάνισης του παραθύρου εισαγωγής χειρόγραφου κειµένου που παρέχεται στα Windows.

Στη συνέχεια θα παρουσιάσουµε αναλυτικά τις αλλαγές που κάναµε, τα διάφορα στάδια αξιολόγησης και την τελική έκδοση του Synergo Client V5.

# 5.1 Synergo Client V5.0.1beta

Για την εκµετάλλευση της πένας σχεδιάστηκε και αναπτύχθηκε το εργαλείο Free Draw Tool. Το εργαλείο αυτό δίνει τη δυνατότητα στο χρήστη του Client να χρησιµοποιήσει την πένα (Stylus) για να σχεδιάσει ελεύθερα στον κοινόχρηστο χώρο εργασίας. Για να είναι δυνατή η αναγνώριση και η αποστολή των ελεύθερων σχεδίων, ώστε να µπορούν οι συνεργαζόµενοι να δουν ο ένας τα σχέδια του άλλου αλλά και ο

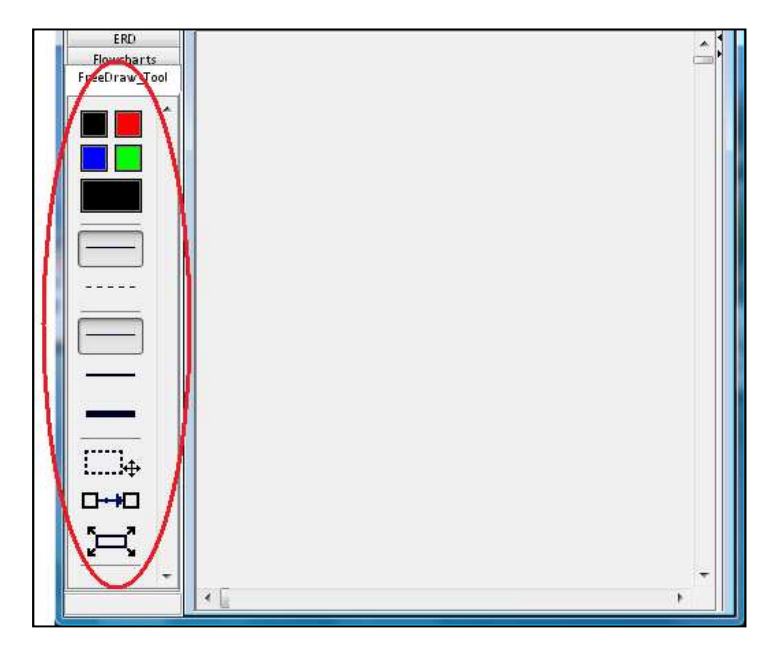

Εικόνα 5.1: Free Draw Tool

αναλυτής να βλέπει κατά την αναπαραγωγή του αποθηκευµένου µοντέλου τα ελεύθερα σχέδια που δηµιούργησαν οι συνεργαζόµενοι δηµιουργήθηκε ένα καινούριο XML αρχείο για την επεξεργασία των δεδοµένων που προκύπτουν από την ελεύθερη σχεδίαση. Η διαφορά από τα δεδοµένα που προκύπτουν από την εισαγωγή αντικειµένων από τις βιβλιοθήκες είναι ότι αποθηκεύουµε και µια εικόνα µε το σχέδιο του χρήστη, η οποία κωδικοποιείται σε µια σειρά από bytes αποστέλλεται στο συνεργάτη και στη συνέχεια αποκωδικοποιείται. Έτσι τα αντικείµενα εµφανίζονται στον κοινόχρηστο χώρο εργασίας, στις οθόνες των συνεργαζόµενων. Με αντίστοιχο τρόπο γίνεται και η αναγνώριση των σχεδιασµένων αντικειµένων από το Analysis Tool.

#### 5.1.1 Βιβλιοθήκη FreeDraw\_Tool

Για την υλοποίηση του Free Draw Tool προσθέσαµε µια νέα βιβλιοθήκη στο αριστερό µενού µε τις βιβλιοθήκες των βασικών αντικειµένων, η οποία φαίνεται στην εικόνα 5.1. Η βιβλιοθήκη ονοµάζεται FreeDraw\_Tool και αποτελείται από τέσσερα µενού: ένα για την επιλογή χρώµατος γραµµής, ένα για την επιλογή στιλ γραµµής, ένα για την επιλογή πάχους γραµµής και ένα που περιέχει κάποια βοηθητικά εργαλεία. Τα µενού διαχωρίζονται µε separators και παρουσιάζονται παρακάτω αναλυτικά.

#### 5.1.1.1 Μενού επιλογής χρώματος γραμμής

Το µενού επιλογής χρώµατος γραµµής αποτελείται από µια παλέτα µε τέσσερα διαφορετικά χρώµατα και ένα πλαίσιο χρώµατος που υποδεικνύει το τρέχον

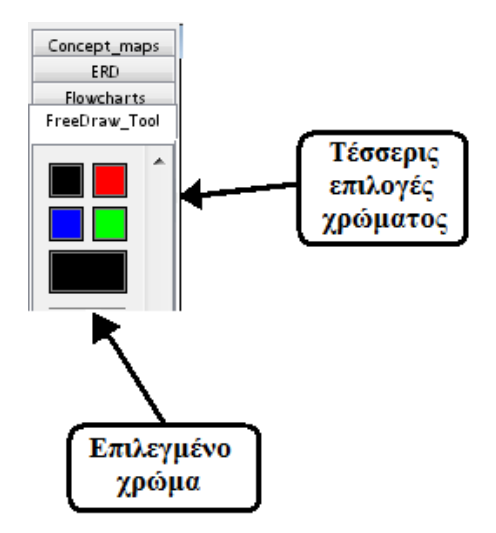

Εικόνα 5.2: Μενού επιλογής χρώματος

επιλεγµένο χρώµα πένας. Τα χρώµατα που περιέχει η παλέτα µας είναι το µαύρο και τα 3 βασικά χρώµατα το κόκκινο, το µπλε και το πράσινο, τα οποία επιλέξαµε βασιζόµενοι στο µοντέλο RGB (red-green-blue) που χρησιµοποιείται στα ηλεκτρονικά συστήµατα για την αναπαράσταση των χρωµάτων και σύµφωνα µε αυτό όλα τα χρώµατα προκύπτουν από συνδυασµούς των τριών βασικών χρωµάτων. Στον παρακάτω πίνακα παρουσιάζουµε τα χρώµατα που επιλέξαµε για την παλέτα µας και από ποιους συνδυασµούς προκύπτουν. Το χρώµα του φόντου του κοινόχρηστου χώρου εργασίας είναι λευκό, για αυτό το λόγο θεωρήσαµε ότι δεν ήταν αναγκαίο να το συµπεριλάβουµε στα χρώµατα της παλέτας µας.

| Χρώμα   | Συνδυασμός χρωμάτων<br>(κόκκινο, μπλε, πράσινο) |  |  |  |  |
|---------|-------------------------------------------------|--|--|--|--|
| Μαύρο   | (0,0,0)                                         |  |  |  |  |
| Kókkivo | (255,0,0)                                       |  |  |  |  |
| Πράσινο | (0,255,0)                                       |  |  |  |  |
| Μπλε    | (0,0,255)                                       |  |  |  |  |

Πίνακας **5.2:** Συνδυασµός χρωµάτων

Παρόλα αυτά, θελήσαµε να δώσουµε τη δυνατότητα στο χρήστη να δηµιουργήσει τη δική του παλέτα. Τη δυνατότητα αυτή την παρέχουµε προσθέτοντας το παράθυρο

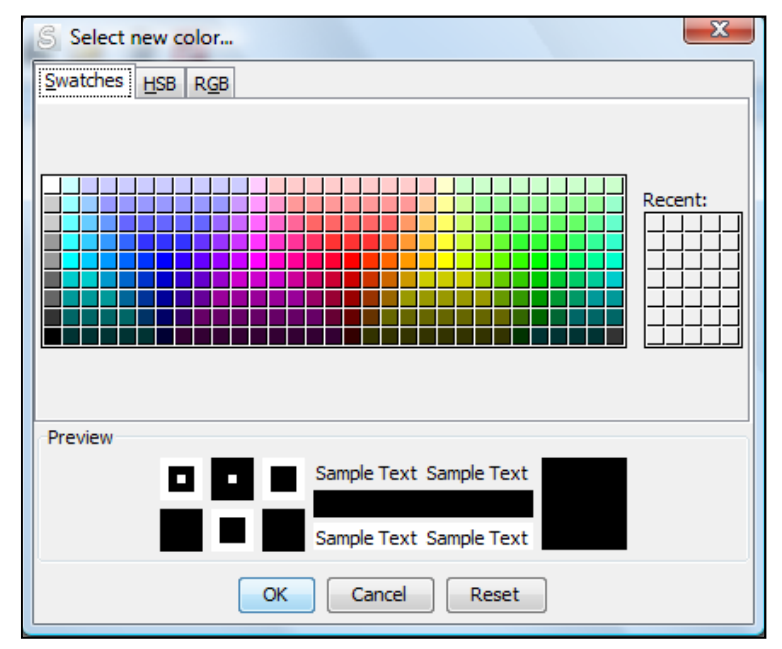

Εικόνα 5.3: Παράθυρο επιλογής χρώματος

επιλογής χρωµάτων που φαίνεται στην εικόνα 5.3, το οποίο εµφανίζεται κάθε φορά που ο χρήστης κάνει διπλό κλικ σε ένα από τα χρώµατα της παλέτας. Στο παράθυρο αυτό η επιλογή χρώµατος µπορεί να γίνει µε τρεις τρόπους: από µια υπάρχουσα παλέτα 279 χρωµάτων, µε καθορισµό της απόχρωσης, του κορεσµού και της φωτεινότητας σύµφωνα µε το µοντέλο HSB (Hue, Saturation, Brightness) και µε καθορισµό των τιµών του κόκκινου, του πράσινου και του µπλε σύµφωνα µε το µοντέλο RGB. Το επιλεγµένο χρώµα παίρνει τη θέση του χρώµατος στο οποίο ο χρήστης έκανε διπλό κλικ.

#### 5.1.1.2 Μενού επιλογής τύπου γραμμής

Το Free Draw Tool διαθέτει δύο διαφορετικούς τύπους γραµµής, την κλασική και τη διακεκοµµένη. Το µοτίβο που χρησιµοποιήσαµε για τη διακεκοµµένη γραµµή είναι είκοσι εικονοστοιχεία αδιαφανή εναλλάξ µε δύο εικονοστοιχεία διαφανή.

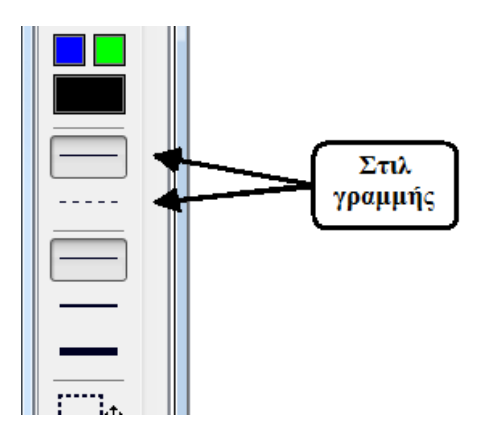

Εικόνα 5.4: Μενού επιλογής τύπου γραμμής

#### 5.1.1.3 Μενού επιλογής πάχους γραμμής

Για το πάχος της γραµµής έχουµε προσθέσει τρεις επιλογές: Πάχος ίσο µε δύο εικονοστοιχεία, πάχος ίσο µε τρία εικονοστοιχεία και πάχος ίσο µε τέσσερα εικονοστοιχεία.

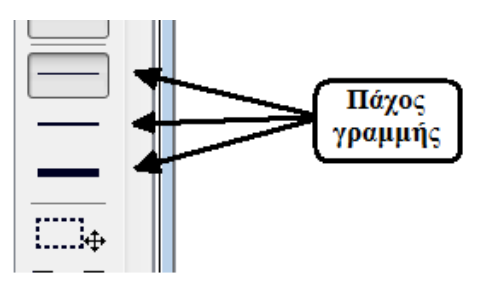

Εικόνα 5.5: Μενού επιλογής πάχους γραμμής

#### 5.1.1.4 Βοηθητικό μενού

Κατά τη δηµιουργία του εργαλείου ελεύθερης σχεδίασης, χρειάστηκε να επέµβουµε στον κώδικα και να τροποποιηθούν κάποιες λειτουργίες, ώστε να παρέχουμε στο χρήστη τη δυνατότητα να σχεδιάζει στον κοινόχρηστο χώρο. Οι λειτουργίες που τροποποιήθηκαν ήταν η επιλογή αντικειµένου και η µετακίνησή του. Στην τρέχουσα έκδοση του Synergo Client, V5 beta1, παρέχονται µέσω του πρώτου κουµπιού του βοηθητικού µενού, Select & Move. Στις προηγούµενες εκδόσεις του Synergo Client η επιλογή και η µετακίνηση αντικειµένου ήταν δύο αλληλένδετες λειτουργίες και για αυτό το λόγο αποφασίστηκε να τις παρέχονται µέσω του ίδιου κουµπιού.

Η λειτουργία του δεύτερου κουµπιού στο βοηθητικό µενού είναι η σύνδεση δύο αντικειµένων. Η λειτουργία, αυτή, είναι διαθέσιµη και στο µενού που εµφανίζεται κάνοντας δεξί κλικ πάνω σε κάποιο αντικείµενο. Ωστόσο, στην προσπάθειά µας να προσαρµόσουµε το Synergo στις δυνατότητες που παρέχει η πένα, θεωρήσαµε ότι ήταν χρήσιµο να διαφοροποιήσουµε λίγο αυτή τη λειτουργία. Έτσι, πατώντας το κουμπί σύνδεσης αρκεί να σύρουμε την πένα από το αντικείμενο που θέλουμε να ξεκινά το βελάκι προς το αντικείµενο που θέλουµε να τελειώνει το βελάκι, όπως ακριβώς θα κάναµε και αν θέλαµε να ενώσουµε δύο αντικείµενα στο χαρτί µε ένα µολύβι.

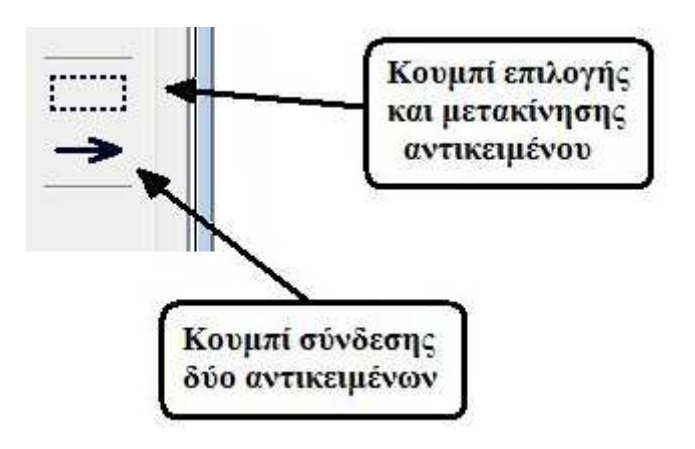

Εικόνα 5.6: Βοηθητικό μενού

#### 5.1.2 Πίνακας εισαγωγής δεδομένων

Για τη διευκόλυνση της εισαγωγής κειµένου µε χρήση της πένας προσθέσαµε την αυτόµατη µετακίνηση στο προσκήνιο του πίνακα εισαγωγής δεδοµένων τόσο στο χώρο εισαγωγής κειµένου για αποστολή µηνύµατος στο συνεργάτη όσο και στην

εισαγωγή κειµένου στα αντικείµενα. Έτσι, όταν ο χρήστης ακουµπά την πένα στο χώρο εισαγωγής κειµένου, τότε εµφανίζεται το παράθυρο εισαγωγής χειρόγραφων δεδοµένων. Ωστόσο η τρέχουσα έκδοση του λειτουργικού συστήµατος δεν έχει επιλογή για εισαγωγή ελληνικών χαρακτήρων και αυτόµατη αναγνώρισή τους, εποµένως οι χρήστες µπορούν να εισάγουν µόνο αγγλικούς χαρακτήρες. Το ίδιο συµβαίνει όταν ο χρήστης κάνει διπλό κλικ σε κάποιο αντικείµενο.

## 5.1.3 Εργαλειοθήκη επεξεργασίας

Προκειµένου να αυξηθεί η ευχρηστία της εφαρµογής αποφασίσαµε να εισάγουµε µια εργαλειοθήκη, η οποία περιέχει τις λειτουργίες του µενού edit. Η εργαλειοθήκη που προσθέσαµε φαίνεται στην εικόνα 5.8. Οι λειτουργίες, αυτές, πραγµατοποιούνται αφού επιλεχθεί ένα αντικείµενο ή ένα σύνολο αντικειµένων στον κοινόχρηστο χώρο εργασίας και πατηθεί το αντίστοιχο κουµπί. Με τη σειρά που εµφανίζονται τα εικονίδια, οι λειτουργίες τους είναι οι εξής: η αποκοπή, µε την οποία αποκόπτονται τα επιλεγµένα αντικείµενα, η αντιγραφή, µε την οποία αντιγράφονται τα επιλεγµένα αντικείµενα, η αντιγραφή ως εικόνα, µε την οποία τα επιλεγµένα αντικείµενα αντιγράφονται ως εικόνα στο clipboard, η επικόλληση, µε την οποία επικολλούνται τα επιλεγµένα αντικείµενα, η διαγραφή, µε την οποία διαγράφονται και η επιλογή όλων, µε την οποία επιλέγονται όλα τα αντικείµενα του κοινόχρηστου χώρου εργασίας.

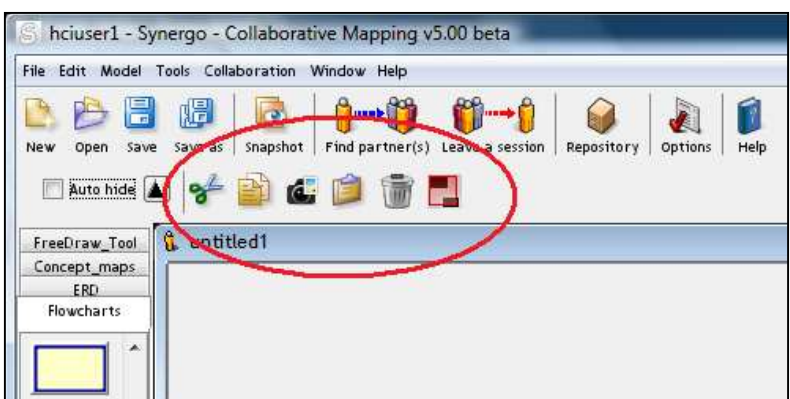

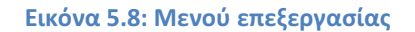

### 5.1.4 Ομαδοποίηση ακολουθίας σχημάτων

Αποφασίσαµε να δώσουµε στο χρήστη τη δυνατότητα, κατά τη σχεδίαση να µπορεί να δηµιουργήσει ένα σχέδιο, οµαδοποιώντας αυτόµατα διαδοχικά σχήµατα. Το

σχέδιο που δηµιουργείται από αυτή τη διαδικασία συµπεριφέρεται ως ένα ενιαίο σχέδιο, χωρίς να χρειάζεται ο χρήστης να κάνει µόνος του την οµαδοποίηση. Για την υλοποίηση αυτής της δυνατότητας εισήχθηκε ένα χρονόµετρο µεταξύ των διαδοχικών επαφών της πένας µε την οθόνη. Η λειτουργία του έχει ως εξής: κάθε φορά που η πένα αγγίζει την οθόνη, στον κοινόγρηστο χώρο εργασίας, το χρονόμετρο μπαίνει σε λειτουργία. Το πρόγραµµα περιµένει ένα προκαθορισµένο χρονικό διάστηµα για την επόµενη κίνηση του χρήστη. Αν στη διάρκεια αυτού του διαστήµατος δεν ανιχνευτεί δεύτερη επαφή της πένας µε την οθόνη, τότε δηµιουργείται το αντικείµενο και στέλνεται στο συνεργάτη, διαφορετικά γίνεται οµαδοποίηση του νέου σχήµατος µε το ήδη σχηµατισµένο, το χρονόµετρο ξεκινά από την αρχή και περιµένει την επόµενη κίνηση του χρήστη. Η διαδικασία ολοκληρώνεται όταν δεν υπάρχει επαφή µέσα σε αυτό το χρονικό διάστηµα.

### 5.1.5 Επανασχεδιασμός της υπάρχουσας διεπιφάνειας

Στη διεπιφάνεια της εφαρµογής υπήρχαν κάποιες λειτουργίες, οι οποίες αφαιρέθηκαν προκειµένου να αυξηθεί η ευχρηστία της εφαρµογής. Στη βασική εργαλειοθήκη υπήρχε ένα κουµπί, του οποίου η λειτουργία ήταν η έξοδος από την εφαρµογή. Η λειτουργία της εξόδου παρέχετε στην εφαρµογή µε δύο τρόπους, από το µενού File αλλά και από το x στο πάνω δεξιά µέρος του παραθύρου. Οι δύο αυτοί τρόποι είναι οι πιο ευρέως χρησιµοποιούµενοι, µε τους οποίους όλοι οι χρήστες είναι εξοικειωµένοι, εποµένως αγνοούν την ύπαρξη της λειτουργίας της εξόδου στη βασική εργαλειοθήκη.

Κάτω από το βασικό µενού το Synergo Client διέθετε ένα πλαίσιο κειµένου, στο οποίο εµφανιζόταν κάθε φορά µια περιγραφή για τη λειτουργία του κουµπιού όταν ο χρήστης τοποθετούσε πάνω το δείκτη του ποντικιού. Το πλαίσιο κειµένου αφαιρέθηκε και προστέθηκε η περιγραφή αυτή σε tooltip. Έτσι εξοικονοµήθηκε χώρος για τον κοινόχρηστο χώρο εργασίας.

Τέλος, δίπλα στο πλαίσιο κειµένου υπήρχε ένα επιπλέον πλαίσιο κειµένου, το οποίο εµφάνιζε πληροφορίες για τη χρήση της µνήµης του υπολογιστή. Το πλαίσιο αυτό είχε σχεδιαστεί από προηγούµενο προγραµµατιστή για να εξυπηρετήσει κάποια µελέτη που ήθελε να διεξάγει και εφόσον η συγκεκριµένη µελέτη ολοκληρώθηκε, η ύπαρξή του δεν κρίθηκε αναγκαία.

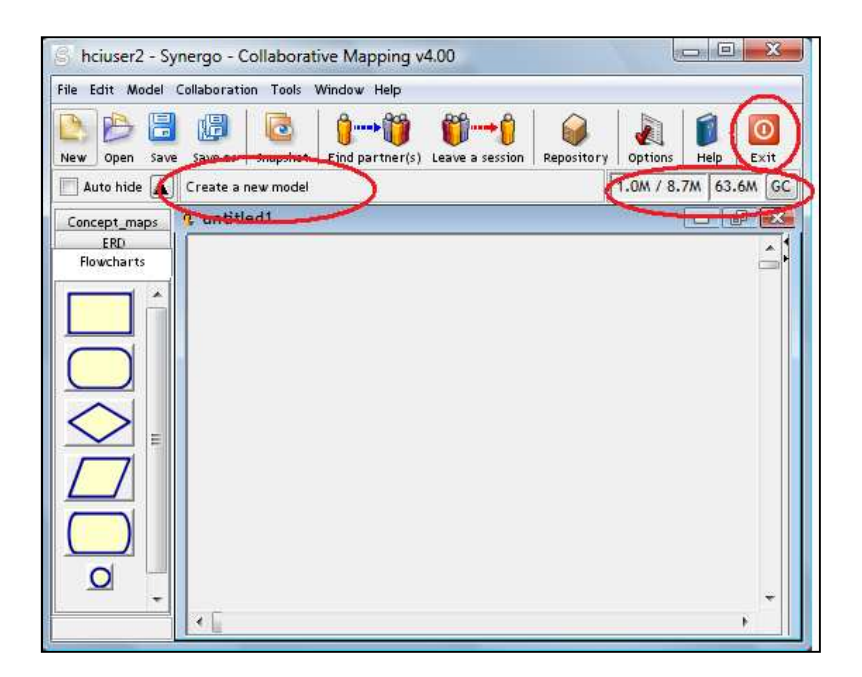

Εικόνα 5.7: Λειτουργίες που αφαιρέθηκαν

## 5.2 Synergo Client V5 .0.2beta

Χρησιµοποιώντας τα αποτελέσµατα της πρώτης αξιολόγησης έγινε επανασχεδιασµός σε κάποιες λειτουργίες, οι οποίες παρουσιάζονται παρακάτω.

### 5.2.1 Βοηθητικό μενού του Free Draw Tool

Έγινε εισαγωγή ενός νέου κουµπιού στο βοηθητικό µενού , στο οποίο ανατέθηκε η λειτουργία της αλλαγής µεγέθους, έτσι ώστε ο χρήστης να µπορεί ελεύθερα να σχεδιάζει, χωρίς να µπερδεύονται οι λειτουργίες της σχεδίασης και της αλλαγής µεγέθους. Επιπλέον, έγινε αλλαγή στο εικονίδιο σύνδεσης, στο κουµπί σύνδεσης, καθώς και στο εικονίδιο επιλογής και µετακίνησης, για να διασαφηνιστεί η λειτουργία τους.

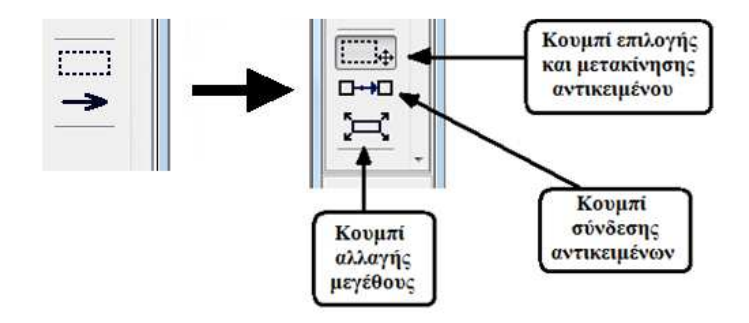

Εικόνα 5.9: Αλλαγές στο βοηθητικό μενού

#### 5.2.2 Εισαγωγή tooltips

Προκειµένου να αποσαφηνιστεί η λειτουργία των µενού που αναπτύχθηκαν προστέθηκαν σε αυτά tooltips. Τα tooltips είναι πληροφορίες για τη λειτουργία του κουµπιού και εµφανίζονται όταν διατηρήσουµε τη δεικτική συσκευή, που στην περίπτωσή µας είναι η πένα, πάνω σε ένα κουµπί, χωρίς να το πατήσουµε, για ένα προκαθορισµένο µικρό χρονικό διάστηµα. Με αυτόν τον τρόπο ο χρήστης µπορεί άµεσα να πάρει πληροφορίες για τη λειτουργία ενός κουµπιού, χωρίς να χρειάζεται να ανατρέξει στις οδηγίες χρήσης της εφαρµογής.

#### 5.2.3 Επιλεγμένη λειτουργία

Για να διορθωθεί το πρόβληµα µε την τρέχουσα επιλεγµένη λειτουργία, αλλά και για να είναι δυνατή η επιστροφή στην προηγούµενη κατάσταση, όταν επιλέγεται µια λειτουργία από το βοηθητικό µενού, σχεδιάστηκε ένας αλγόριθµος, ο οποίος χρησιµοποιείται κάθε φορά που ο χρήστης επιλέγει µια από τις βοηθητικές λειτουργίες στο µενού FreeDraw\_Tool, για να αποθηκεύεται η προηγούµενη κατάσταση του µενού. Έτσι, όταν ο χρήστης επιστρέψει στη λειτουργία της πένας για ελεύθερη σχεδίαση, αυτόµατα επιλέγονται και ρυθµίσεις που είχε κάνει την προηγούµενη φορά που τη χρησιµοποίησε.

### 5.2.4 Εξομοίωση της λειτουργίας το «διπλό κλικ»

Κατά την ανάπτυξη της εφαρµογής διαπιστώθηκε ότι το διπλό κλικ δε λειτουργούσε σωστά όταν χρησιµοποιούνταν η πένα, το ίδιο υπέδειξαν και οι αξιολογητές κατά το πρώτο στάδιο της αξιολόγησης. Ο λόγος ήταν ότι η βιβλιοθήκη της java που χρησιµοποιήθηκε για την αναγνώριση του διπλού κλικ, αναγνώριζε δύο διαδοχικά κλικ ως διπλό κλικ µόνο όταν πραγµατοποιούνταν στο ίδιο εικονοστοιχείο και σε προκαθορισµένο χρονικό διάστηµα. Ωστόσο, χρησιµοποιώντας την πένα ως δεικτική συσκευή ο χρήστης ήταν αδύνατο να στοχεύσει το ίδιο εικονοστοιχείο δύο φορές, αφού έπρεπε να σηκώσει και να ακουµπήσει ξανά την πένα στην οθόνη. Παράλληλα ο χρόνος που χρειάζεται το χέρι για να σηκωθεί και να ακουµπήσει ξανά στην οθόνη είναι αρκετά µεγαλύτερος από το χρόνο που χρειάζεται το δάχτυλο για να πατήσει δύο φορές το δεξί κουµπί του ποντικιού και να δώσει την εντολή για διπλό κλικ.

Για να αντιµετωπιστεί αυτό το πρόβληµα σχεδιάστηκε ένας άλλος τρόπος υλοποίησης της αναγνώρισης του διπλού κλικ. Το διάγραµµα ροής του αλγόριθµου που χρησιµοποιήσαµε φαίνεται στην εικόνα 5.10.

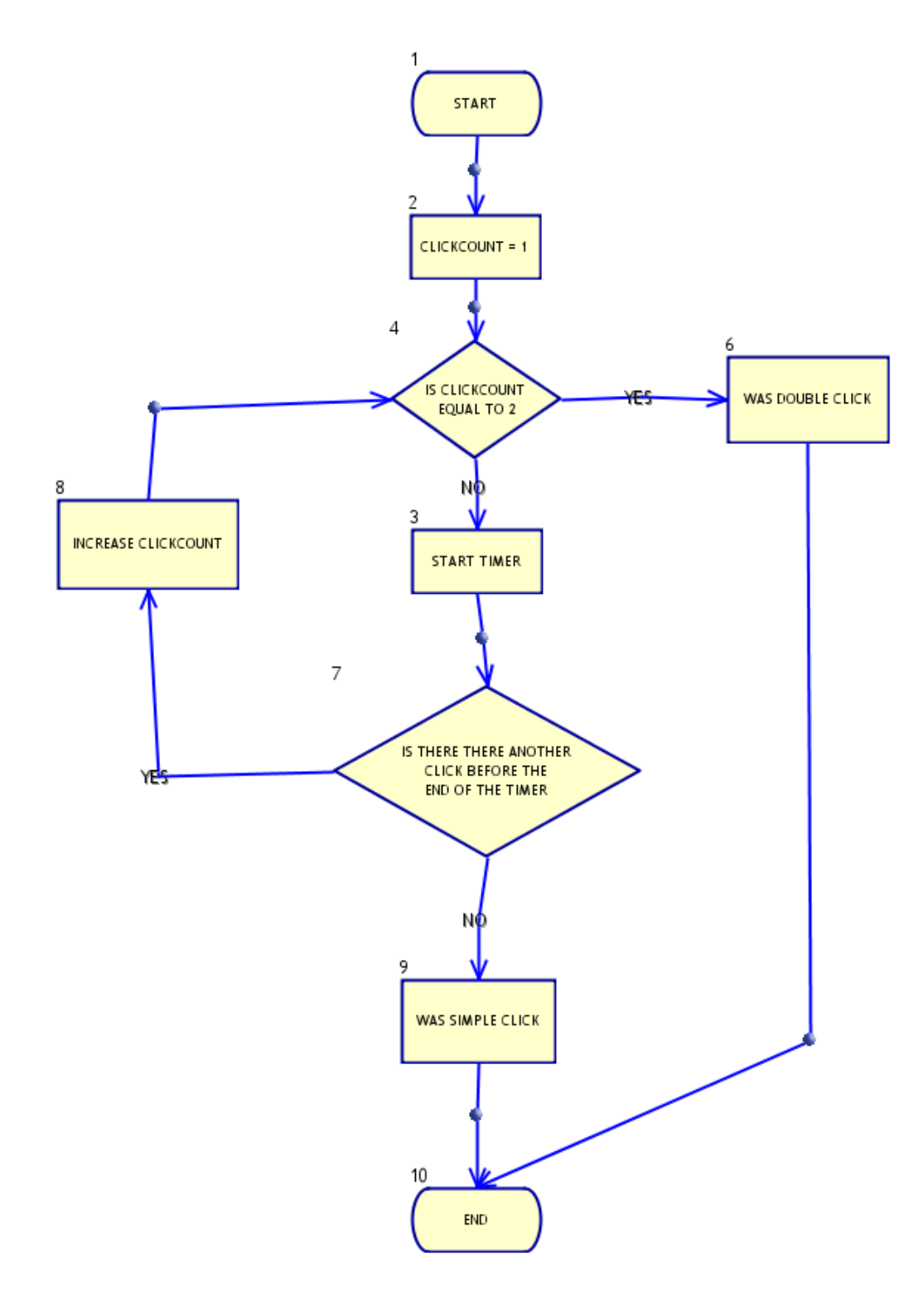

Εικόνα 5.10: Διάγραμμα ροής αλγόριθμου υλοποίησης διπλού κλικ

Ουσιαστικά, ο αλγόριθµος λειτουργεί ως εξής: ανιχνεύει τα κλικ που γίνονται µέσα σε ένα προκαθορισµένο χρονικό διάστηµα, το οποίο δηµιουργείται χρησιµοποιώντας από το χρονοµετρητή του λειτουργικού συστήµατος για την ανίχνευση του διπλού κλικ πολλαπλασιάζοντάς το µε πέντε. Αν σε αυτό το διάστηµα γίνουν δύο κλικ τότε θεωρείται διπλό κλικ, διαφορετικά το χρονόµετρο µηδενίζεται και τερµατίζεται η λειτουργία αναζήτησης διπλού κλικ. Ο αριθµός πέντε επιλέχθηκε ύστερα από διαδοχικές δοκιµές µε διαφορετικούς χρήστες και το διάστηµα που δηµιουργείται είναι τόσο ώστε να προλαβαίνει ο χρήστης να δώσει την εντολή του διπλού κλικ, αλλά να µην υπάρχει σύγχυση µε τη διεξαγωγή διαδοχικών κλικ σε δύο διαφορετικά σηµεία.

# 5.3 Τελική έκδοση του Synergo Client

Ολοκληρώνοντας και το τρίτο στάδιο αξιολόγησης έγινε συλλογή όλων των πληροφοριών από τα ερωτηµατολόγια αλλά και από την επιτόπια παρατήρηση, έγινε σύγκριση των αποτελεσµάτων µε κάποια σχόλια που είχαµε πάρει και στα προηγούµενα στάδια αξιολόγησης και αποφασίσαµε να κάνουµε ορισµένες αλλαγές προκειµένου να αυξήσουµε την ευχρηστία και τη χρησιµότητα του free draw tool αλλά και του Synergo Client γενικότερα.

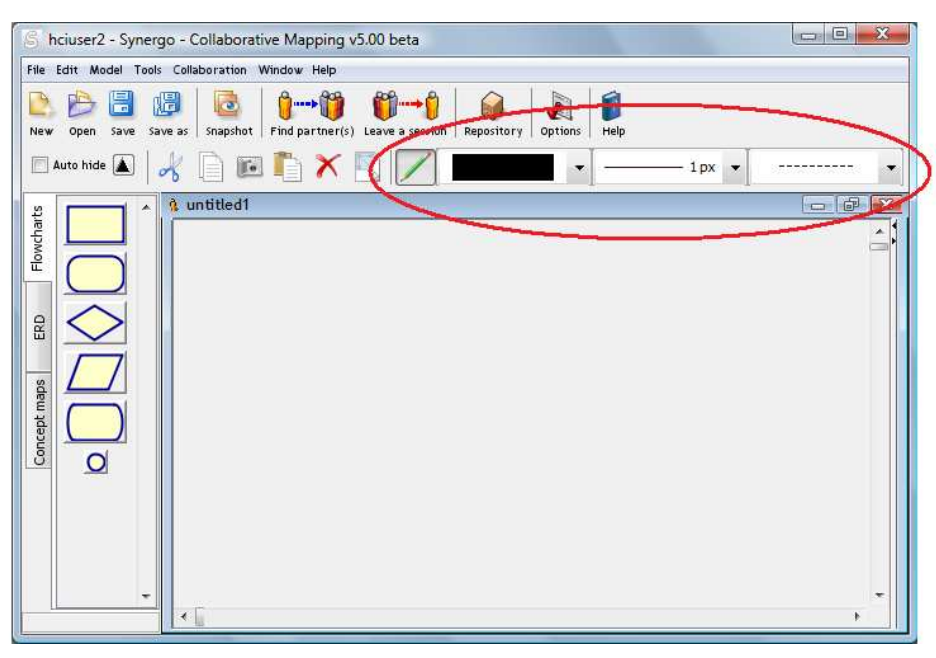

Εικόνα 5.11: Νέα θέση του free draw tool

Προχωρήσαµε σε µια σηµαντική αλλαγή που ήταν η µετακίνηση του free draw tool από το πλαϊνό µενού των βιβλιοθηκών δίπλα στην εργαλειοθήκη επεξεργασίας όπως φαίνεται στην παρακάτω εικόνα. Σκοπός µας ήταν να παρέχουµε στους χρήστες τη δυνατότητα να χρησιµοποιούν τα έτοιµα αντικείµενα των βιβλιοθηκών κατά τη σχεδίαση διαγραµµάτων και ταυτόχρονα να µπορούν να χρησιµοποιούν και την πένα, χωρίς να χρειάζεται συνεχώς να εναλλάσσουν βιβλιοθήκες στο πλαϊνό µενού.

Στη νέα εργαλειοθήκη του free draw tool το πρώτο κουµπί λειτουργεί ως εξής: Όταν ανοίγει το πρόγραµµα δεν είναι πατηµένο και η δυνατότητα ελεύθερης σχεδίασης είναι απενεργοποιηµένη, όπως και οι επιλογές της ελεύθερης σχεδίασης. Όταν ο χρήστης πατήσει το κουµπί τότε ενεργοποιείται η ελεύθερη σχεδίαση και οι επιλογές της.

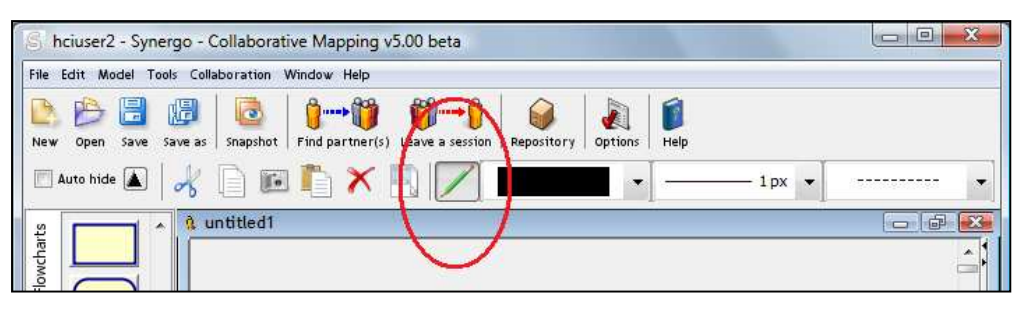

Εικόνα 5.62: Κουμπί επιλογής του free draw tool

Οι επιλογές της ελεύθερης σχεδίασης υλοποιήθηκαν µε τρία σύνθετα πλαίσια (combo boxes). Με το πρώτο πλαίσιο ο χρήστης καθορίζει το χρώµα της πένας. Παρέχονται στο χρήστη περισσότερες άµεσες επιλογές από πριν, καθώς δεν υπάρχει πρόβληµα χώρου.

| _                                                                                                    |
|----------------------------------------------------------------------------------------------------|
| the contract of the contract of the contract of the contract of the contract of the contract of the contract of |
|                                                                                                    |
|                                                                                                    |
|                                                                                                    |

Εικόνα 5.73: Επιλογές χρώματος πένας

Για την αλλαγή του πάχους της γραµµής έχει προστεθεί το δεύτερο σύνθετο πλαίσιο. Ο χρήστης µπορεί να επιλέξει το πάχος της γραµµής να είναι από ένα έως έξι εικονοστοιχεία.

| 1px  |
|------|
| 1 px |
| 2 px |
| 3 px |
| 4 px |
| 5 px |
| 6 px |

Εικόνα 5.14: Επιλογές πάχους γραμμής

Τέλος, η αλλαγή του είδους της γραµµής γίνεται από το τρίτο πλαίσιο. Ο χρήστης µπορεί να επιλέξει ανάµεσα στη συνεχόµενη και τη διακεκοµµένη γραµµή.

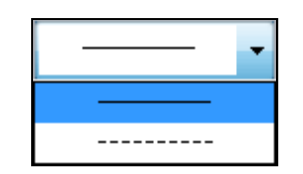

Εικόνα 5.15: Επιλογές στυλ γραμμής

Προκειµένου να διορθώσουµε το πρόβληµα µε την απόκριση της ελεύθερης σχεδίασης έπρεπε πρώτα να εντοπίσουµε το λόγο στον οποίο οφειλόταν η καθυστέρηση. Αρχικά θεωρήσαµε ότι το πρόβληµα το προκαλούσε το χρονόµετρο που είχαµε προσθέσει ώστε να µπορεί ο χρήστης να σχεδιάσει ένα αντικείµενο σηκώνοντας και ακουµπώντας την πένα στην οθόνη όσες φορές του ήταν απαραίτητο. Ωστόσο µελετώντας καλύτερα τα αποτελέσµατα από την αξιολόγηση συµπεράναµε ότι το πρόβληµα οφειλόταν σε κάτι άλλο. Κατά την ελεύθερη σχεδίαση όταν ο χρήστης ξεκινούσε το σχεδιασµό πάνω από ένα ήδη υπάρχον αντικείµενο το σχέδιό του εµφανιζόταν µόνο αφού σήκωνε την πένα µε αποτέλεσµα να µη βλέπει τι σχεδιάζει. Για να το διορθώσουµε αυτό αποφασίσουµε να κάνουµε µια σηµαντική αλλαγή στον κώδικα. Αντικαταστήσαµε το πλαίσιο (Panel) µε το οποίο υλοποιείται ο κοινόχρηστος χώρος εργασίας µε ένα πλαίσιο δύο επιπέδων (layered Panel) . Έτσι τώρα ο σχεδιασµός γίνεται στο ένα επίπεδο του πλαισίου και τα τελικά αντικείµενα τοποθετούνται στο άλλο. Το επίπεδο στο οποίο γίνεται ο σχεδιασµός είναι διάφανο, ενεργοποιείται µόνο όταν επιλέγεται η χρήση της πένας για ελεύθερη σχεδίαση και τα έτοιµα αντικείµενα που µπορεί να εισάγει ο χρήστης από τις πλαϊνές βιβλιοθήκες τοποθετούνται στο άλλο επίπεδο ακόµα κι όταν ο χρήστης έχει επιλεγµένη τη λειτουργία του σχεδιασµού.

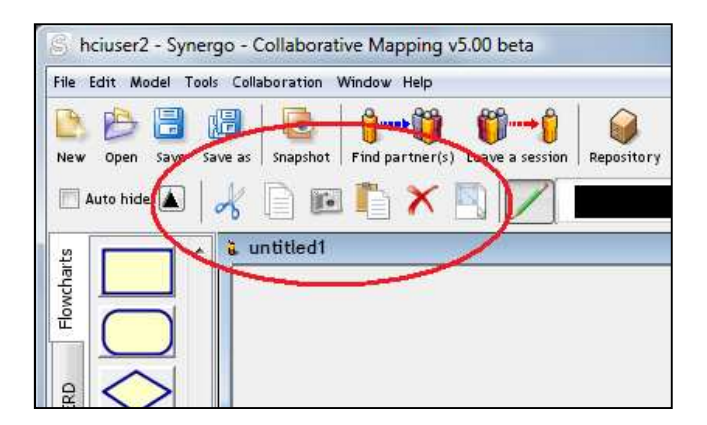

Εικόνα 5.16: Αλλαγή στα εικονίδια της εργαλειοθήκης επεξεργασίας

Από τις αξιολογήσεις που έγιναν φαίνεται ότι το εικονίδιο που έχει επιλεχθεί για τη διαγραφή, στην εργαλειοθήκη επεξεργασίας, δηµιουργούσε σύγχυση στους χρήστες, επειδή το εικονίδιο αυτό χρησιµοποιείται συνήθως σαν κάδος ανακύκλωσης, συνεπώς αποφασίσαµε να το αλλάξουµε. Λόγω αυτής της αλλαγής, αλλάξαµε και τα υπόλοιπα εικονίδια της εργαλειοθήκης επεξεργασίας.

Στο τελευταίο πείραµα παρατηρήθηκε ότι αρκετοί ήταν οι χρήστες που προτίµησαν να εισάγουν κείµενο µε το πληκτρολόγιο και όχι µε την πένα, καθώς είναι περισσότερο εξοικειωµένοι µε αυτό. Η αυτόµατη εµφάνιση του παραθύρου εισαγωγής χειρόγραφου κειµένου κάθε φορά που ήθελαν να γράψουν κάτι ήταν ενοχλητική. Έτσι αποφασίσουµε να προσθέσουµε µια επιπλέον επιλογή στο µενού Options, με την οποία ο χρήστης έχει τη δυνατότητα να ρυθμίζει την αυτόματη εµφάνιση ή µη του παραθύρου εισαγωγής χειρόγραφου κειµένου.

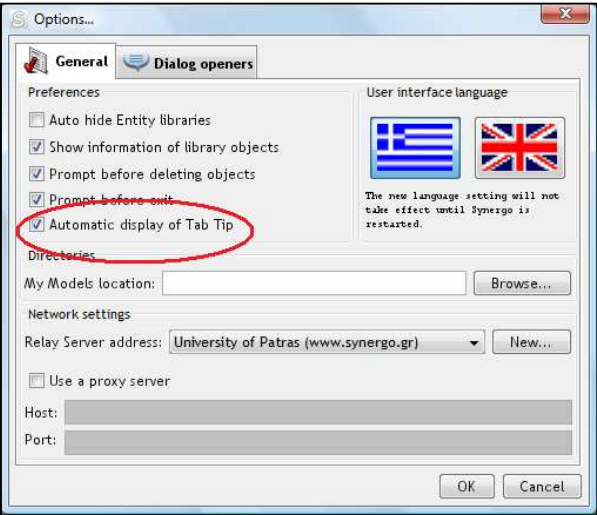

Εικόνα 5.17: Προσθήκη της επιλογής για αυτόματη εμφάνιση του Tab Tip

Παρατηρώντας τους χρήστες που δοκίµασαν την εφαρµογή και το free draw tool τόσο στο συνέδριο όσο και κατά τη διεξαγωγή του πειράµατος διαπιστώσαµε ότι, παρά την αλλαγή στον τρόπο υλοποίησης του διπλού κλικ, οι χρήστες εξακολουθούσαν να δυσκολεύονται. Επανασχεδιάσαµε τον τρόπο υλοποίησης του διπλού κλικ, έχοντας στο µυαλό µας τις δυνατότητες που προσφέρει το ποντίκι σαν δεικτική συσκευή, αγνοήσαµε τη φύση της πένας. Ωστόσο, τα δύο στάδια της αξιολόγησης έδειξαν ότι το διπλό κλικ είναι µια λειτουργία που δεν υλοποιείται εύκολα µε την πένα. Για αυτό το λόγο αποφασίσαµε να προσθέσουµε τη λειτουργία εισαγωγής κειµένου σε αντικείµενο σαν επιπλέον επιλογή στο µενού που εµφανίζεται κάνοντας δεξί κλικ σε κάποιο αντικείµενο.

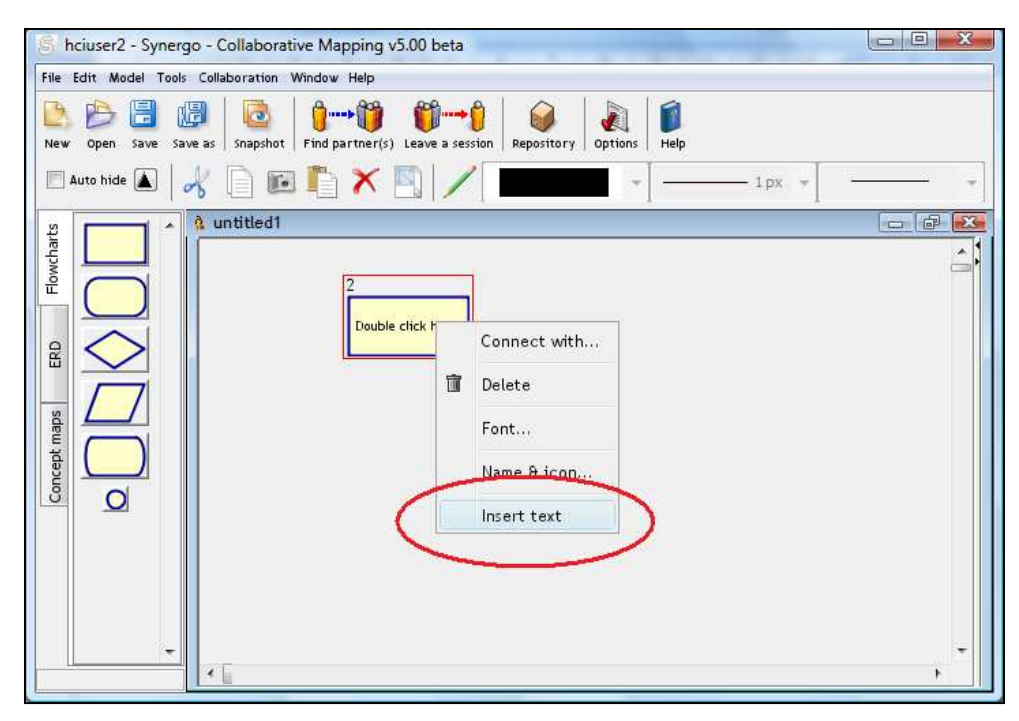

Εικόνα 5.18: Επιλογή εισαγωγής κειμένου σε αντικείμενα

Κατά το πρώτο στάδιο αξιολόγησης, οι έµπειροι αξιολογητές επισήµαναν το πρόβληµα στην αλλαγή της σειράς εµφάνισης των ετικετών των βιβλιοθηκών µε τα στοιχειώδη σχήµατα στα αριστερά. Επιπλέον, κατά το δεύτερο στάδιο αξιολόγησης, παρατηρήθηκε ότι οι χρήστες ενοχλούνταν από αυτή την εναλλαγή. Έτσι, έγινε αλλαγή στον τρόπο εµφάνισης των ετικετών, ώστε να εµφανίζονται κατακόρυφα στα αριστερά των βιβλιοθηκών όπως φαίνεται στην παρακάτω εικόνα,. Στη νέα εµφάνιση, η θέση των βιβλιοθηκών παραµένει σταθερή ανεξαρτήτως του ποια είναι η επιλεγµένη.

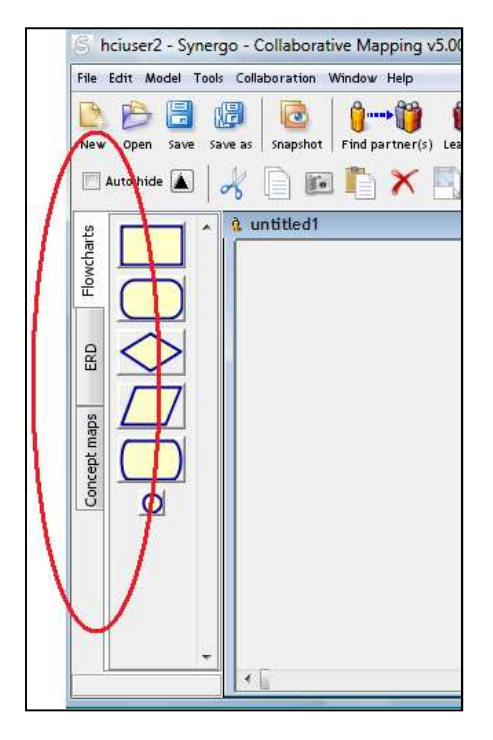

Εικόνα 5.19: Θέση των ετικετών των βιβλιοθηκών

# 6. Αξιολόγηση και ευχρηστία

Η αξιολόγηση ευχρηστίας αποτελεί ένα πολύ σηµαντικό στάδιο της ανθρωποκεντρικής προσέγγισης κατά την ανάπτυξη µιας εφαρµογής. Αποσκοπεί στον έλεγχο, την επικύρωση και τη βελτίωση της σχεδίασης της εφαρµογής και εστιάζεται στην αναγνώριση λαθών ή προβληµάτων και στην αναζήτηση βελτιωτικών λύσεων. Από τα παραπάνω γίνεται σαφής η σηµασία της αξιολόγησης ευχρηστίας της αναπτυσσόµενης εφαρµογής, ώστε, σύµφωνα µε το πρότυπο ISO 9241 [28], να είναι αποτελεσµατική, αποδοτική και ικανοποιητική.

# 6.1 Ανθρωποκεντρικός σχεδιασμός

Πριν δώσουµε τον ορισµό της ευχρηστίας θα αναφερθούµε στον ανθρωποκεντρικό σχεδιασµό. Με τον όρο ανθρωποκεντρικός σχεδιασµός εννοούµε µεθόδους ανάπτυξης προϊόντων, όπου οι ανάγκες, οι επιθυµίες και οι περιορισµοί που θέτουν οι τελικοί χρήστες λαµβάνονται υπόψη σε όλα τα στάδια ανάπτυξης των προϊόντων. Ο ανθρωποκεντρικός σχεδιασµός µπορεί να χαρακτηριστεί ως µια διαδικασία λύσης ενός πολυδιάστατου προβλήµατος που δεν απαιτεί από τους σχεδιαστές να σχεδιάσουν και να προβλέψουν τον τρόπο µε τον οποίο οι χρήστες θα χρησιµοποιήσουν το προϊόν αλλά και θα ελέγξουν την εγκυρότητα των υποθέσεών τους, όσον αφορά τη συµπεριφορά των χρηστών σε αξιολογήσεις που πραγµατοποιούν µε τους τελικούς χρήστες.

Η ουσιαστική διαφορά µε άλλες φιλοσοφίες σχεδιασµού είναι ότι στον ανθρωποκεντρικό σχεδιασµό, ο σχεδιαστής προσπαθεί να βελτιστοποιήσει το προϊόν µε βάση τις ανάγκες του χρήστη και υποθέτοντας τον τρόπο που πρόκειται να το χρησιµοποιήσει. Στις άλλες φιλοσοφίες σχεδιασµού ο χρήστης δε λαµβάνεται υπόψη, και αναγκάζεται να αλλάξει συµπεριφορά για να χρησιµοποιήσει το προϊόν.

Στον ανθρωποκεντρικό σχεδιασµό ακολουθείται επαναληπτική διαδικασία σχεδίασης. Το µοντέλο ανάπτυξης του προϊόντος, όπως φαίνεται στο παρακάτω σχήµα έχει εξελικτική µορφή και αποτελείται από τέσσερα στάδια που το ένα διαδέχεται το άλλο κατά τη διαδικασία της ανάπτυξης. Τα στάδια είναι: ανάπτυξη πρωτοτύπων, αξιολόγηση και µέτρηση ευχρηστίας, σύνταξη προδιαγραφών απαιτήσεων και σχεδιασµός. Ιδιαίτερη σηµασία πρέπει να δοθεί την ευχρηστία και στις µεθόδους αξιολόγησης.

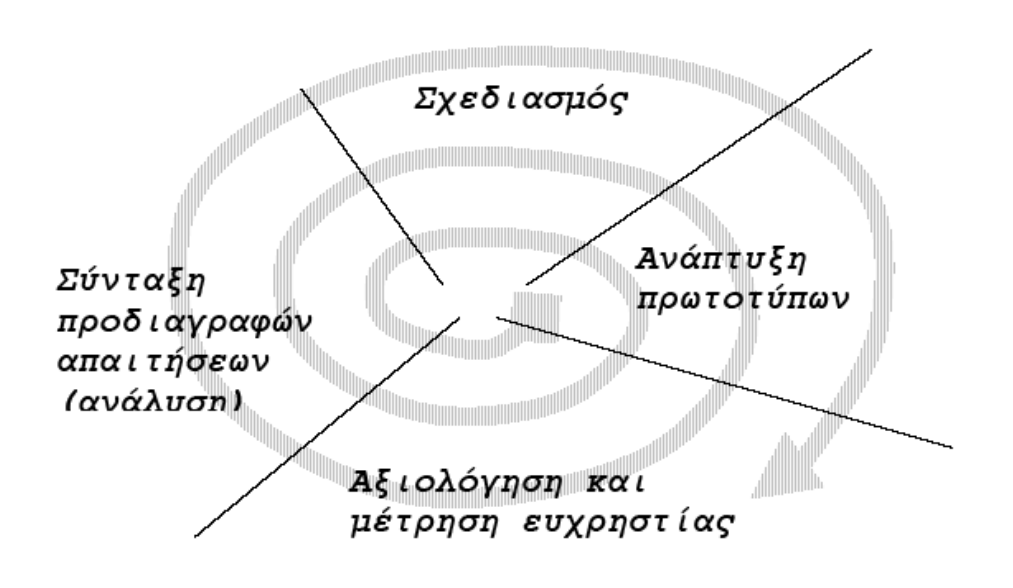

Εικόνα 6.8: Μοντέλο εξελικτικής ανάπτυξης

## 6.2 Ευχρηστία

Σύµφωνα µε το πρότυπο ISO 9241 ευχρηστία είναι η δυνατότητα ενός συστήµατος ή µιας υπηρεσίας που χρησιµοποιείται από καθορισµένους χρήστες µε καθορισµένους στόχους, υπό καθορισµένες συνθήκες χρήσης να είναι αποτελεσµατικό (effectiveness), αποδοτικό (efficiency) και να παρέχει υποκειµενική ικανοποίηση (satisfaction) στους χρήστες του [28].

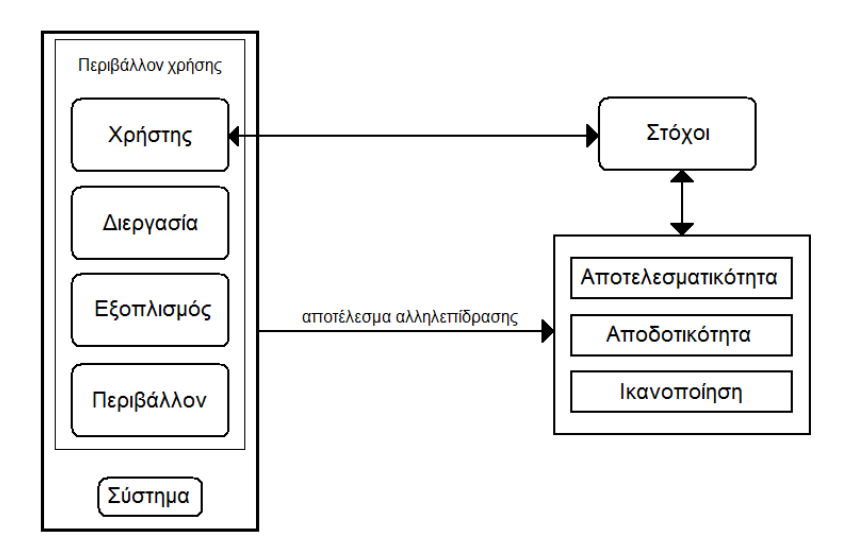

Εικόνα 6.2: Αξιολόγηση ευχρηστίας διαδραστικής εφαρμογής

Στην εικόνα 6.2 παρουσιάζονται οι διεργασίες για την περιγραφή και τον υπολογισµό της ευχρηστίας σύµφωνα µε το πρότυπο ISO 9241-11. Το προτεινόµενο πλαίσιο ανάλυσης της ευχρηστίας περιλαµβάνει τα εξής στοιχεία:

- το περιβάλλον χρήσης, δηλαδή την εφαρµογή,
- τους χρήστες,
- τις διεργασίες που θα κληθούν να διεκπεραιώσουν οι χρήστες
- και τους δείκτες ευχρηστίας.

# 6.3 Τεχνικές αξιολόγησης

Υπάρχουν πολλές τεχνικές αξιολόγησης οι οποίες κατατάσσονται βάσει διαφόρων κριτηρίων όπως ο στόχος που εξυπηρετούν, ο ρόλος που διαδραµατίζουν κατά τη διαδικασία ανάπτυξης της εφαρµογής, ο βαθµός αντικειµενικότητάς τους, τα αποτελέσµατα που παράγουν κτλ.

Υπάρχουν δύο τύποι αξιολόγησης βάση του ρόλου τους, η διαµορφωτική, η οποία πραγµατοποιείται στα αρχικά στάδια της φάσης της ανάπτυξης της εφαρµογής και αφορά κυρίως πρότυπα χαµηλής και µεσαίας πιστότητας και η συµπερασµατική, η οποία πραγµατοποιείται στα τελικά στάδια ανάπτυξής της και αφορά τη χρήση του τελικού συστήµατος.

Οι τεχνικές αξιολόγησης διακρίνονται επίσης και σε εµπειρικές και µη εµπειρικές. Η εµπειρική αξιολόγηση γίνεται συνήθως µε πραγµατικούς χρήστες και χρησιµοποιείται µια πρώιµη έκδοση της εφαρµογής. Η µέθοδος αυτή είναι η πιο συνηθισµένη µέθοδος αξιολόγησης και διακρίνεται σε αντικειµενική, στην οποία αξιοποιείται ως βασικό εργαλείο το πείραµα και έχει ως στόχο τη συλλογή και ανάλυση ποσοτικών δεδοµένων και σε υποκειµενική, η οποία γίνεται µε συνεντεύξεις και ερωτήσεις για να γίνει καταγραφή της άποψης του χρήστη για την εφαρµογή.

Η µη εµπειρική αξιολόγηση, γνωστή και ως αξιολόγηση βάση προβλέψεων, γίνεται συνήθως από ειδικούς, οι οποίοι κάνουν λεπτοµερή αξιολόγηση του σχεδιασµού, του πρωτοτύπου και του τελικού συστήµατος και περιλαµβάνει αναλυτικές τεχνικές και τεχνικές επιθεώρησης. Οι αναλυτικές τεχνικές συνήθως βασίζονται σε µοντέλα, τα οποία έχουν ως στόχο να προβλέψουν τη συµπεριφορά των χρηστών βάσει ψυχολογίας αλλά απαιτούν πολύ έµπειρους χρήστες και για αυτό το λόγο είναι δύσκολο να εφαρµοστούν. Οι τεχνικές επιθεώρησης από την άλλη, βασίζονται στην επιθεώρηση της εφαρµογής από ειδικούς και σε κάποιες περιπτώσεις παρουσία πραγµατικών χρηστών. Αποτελούν µια εύκολη µέθοδο αξιολόγησης και για αυτό το λόγο χρησιµοποιούνται ευρύτερα αλλά έχουν το µειονέκτηµα ότι βασίζονται στην εµπειρία και τις γνώσεις του αξιολογητή.

Σύµφωνα µε τον Jacob Nielsen υπάρχουν δέκα γενικές αρχές για το σχεδιασµό µια διεπιφάνειας χρήστη [29]:

- 1. Παροχή ανάδρασης
- 2. Χρήση κατανοητής για τους χρήστες γλώσσας
- 3. Παροχή σαφών µηνυµάτων λάθους
- 4. ∆ιατήρηση της συνέπειας σε ολόκληρη τη διεπιφάνεια
- 5. Σχεδιασµός για αποτροπή σφαλµάτων
- 6. Ελαχιστοποίηση του µνηµονικού φορτίου του χρήστη
- 7. Η ευελιξία και η αποτελεσµατικότητα στη χρήση
- 8. Καλαίσθητος και απέριττος σχεδιασµός
- 9. Παροχή εύκολων και σαφών εξόδων διαφυγής
- 10. Βοήθεια και τεκµηρίωση

Στους παραπάνω κανόνες βασίζεται και η µέθοδος της ευρετικής αξιολόγησης. Η βασική ιδέα της µεθόδου αυτής είναι ένας ικανός αριθµός από έµπειρους αξιολογητές µπορεί να εντοπίσει περίπου το 75% του συνολικού αριθµού προβληµάτων ευχρηστίας ενός συστήµατος [29].

# 6.4 Επιλογή μεθόδων αξιολόγησης στα πλαίσια της παρούσας διπλωματικής

Κατά την ανάπτυξη των εργαλείων που προστέθηκαν στο Synergo Client ακολουθήθηκε επαναληπτική διαδικασία σχεδιασµού και εφαρµόστηκαν τρία είδη αξιολόγησης. Μετά από κάθε στάδιο αξιολόγησης ακολούθησε ανάλυση των αποτελεσµάτων, προσδιορισµός των νέων στόχων και επανασχεδιασµός της εφαρµογής. Τα τρία είδη αξιολόγησης που επιλέχθηκαν ήταν, στα αρχικά στάδια της ανάπτυξης, η αξιολόγηση από εµπειρογνώµονες, στη συνέχεια ακολούθησε επίδειξη σε συνέδριο και τέλος, η χρήση της νέας έκδοσης σε πραγµατικές συνθήκες, συνδυάζοντας την παρατήρηση των χρηστών και τη συλλογή πληροφοριών µέσω ερωτηµατολογίων. Θεωρήθηκε ότι ο συνδυασµός αυτών των τρόπων αξιολόγησης ήταν ο καλύτερος τρόπος αξιολόγησης της εφαρµογής.

Στο πρώτο στάδιο αξιολόγησης, πέντε εµπειρογνώµονες αξιολόγησαν την έκδοση 5.0.1 beta της εφαρµογής και επισήµαναν αλλαγές που ήταν απαραίτητο να γίνουν προκειµένου να αυξηθεί η ευχρηστία της. Μελετώντας τις παρατηρήσεις των εµπειρογνωµόνων κρίθηκε απαραίτητο να γίνουν κάποιες αλλαγές. Οι αλλαγές αυτές, ενσωµατώνονται στην έκδοση Synergo Client V5.0.2beta. Η έκδοση αυτή χρησιµοποιήθηκε στα επόµενα στάδια αξιολόγησης.

Στα πλαίσια του τέταρτου Συνεδρίου Φοιτητών Ηλεκτρολόγων Μηχανικών και Μηχανικών Υπολογιστών, έγινε µια επίδειξη της νέας δοκιµαστικής έκδοσης της εφαρµογής. Στόχος ήταν να δοθεί η δυνατότητα σε άλλα άτοµα να τη χρησιµοποιήσουν και µέσα από την παρατήρηση και τη συζήτηση µαζί τους να ληφθούν πολύτιµες πληροφορίες για την ευχρηστία και τη χρησιµότητα του εργαλείου.

Ακολούθησε το τρίτο στάδιο αξιολόγησης, που ήταν η χρήση της εφαρµογής από τελικούς χρήστες. Στο τέλος του πειράµατος κλήθηκαν να απαντήσουν σε ένα ερωτηµατολόγιο. Το ερωτηµατολόγιο που χρησιµοποιήθηκε βασίστηκε στο πρότυπο ερωτηµατολόγιο ευχρηστίας USE [30]. Ο αριθµός των ερωτήσεων περιορίστηκε σε είκοσι, ώστε να αποφευχθεί η προχειρότητα στις απαντήσεις. Όσον αφορά τη φρασεολογία που χρησιµοποιήθηκε, σχεδιάστηκε έτσι ώστε να απευθύνεται στο επίπεδο µόρφωσης των ερωτηθέντων και η διατύπωση των ερωτήσεων να µην επηρεάζει τις απαντήσεις. Οι απαντήσεις κυµαίνονταν σε µια κλίµακα αρεσκείας από -2 έως 2.

Κατά τη διάρκεια διεξαγωγής του πειράµατος, χρησιµοποιήθηκε και µια δεύτερη τεχνική αξιολόγησης, η επιτόπια παρατήρηση. Έγινε παρατήρηση των χρηστών, χωρίς να επεµβαίνουµε, να επηρεάζουµε, ή να διακόπτουµε τη ροή του πειράµατος και κρατήσαµε σηµειώσεις, µε στόχο την επανεξέτασή τους αργότερα, ώστε να διεξαχθούν επιπρόσθετα συµπεράσµατα. Η παραπάνω τεχνική αξιολόγησης, είναι µια από τις πιο αποδοτικές τεχνικές σύλληψης δεδοµένων που µπορεί να χρησιµοποιηθεί

51

για την αξιολόγηση ενός συστήµατος. Τα αποτελέσµατα που συλλέγονται µε αυτή τη µέθοδο αξιολόγησης είναι συνήθως πολύ αξιόπιστα. Επιπλέον, ο αναλυτής έχει τη δυνατότητα να εξακριβώσει ο ίδιος τα προβλήµατα που µπορεί να προκύψουν κατά τη διεξαγωγή µιας εργασίας.

Παρακάτω αναφέρονται αναλυτικά τα στάδια αξιολόγησης και οι παρατηρήσεις που έγιναν κατά τα στάδια αυτά.

## 6.4.1 Αξιολόγηση του Synergo Client V5.0.1beta

Η πρώτη αξιολόγηση ευχρηστίας του Free Draw Tool πραγµατοποιήθηκε µετά τον αρχικό σχεδιασµό και την ανάπτυξη των νέων εργαλείων. Πέντε έµπειροι αξιολογητές χρησιµοποίησαν την έκδοση 5.0.1beta της εφαρµογής και κατέγραψαν την εµπειρία και τις παρατηρήσεις τους. Οι παρατηρήσεις αφορούσαν την αξιολόγηση τόσο της εφαρµογής γενικά όσο και των νέων εργαλείων που προστέθηκαν.

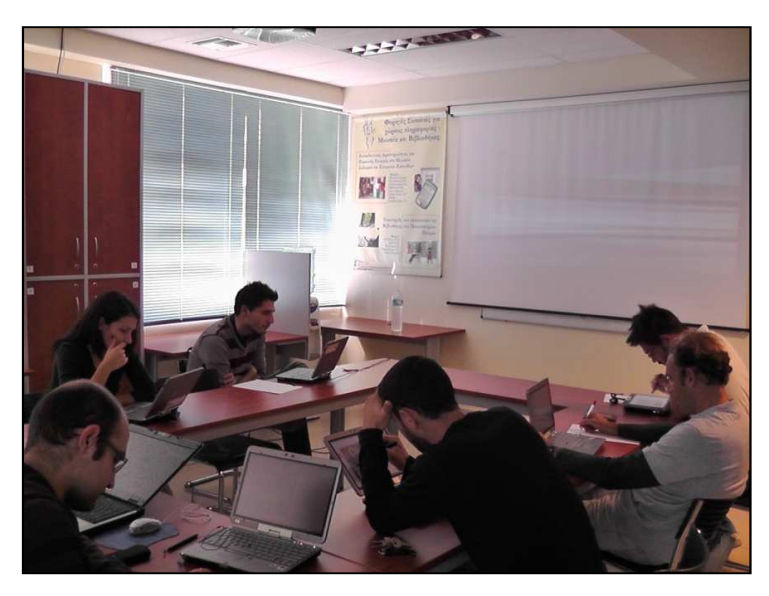

Εικόνα 6.2: Φωτογραφία από την αξιολόγηση

Όσον αφορά την εφαρµογή γενικά, οι εµπειρογνώµονες παρατήρησαν, ότι κάποιες φορές στο παράθυρο επιβεβαίωσης διαγραφής το κείµενο δεν εµφανίζεται, όπως φαίνεται στην εικόνα 6.3 µε αποτέλεσµα να µην ξέρει ο χρήστης τι πρέπει να πατήσει. Επιπλέον, θεώρησαν περιττή την εµφάνιση παραθύρου επιβεβαίωσης κάθε φορά που ο χρήστης επιθυµεί να διαγράψει ένα αντικείµενο, συγκρίνοντας τη λειτουργία αυτή µε την αντίστοιχη σε άλλα προγράµµατα ελεύθερης σχεδίασης. Ένα τελευταίο πράγµα που µας επισήµαναν ήταν ότι θα έπρεπε να υπάρχει και ένας δεύτερος τρόπος διαγραφής εκτός από την επιλογή «delete» στο µενού που εµφανίζεται κάνοντας δεξί κλικ σε κάποιο αντικείµενο. Η επιλογή αυτή υπάρχει στο µενού επεξεργασίας που έχουµε προσθέσει αλλά προφανώς το εικονίδιο δεν είναι σαφές καθώς οι χρήστες, ειδικά όταν σχεδιάζουν µε την πένα, αναζητούν κάποιο κουµπί µε εικονίδιο γόµα, που τους παραπέµπει στον κλασικό τρόπο διαγραφής µολυβιού από το χαρτί.

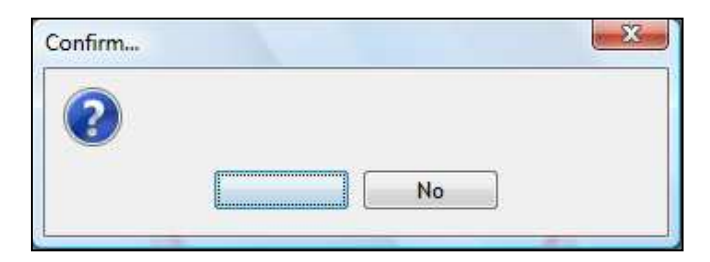

Εικόνα 6.3: Παράθυρο επιβεβαίωσης διαγραφής

Οι αξιολογητές παρατήρησαν ότι οι ετικέτες των βιβλιοθηκών των βασικών αντικειµένων στα αριστερά χάνουν τη σειρά τους γεγονός που µπερδεύει του χρήστες. Στην παρακάτω εικόνα φαίνεται ότι επιλέγοντας διαφορετική ετικέτα αλλάζει η σειρά που εµφανίζονται.

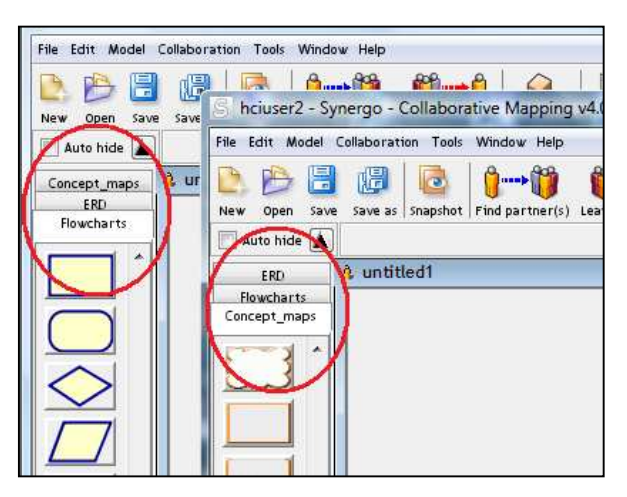

Εικόνα 6.4: Εναλλαγή της σειράς των tabs

Οι παραπάνω παρατηρήσεις και επισηµάνσεις αφορούσαν γενικά τη λειτουργία του Client. Παρακάτω γίνεται αναφορά στις παρατηρήσεις αφορούσαν το Free Draw Tool.

Καταρχάς, οι separators που χρησιµοποιήθηκαν στο µενού του Free Draw Tool προκαλούσαν σύγχυση επειδή έµοιαζαν µε γραµµές και ο χρήστης θεωρούσε ότι µπορούσε να τους επιλέξει. Επιπλέον, το µεγάλο ορθογώνιο κάτω από τις τέσσερις επιλογές χρωµάτων µπέρδευε το χρήστη καθώς θεωρούσε ότι επιλέγοντάς το µπορούσε να σχεδιάσει ορθογώνιο σχήµα στο χώρο εργασίας. Οι αξιολογητές πρότειναν να εισαχθεί σε κάποιο σηµείο του µενού του Free Draw Tool το επιλεγµένο χρώµα µαζί µε το επιλεγµένο πάχος γραµµής και το επιλεγµένο είδος γραµµής. Επιπλέον πρότειναν να εισαχθούν κι άλλα είδη διαθέσιµων τύπων γραµµών αλλά και κάποια έτοιµα σχήµατα.

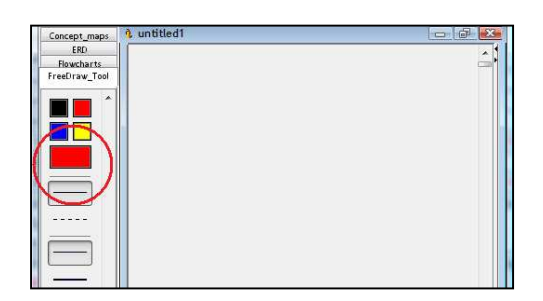

Εικόνα 6.5: Πρόβλημα με την εμφάνιση των separators

Ένα σχεδιαστικό λάθος που επισήµαναν οι αξιολογητές ήταν ότι όταν προσπαθούσαν να αλλάξουν τον τύπο της γραµµής, τότε το πάχος της γραµµής επέστρεφε αυτόµατα στην αρχική του τιµή. Όταν επέλεγαν µια λειτουργία από το βοηθητικό µενού, δεν αποεπιλέγονταν αυτόµατα το επιλεγµένο στιλ και πάχος γραµµής, όπως φαίνεται στη διπλανή εικόνα, µε αποτέλεσµα ο χρήστης να µην µπορεί να καταλάβει ποια λειτουργία ήταν επιλεγµένη. Επιπλέον η λειτουργία του εικονιδίου που είχε χρησιµοποιηθεί για την αναπαράσταση του βέλους, που χρησιµοποιείται για να ενώσει δύο αντικείµενα, δεν ήταν προφανής. Τέλος, από τις παρατηρήσεις τους διαπιστώθηκε ότι δεν ήταν προφανής ο τρόπος µε τον οποίο µπορούσαν να µετακινήσουν ή να επιλέξουν κάποια αντικείµενα µέσα από τον κοινόχρηστο χώρο εργασίας.

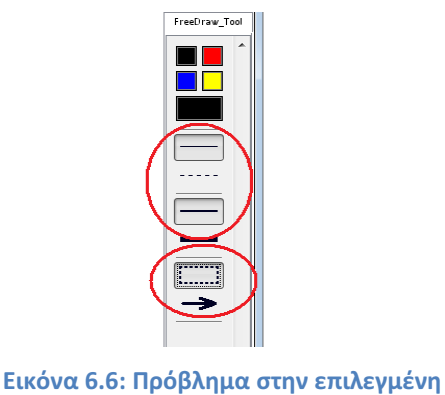

λειτουργία

Κατά την ελεύθερη σχεδίαση, όταν προσπαθούσαν να σχεδιάσουν ένα σχήµα, κάποιες φορές, έπρεπε να σηκώσουν την πένα για να δουν το αποτέλεσµα της κίνησής τους. Επιπροσθέτως, όταν χρησιµοποιούσαν το βελάκι για να συνδέσουν δύο αντικείµενα σε κάποιες περιπτώσεις γινόταν αλλαγή στο µέγεθος του αντικειµένου αντί να εµφανιστεί το βελάκι της ένωσης. Κατά τη χρήση της διακεκοµµένης γραµµής παρατήρησαν ότι η µορφή της δεν ήταν σταθερή, αλλά άλλαζε ανάλογα µε την ταχύτητα κίνησης της πένας.

Τέλος, επισηµάνθηκε ότι το διπλό κλικ δε λειτουργούσε σε όλη την εφαρµογή όταν χρησιµοποιούσαν την πένα.

#### 6.4.2 Επίδειξη σε συνέδριο

Στα πλαίσια του τέταρτου συνεδρίου των Φοιτητών Ηλεκτρολόγων Μηχανικών και Μηχανικών Υπολογιστών, που πραγµατοποιήθηκε στο συνεδριακό κέντρο του Πανεπιστηµίου Πατρών στις 19-20 Νοεµβρίου του 2010, έγινε µια επίδειξη του Synergo και των εργαλείων που σχεδιάστηκαν. Η εργασία ήταν: Synergo 5: Εργαλείο Συνεργασίας για Υπολογιστές Ταµπλέτας και παρατίθεται στο παράρτηµα Α. Είχαµε στη διάθεση µας δύο υπολογιστές ταµπλέτες εξοπλισµένους µε τη νέα έκδοση του Synergo Client V5.0.2beta, έναν υπολογιστή ταμπλέτα εξοπλισμένο με το Synergo Supervisor και έναν προβολέα.

Προκειµένου να παρουσιάσουµε µε ένα ευχάριστο τρόπο τη δουλειά που είχαµε κάνει σχεδιάσαµε δύο ψυχαγωγικές δραστηριότητες, µέσα από τις οποίες οι συµµετέχοντες έρχονταν σε επαφή µε την εφαρµογή Synergo Client και χρησιµοποιούσαν την επιλογή για ελεύθερη σχεδίαση. Οι δραστηριότητες αυτές ήταν η κρεµάλα και η κυνήγι των κρυµµένων θησαυρών.

> $A$ <sub>-----------</sub> α β γ δ ε ζ η θ I K λ μ v ξ ο π ρστυφχψω Εικόνα 6.7: Κρεμάλα

Στην κρεµάλα, είχαµε εισάγει στον κοινόχρηστο χώρο εργασίας µια εικόνα µε την κρυµµένη λέξη και δύο άτοµα συνεργάζονταν για τη να βρουν. Η συνεργασία έπρεπε

να πραγµατοποιηθεί µέσω του χώρου ανταλλαγής µηνυµάτων. Οι συνεργαζόµενοι έπρεπε να συνοµιλήσουν µεταξύ τους, ώστε να αποφασίσουν αν θέλουν να επιλέγουν γράµµατα εναλλάξ ή να αποφασίζουν από κοινού για κάθε επιλογή τους. Όταν επέλεγαν ένα γράµµα έπρεπε να το κυκλώσουν στη λίστα των γραµµάτων που βρισκόταν ακριβώς κάτω από τη λέξη. Στην προβαλλόµενη οθόνη ο υπεύθυνος απαντούσε συµπληρώνοντάς το στη λέξη αν υπήρχε ή αν δεν υπήρχε σχηµατίζοντας την κρεµάλα σταδιακά.

Στο κυνήγι των κρυµµένων θησαυρών, είχαµε εισάγει µια εικόνα στον κοινόχρηστο χώρο εργασίας, η οποία στο κάτω µέρος είχε µια λίστα από αντικείµενα. Τα αντικείµενα αυτά οι συνεργαζόµενοι καλούνταν να εντοπίσουν στην εικόνα. Με την πένα τους έπρεπε να κυκλώνουν εκείνο το µέρος της εικόνας στο οποίο θεωρούσαν ότι βρίσκεται το αντικείµενο που έψαχναν. Στην προβαλλόµενη οθόνη, ο διοργανωτής του παιχνιδιού απαντούσε αν η επιλογή ήταν σωστή ή λανθασµένη. Οι δύο συµµετέχοντες αποφάσιζαν αν θα αναζητούσαν αντικείµενα κρατώντας σειρά, ή από κοινού µέσω του χώρου ανταλλαγής µηνυµάτων. Και στις δύο δραστηριότητες συµβουλεύαµε τους χρήστες να χρησιµοποιήσουν διαφορετικό χρώµα πένας, ώστε να είναι προφανής η συµµετοχή του καθενός.

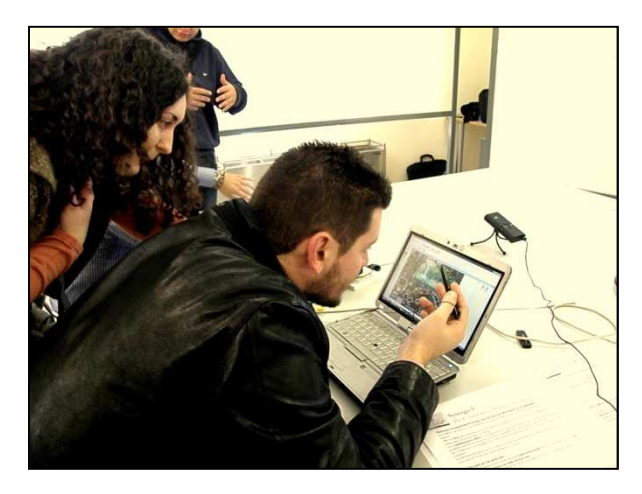

Εικόνα 6.8: Φωτογραφία από το συνέδριο

Πολλοί ήταν αυτοί που θέλησαν να δοκιµάσουν τα νέα εργαλεία που προσθέσαµε. Τα σχόλια που πήραµε για τη δουλειά που είχαµε κάνει ήταν πολύ θετικά. Παρατηρήσαµε ότι η εξοικείωσή τους µε την πένα ήταν αρκετά γρήγορη. Μπορούσαν µε ευκολία να σχεδιάζουν στον κοινόχρηστο χώρο εργασίας. Η εισαγωγή κειµένου µε την πένα τους δυσκόλεψε αρκετά και οι περισσότεροι προτίµησαν το πληκτρολόγιο.

Από τις συζητήσεις μαζί τους συμπεράναμε ότι το διπλό κλικ με χρήση της πένας, εξακολουθούσε να αντιμετωπίζει πρόβλημα.

# 6.4.3 Aξιολόγηση του Synergo Client V5.0.2beta

Το πείραμά πραγματοποιήθηκε κατά τη διάρκεια του εργαστηρίου του μαθήματος ∆ιαδικτυακός Υπολογισµός ∆ιαδικτυακός του τµήµατος Ηλεκτρολόγων Μηχανικών και Ηλεκτρολόγων Μηχανικών Τεχνολογίας Υπολογιστών και συµµετείχαν Τεχνολογίας Υπολογιστών και οκτώ χρήστες (φοιτητές). χρήστες Στους χρήστες παρείχαμε tablet PCs με εγκατεστημένη την εφαρμογή του Synergo Client V5 beta2.

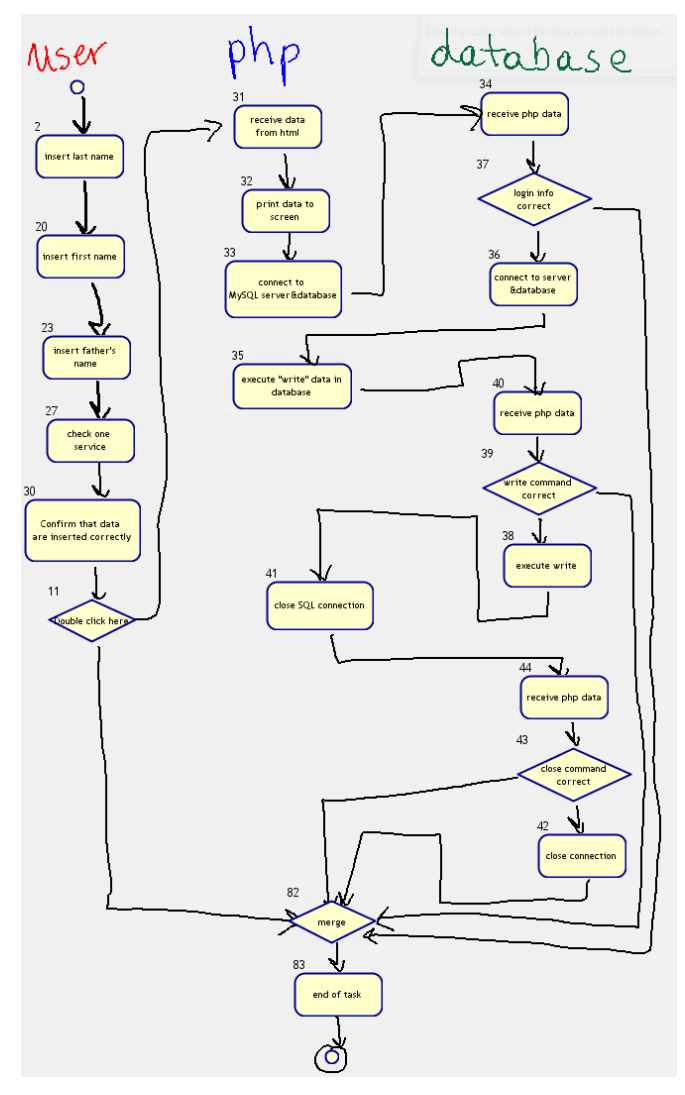

Εικόνα 6. 6.9: Υπόδειγμα εργαστηριακής άσκησης

Η δραστηριότητα του εργαστηρίου ήταν: η κατασκευή του διαγραμματικού μοντέλου UML μίας συγκεκριμένης δικτυακής πλατφόρμας. Πριν το εργαστήριο είχε δοθεί παράδειγμα προς μελέτη στους φοιτητές. Το παράδειγμα φαίνεται στην παραπάνω εικόνα.

Η δοµή της δραστηριότητας για τους χρήστες που συµµετείχαν στο πείραµα είχε ως εξής: Αρχικά δόθηκε µισή ώρα στην οποία ζητήθηκε από τους χρήστες να σκεφτούν και να σχεδιάσουν µέρος της άσκησης στον προσωπικό τους χώρο στο Synergo Client (ατομικά). Σε αυτό το χρονικό διάστημα είχαν τη δυνατότητα να χρησιµοποιήσουν την νέα του έκδοσή του και να εξοικειωθούν µε αυτή. Στη συνέχεια τους ζητήθηκε να σχηµατίσουν οµάδες δύο ατόµων και να δουλέψουν πάνω στην άσκηση βασιζόµενοι στη δουλειά που είχαν κάνει στον προσωπικό χώρο εργασίας τους. Το παραδοτέο ήταν το ολοκληρωµένο διάγραµµα του κοινόχρηστου χώρου.

#### 6.4.3.1 Επιτόπια παρατήρηση

Κατά τη διάρκεια της διαδικασίας κρατήσαµε σηµειώσεις για τη συµπεριφορά των χρηστών, τις οποίες παρουσιάζουµε παρακάτω. Οι παρατηρήσεις µας αφορούν τόσο τη χρήση του tablet PC όσο και για τη χρήση του Synergo Client.

Όσον αφορά τη χρήση του tablet PC παρατηρήσαµε τα εξής:

- Αρχικά, χρησιµοποιούσαν σαν δεικτική συσκευή το touch pad και όχι την πένα. Όταν εξοικειώθηκαν µε την πένα τη χρησιµοποίησαν σαν δεικτική συσκευή αν και φάνηκε να τους δυσκολεύει το διπλό κλικ.
- Οι περισσότεροι δεν χρησιµοποιούσαν την πένα για να εισάγουν κείµενο, αλλά το πληκτρολόγιο. Θεωρήσαµε ότι ο λόγος που συνέβη αυτό ήταν επειδή ο πίνακας εισαγωγής χειρόγραφου κειµένου δεν έχει επιλογή για ελληνικά και όταν οι χρήστες άλλαζαν το πληκτρολόγιο στα ελληνικά εµφανιζόταν το εικονικό πληκτρολόγιο γεγονός που καθιστούσε αρκετά δύσκολη την εισαγωγή κειµένου.
- Τρία από τα παιδιά που συµµετείχαν πήραν αµέσως το Tablet PC στα χέρια τους.
- Οι περισσότεροι προτιµούσαν να έχουν την οθόνη τους σε οριζόντια προβολή και όχι σε κατακόρυφη, ακόµα και όταν χρησιµοποιούσαν το tablet PC σε µορφή πινακίου.
- Κατά τη διάρκεια του εργαστηρίου χρειάστηκε να συνδέσουµε κάποια PC µε το φορτιστή. Το γεγονός αυτό ανάγκασε τους χρήστες να αλλάξουν την προβολή της οθόνης τους καθώς το σηµείο στο οποίο εφαρµόζει ο φορτιστής τους εµπόδιζε.

Όσον αφορά τη χρήση Synergo Client και του Free Draw Tool παρατηρήσαµε τα εξής:

- Ο τρόπος που γίνεται η διαγραφή δεν ήταν προφανής. Βρήκαν πιο εύκολα την επιλογή στο µενού που εµφανίζεται κάνοντας δεξί κλικ στο αντικείµενο από το κουµπί διαγραφής στην εργαλειοθήκη επεξεργασίας.
- Παρουσιάστηκε πρόβληµα στο διπλό κλικ. Παρά το νέο τρόπο υλοποίησης φάνηκε ότι η λειτουργία του διπλού κλικ δεν υλοποιείται εύκολα µε την πένα.
- Στην προσπάθειά τους να µετακινήσουν τη δουλειά που είχαν κάνει από τον προσωπικό τους χώρο στον κοινόχρηστο χώρο εργασίας δεν ήταν προφανές πως θα γίνει η επιλογή όλων, η αντιγραφή και η επικόλληση.
- Η εναλλαγή στη σειρά εµφάνισης των βιβλιοθηκών µε τα έτοιµα αντικείµενα στα αριστερά προκαλούσε σύγχυση αφού κατά τη διάρκεια της δραστηριότητες οι χρήστες χρειαζόταν αρκετές φορές να µεταβαίνουν από το free draw tool στις βιβλιοθήκες µε τα έτοιµα σχήµατα.
- Τα άτοµα που συνεργάζονταν στο µεγαλύτερο ποσοστό χρησιµοποιούσαν την ίδια προβολή στην οθόνη τους: και οι δύο οριζόντια προβολή ή και οι δύο κάθετη.
- Επίσης παρατηρήσαµε ότι όταν αρχικά οι δύο συνεργάτες δε χρησιµοποιούσαν την ίδια προβολή οθόνης και στη συνέχεια άλλαξε προβολή ο ένας από τους δύο, τότε παρουσιάστηκε πρόβληµα στην εµφάνιση κάποιων αντικειµένων που είχαν εισάγει στον κοινόχρηστο χώρο εργασίας.
- ∆ε χρησιµοποίησαν το χώρο ανταλλαγής µηνυµάτων για την επικοινωνία τους, αλλά την άµεση συνοµιλία. Επιπλέον όταν συνοµιλούσαν είχαν σα σηµείο αναφοράς το ίδιο tablet PC.

### 6.4.3.2 Ερωτηματολόγια

Μετά την ολοκλήρωση του εργαστηρίου ζητήθηκε από τους συµµετέχοντες να συµπληρώσουν ένα ερωτηµατολόγιο, το οποίο παρατίθεται στο παράρτηµα Β. Το ερωτηµατολόγιο περιείχε είκοσι ερωτήσεις. Οι πρώτες οχτώ ερωτήσεις ήταν γενικές. ∆ύο από αυτές αφορούσαν γενικά χαρακτηριστικά των συµµετεχόντων που ήταν η ηλικία και το φύλο και οι υπόλοιπες έξι ήταν ερωτήσεις προηγούµενης γνώσης και εξοικείωσης, δηλαδή αν είχαν χρησιµοποιήσει ξανά Tablet PC, αν είχαν εµπειρία στη χρήση υπολογιστών γενικά, αν είχαν εµπειρία σε χρήση συνεργατικών συστηµάτων, τι είδους συνεργατικά εργαλεία είχαν χρησιµοποιήσει ως τότε, αν είχαν προηγούµενη εµπειρία µε το Synergo Client και αν ήταν ικανοποιηµένοι από το Synergo Client. Τα αποτελέσµατα από τις γενικές ερωτήσεις ήταν τα εξής:

Στο πείραµα πήραν µέρος τρία κορίτσια και πέντε αγόρια ηλικίας από 21 έως 24 ετών. Εφτά από τους συµµετέχοντες απάντησαν ότι έχουν µεγάλη εµπειρία σε υπολογιστές και ένας ότι έχει αρκετή. ∆ύο είχαν ξαναχρησιµοποιήσει υπολογιστή ταµπλέτα.

Όσον αφορά την προηγούµενη εµπειρία τους σε συνεργατικά συστήµατα, τέσσερις απάντησαν ότι είχαν αρκετή εµπειρία. Ένα άτοµο είχε χρησιµοποιήσει εφαρµογές τύπου Synergo, δύο άτοµα τύπου Skype και ένα και τα δύο είδη εφαρµογών. Από τους υπόλοιπους τέσσερις, οι τρεις απάντησαν ότι είχαν λίγη εµπειρία στη χρήση συνεργατικών συστηµάτων. ∆ύο είχαν χρησιµοποιήσει εφαρµογές τύπου Skype και ο τρίτος είχε χρησιµοποιήσει και τα δύο είδη εφαρµογών. Τέλος ένα άτοµο µας απάντησε ότι δεν είχε καθόλου εµπειρία στη χρήση συνεργατικών εφαρµογών.

Τρία από τα άτοµα που συµµετείχαν είχαν αρκετή εµπειρία µε το Synergo Client, τρία είχαν µέτρια, ένα µικρή και ένα άτοµο καθόλου.

Στην ερώτηση πόσο ικανοποιηµένοι είναι από το Synergo Client, ένας απάντησε ότι είναι απόλυτα ικανοποιηµένος, τρεις ότι είναι αρκετά, τρείς ότι είναι µέτρια και ένας ότι είναι λίγο.

Θα παρουσιάσουµε στη συνέχεια τις ερωτήσεις που αφορούσαν την ελεύθερη σχεδίαση µε το Synergo Client. Για την ανάλυση των αποτελεσµάτων χωρίσαµε τις ερωτήσεις σε δύο κατηγορίες: στις ερωτήσεις που αφορούσαν την χρησιµότητα του εργαλείου και στις ερωτήσεις που αφορούσαν την ευχρηστία του. Θα αναφέρουμε πρώτα τις έξι ερωτήσεις που σχετίζονται µε τη χρησιµότητα.

Ερώτηση 1: Αξιολογείστε τη χρησιµότητα του free draw tool.

60
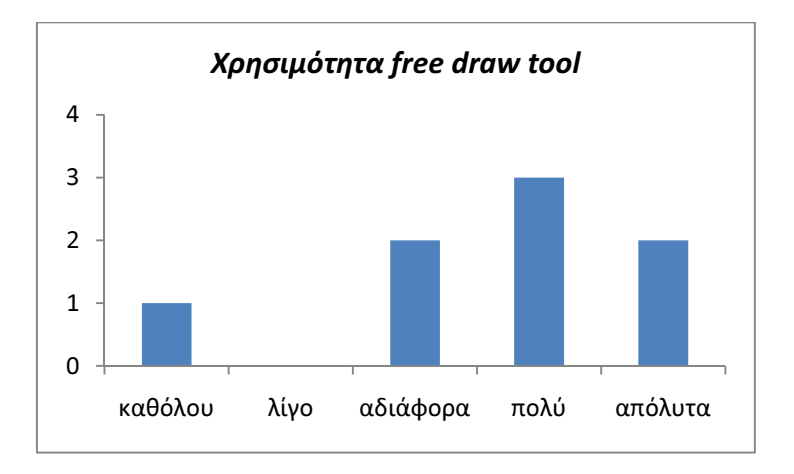

Όσον αφορά τη χρησιµότητα του εργαλείου βλέπουµε ότι πέντε από τους οχτώ συµµετέχοντες, δηλαδή το 62,5% απάντησαν θετικά. Το 25% ήταν ουδέτερο ως προς τη χρησιµότητα του free draw tool, ενώ υπήρξε ένας µόνο χρήστης που θεώρησε ότι δεν ήταν καθόλου χρήσιµο, ο οποίος, ωστόσο, δεν είχε προηγούµενη εµπειρία στη χρήση υπολογιστών ταµπλετών, αλλά ούτε και στη χρήση συνεργατικών εφαρµογών.

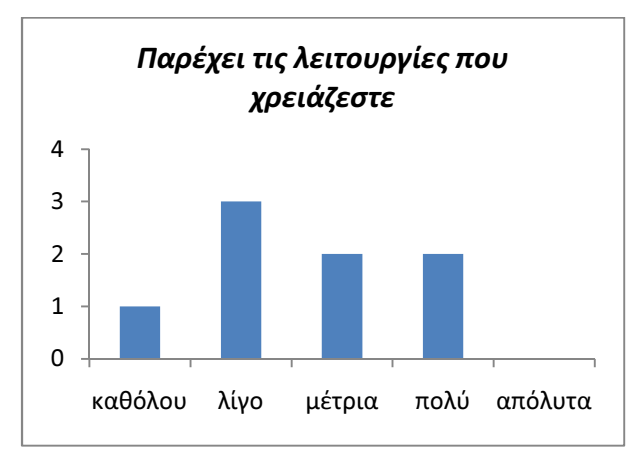

 Ερώτηση 2: Κατά πόσο το free draw tool παρέχει τις λειτουργίες που χρειάζεστε;

Ως προς τις λειτουργίες που παρέχει το free draw tool, οι απόψεις των συµµετεχόντων διέφεραν αρκετά. Κανένας δεν απάντησε ότι το free draw tool παρείχε όλες τις λειτουργίες που χρειάζονταν και υπήρξαν κάποιοι, οι οποίοι, στα σχόλια που συµπλήρωσαν στο τέλος του ερωτηµατολογίου, τόνισαν ότι θα ήταν πολύ χρήσιµο το free draw tool να περιέχει έτοιµα σχήµατα, τα οποία ο χρήστης θα µπορεί να σχεδιάσει στον κοινόχρηστο χώρο εργασίας, δυνατότητα που παρέχεται στις περισσότερες εφαρµογές ζωγραφικής.

 Ερώτηση 3: Κατά πόσο σας βοήθησε το free draw tool ώστε να είστε πιο αποτελεσµατικός/-η;

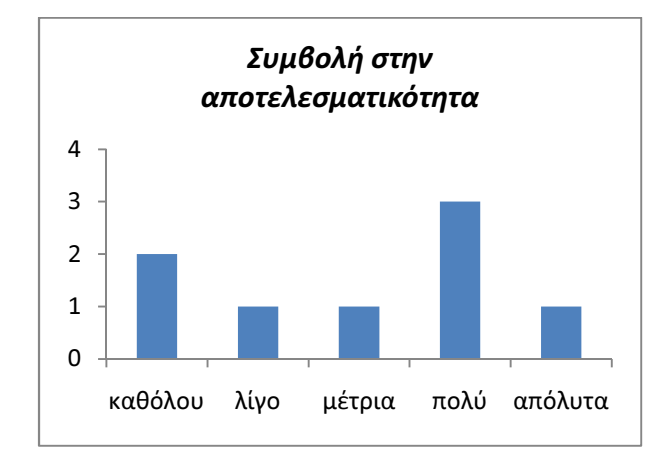

Από το παραπάνω γράφηµα βλέπουµε πως οι απαντήσεις των χρηστών ποικίλουν. Βέβαια από τα άτοµα που συµµετείχαν στο πείραµα της αξιολόγησης µόλις οι δυο από τους οχτώ είχαν προηγούµενη εµπειρία µε υπολογιστές ταµπλέτας, οι οποίοι και απάντησαν ότι το free draw tool τους βοήθησε πολύ ώστε να είναι πιο αποτελεσµατικοί. Από τους µη έχοντες εµπειρία χρήστες µόνο οι δυο αξιολόγησαν θετικά το νέο εργαλείο, ενώ ένας θεώρησε ότι δε µετέβαλε καθόλου την αποτελεσµατικότητά του. Αυτό µας δείχνει ότι ίσως χρειάζεται µια µικρή περίοδος εξοικείωσης των χρηστών µε τις νέες δυνατότητες που παρέχουν οι υπολογιστές ταµπλέτας, κάτι που στο πείραµα θα µπορούσε να είχε επιτευχθεί µε µια διαδικασία εξάσκησης των συµµετεχόντων.

- $\Omega$ 1 2 3 4 5 6 με τίποτα μάλλον όχι ίσως μάλλον ναι οπωσδήποτε Συνίσταται σε φίλους
- Ερώτηση 4: Θα το συνιστούσατε στους φίλους σας;

Από το παραπάνω διάγραµµα παρατηρούµε ότι πέντε από τους οχτώ συµµετέχοντες, δηλαδή το 62,5%, απάντησαν ότι θα το συνιστούσαν στους φίλους τους, γεγονός που µας δείχνει ότι, γενικά, έµειναν ικανοποιηµένοι από το free draw tool.

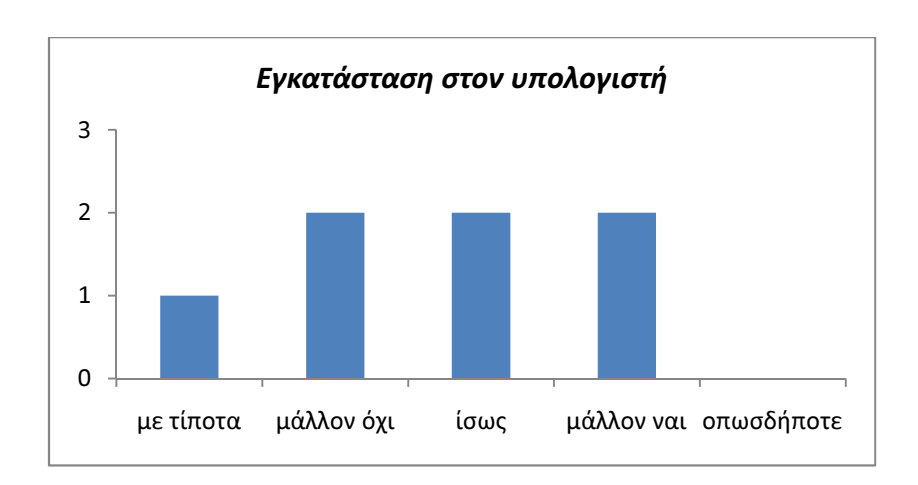

Ερώτηση 5: Θα θέλατε να το εγκαταστήσετε στον υπολογιστή σας;

Εδώ οι απαντήσεις είναι µοιρασµένες. Ωστόσο, οι πιο πολλές είναι αρνητικές, δηµιουργώντας το εξής παράδοξο: ενώ οι περισσότεροι χρήστες, σύµφωνα µε την προηγούµενη ερώτηση, θα το συνιστούσαν στους φίλους τους, κρίνοντας από τα αποτελέσµατα της παρούσας ερώτησης, δε θα το εγκαθιστούσαν στο δικό τους υπολογιστή!

Στη συνέχεια θα αναφέρουµε τις ερωτήσεις που αφορούσαν την ευχρηστία του free draw tool.

 $\triangleright$  Ερώτηση 1: Πόσο ικανοποιημένοι είστε από το free draw tool;

Από το παρακάτω διάγραµµα βλέπουµε ότι τρεις από τους χρήστες έµειναν λίγο ικανοποιηµένοι από το εργαλείο, υπήρξαν δύο, οι οποίοι ήταν αδιάφοροι, δύο που έµειναν πολύ ικανοποιηµένοι και ένας που έµεινε απόλυτα ικανοποιηµένος. Από αυτούς που έµειναν λίγο ικανοποιηµένοι, ο ένας δεν είχε προηγούµενη εµπειρία στη χρήση του Synergo, ο ένας δεν ήταν ικανοποιηµένος µε το Synergo Client γενικά και ο τρίτος είχε λίγη εµπειρία στη χρήση συνεργατικών εφαρµογών. Αυτοί που έµειναν από πολύ έως απόλυτα ικανοποιηµένοι, ήταν άτοµα που ήταν ικανοποιηµένοι από το

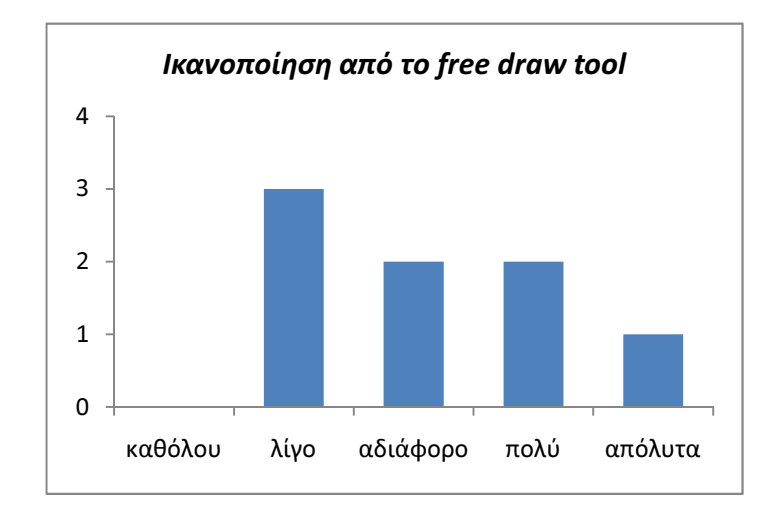

Synergo Client και είχαν και σχετική εµπειρία στη χρήση συνεργατικών εφαρµογών.

Ερώτηση 2: Αξιολογείστε τη χρήση του free draw tool.

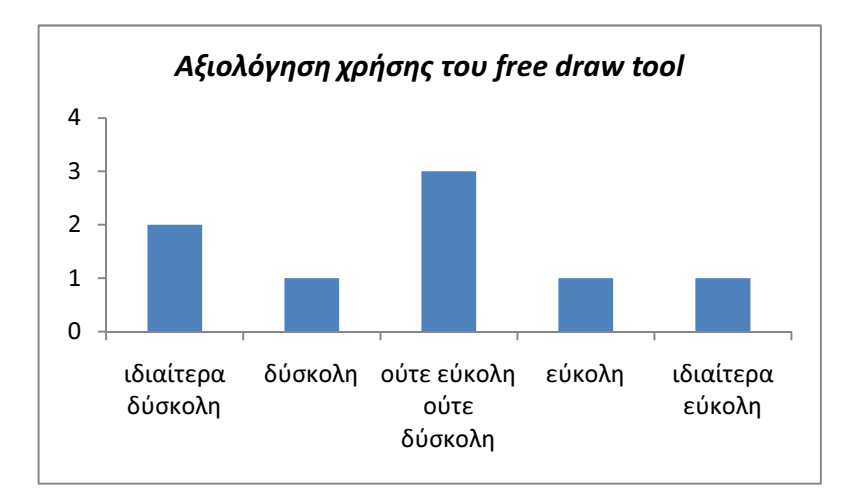

Από το παραπάνω διάγραµµα βλέπουµε ότι οι απόψεις ως προς τη χρήση το free draw tool ποικίλουν. Τρία άτοµα ήταν ουδέτερα ως προς τη χρήση του εργαλείου, τρία το βρήκαν από δύσκολο έως ιδιαίτερα δύσκολο ενώ τα υπόλοιπα δύο το βρήκαν από εύκολο έως ιδιαίτερα εύκολο. Από τα δύο άτοµα που απάντησαν ότι ήταν ιδιαίτερα δύσκολη η χρήση του, το ένα δεν είχε προηγούµενη εµπειρία σε συνεργατικές εφαρµογές και το άλλο δεν είχε προηγούµενη εµπειρία στο Synergo Client.

Ερώτηση 3: Πόσο εύκολα µάθατε να χρησιµοποιείτε το free draw tool;

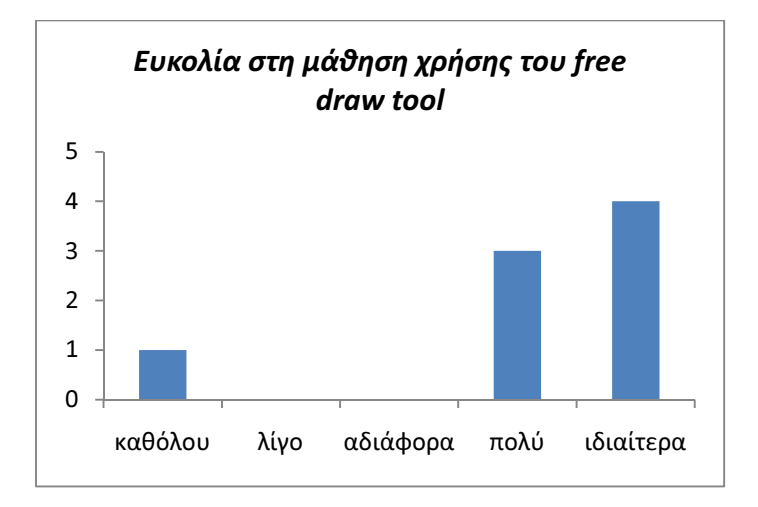

Σύµφωνα µε τις απαντήσεις των συµµετεχόντων παρατηρούµε ότι οι περισσότεροι έµαθαν αρκετά ή ιδιαίτερα εύκολα να χρησιµοποιούν το free draw tool. Ένα άτοµο που δυσκολεύτηκε στην εκµάθηση του, δεν είχε καθόλου εµπειρία στη χρήση συνεργατικών εφαρµογών και δεν είχε προηγούµενη εµπειρία στη χρήση υπολογιστή µε πένα. Επιπλέον είχε µικρότερη εµπειρία χρήσης υπολογιστών από τους υπόλοιπους.

 Ερώτηση 4: Πόση προσπάθεια καταβάλατε κατά τη χρήση του free draw tool;

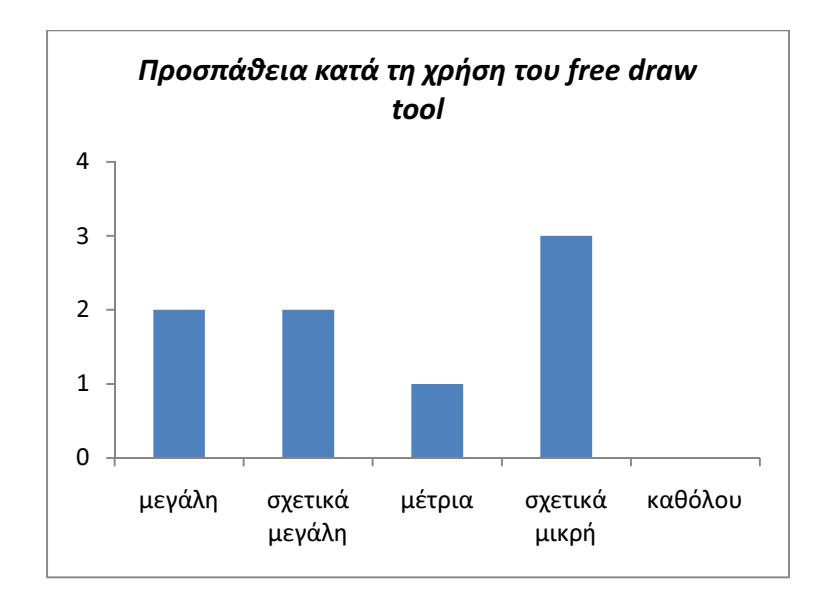

Μεγαλύτερη προσπάθεια κατά τη χρήση του free draw tool κατέβαλαν οι χρήστες που δεν είχαν ξαναχρησιµοποιήσει συνεργατικές εφαρµογές. Οι χρήστες που είχαν προηγούµενη εµπειρία στη χρήση του Synergo Client κατέβαλαν σχετικά µικρή προσπάθεια. Πιθανόν να τους δυσκόλεψαν κάποιες λειτουργίες που παρέχει η εφαρµογή, και δεν είναι προσαρµοσµένες στη χρήση της πένας, όπως το δεξί κλικ ή το διπλό κλικ.

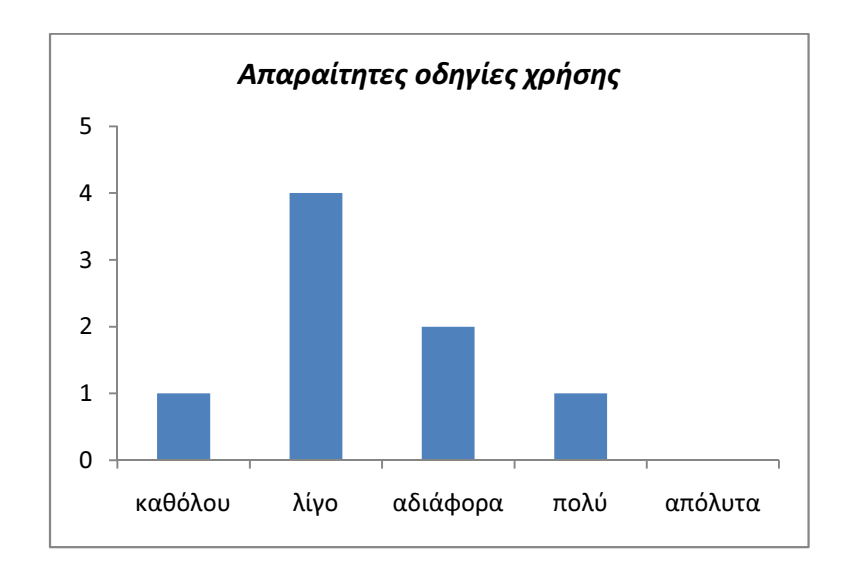

 $\triangleright$  Ερώτηση 5: Οι οδηγίες χρήσης για το free draw tool είναι...

Κατά τη διεξαγωγή του πειράµατος δεν παρείχαµε στους συµµετέχοντες οδηγίες χρήσης, ωστόσο είχαµε προσθέσει tooltips σε όλα τα εργαλεία, ώστε να προσδιορίζεται η λειτουργία τους. Από τα αποτελέσµατα που πήραµε βλέπουµε ότι τα εικονίδια που είχαµε χρησιµοποιήσει σε συνδυασµό µε τα tooltips ήταν αρκετά ώστε να κατανοήσουν οι χρήστες τη λειτουργία τους. Τέσσερεις θεώρησαν ότι οι οδηγίες χρήσης για το free draw tool δεν ήταν ιδιαίτερα απαραίτητες και ένα άτοµο θεώρησε ότι δεν ήταν καθόλου απαραίτητες. ∆ύο είχαν ουδέτερη γνώµη και ένα άτοµο θεώρησε ότι οι οδηγίες χρήσης θα ήταν αρκετά απαραίτητες, ωστόσο δεν είχε καθόλου προηγούµενη εµπειρία µε το Synergo Client σε αντίθεση µε τους υπόλοιπους που είχαν σχετική εµπειρία µε την εφαρµογή.

 Ερώτηση 6: Πόσο εύκολα µπορείτε να διορθώσετε τα λάθη σας χρησιµοποιώντας το free draw tool;

Παρατηρούµε από το διάγραµµα ότι οι περισσότεροι θεώρησαν ότι δεν ήταν εύκολο να διορθώσουν τα λάθη τους. Τρία από τα οκτώ άτοµα απάντησαν ότι δεν ήταν καθόλου εύκολη η διόρθωση λαθών και άλλα δύο ότι ήταν αρκετά δύσκολη. Θεωρούµε ότι αυτό οφείλεται κυρίως στην απουσία της λειτουργίας της αναίρεσης, µια λειτουργία µε την οποία οι χρήστες είναι αρκετά εξοικειωµένοι, καθώς παρέχεται στις περισσότερες εφαρµογές.

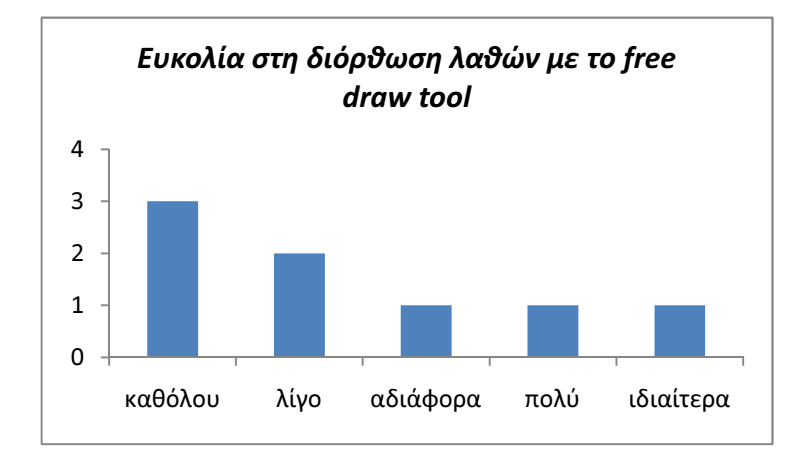

Ερώτηση 7: Η ελεύθερη σχεδίαση µε την χρήση της πένας είναι…

Οι απόψεις για την ελεύθερη σχεδίαση ήταν αντικρουόµενες. Οι µισοί συµµετέχοντες θεώρησαν ότι ήταν εύκολη και οι υπόλοιποι ότι ήταν δύσκολη. Θα πρέπει να αναφέρουµε ότι αρνητική απάντηση µας έδωσαν κυρίως τα άτοµα που θεώρησαν ότι δεν ήταν καλή η απόκριση της ελεύθερης σχεδίασης και επιπροσθέτως το άτοµο που θεώρησε εύκολη τη σχεδίαση µε την ελεύθερη απόκριση ήταν ένα από τα άτοµα που είχαν προηγούµενη εµπειρία στη χρήση υπολογιστών ταµπλέτων.

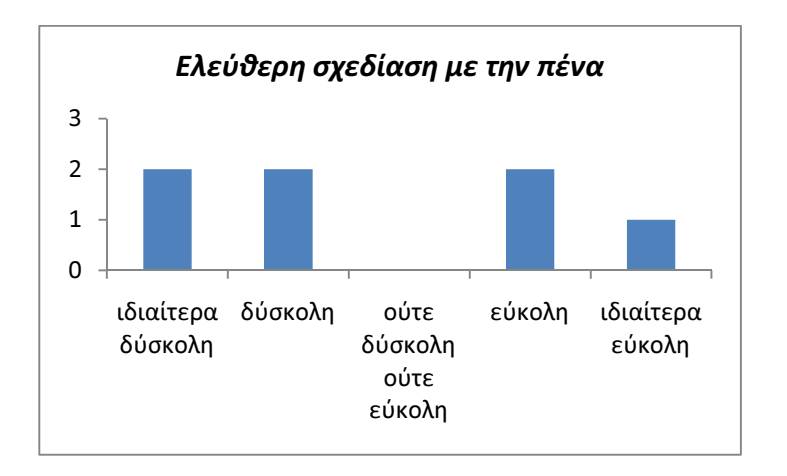

Ερώτηση 8: Η απόκριση κατά την ελεύθερη σχεδίαση είναι…

Όσον αφορά την απόκριση κατά την ελεύθερη σχεδίαση βλέπουµε ότι τρία άτοµα θεώρησαν ότι ήταν από αργή έως πολύ αργή. Αυτό µπορεί να οφείλεται στο γεγονός ότι οι συγκεκριµένοι συµµετέχοντες δεν αξιοποίησαν τη δυνατότητα που τους δίνει το εργαλείο ώστε να µπορούν να σχεδιάσουν ένα αντικείµενο οµαδοποιώντας ένα σύνολο από διαδοχικά σχήµατα αµέσως µετά την ολοκλήρωση του σχεδιασµού.

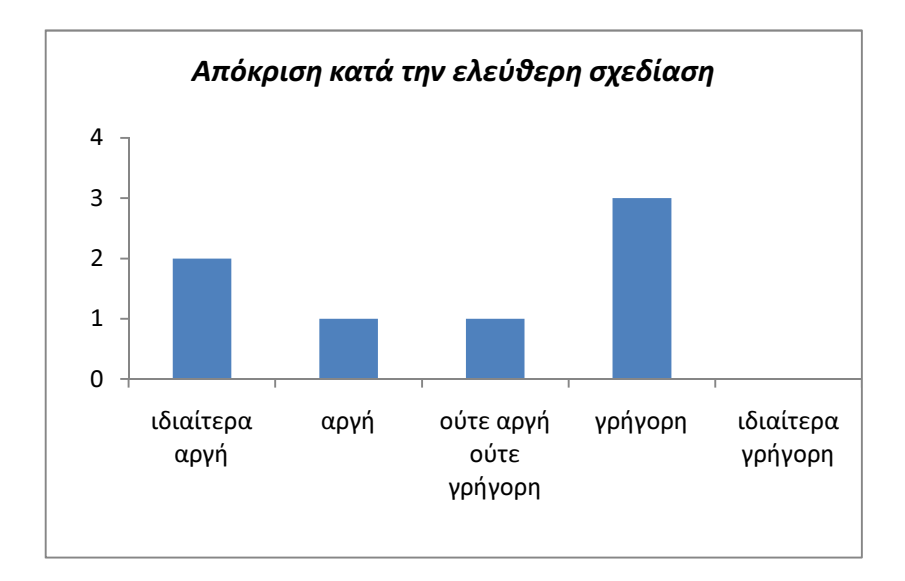

Ερώτηση 9: Η εισαγωγή κειµένου µε τη χρήση της πένας είναι…

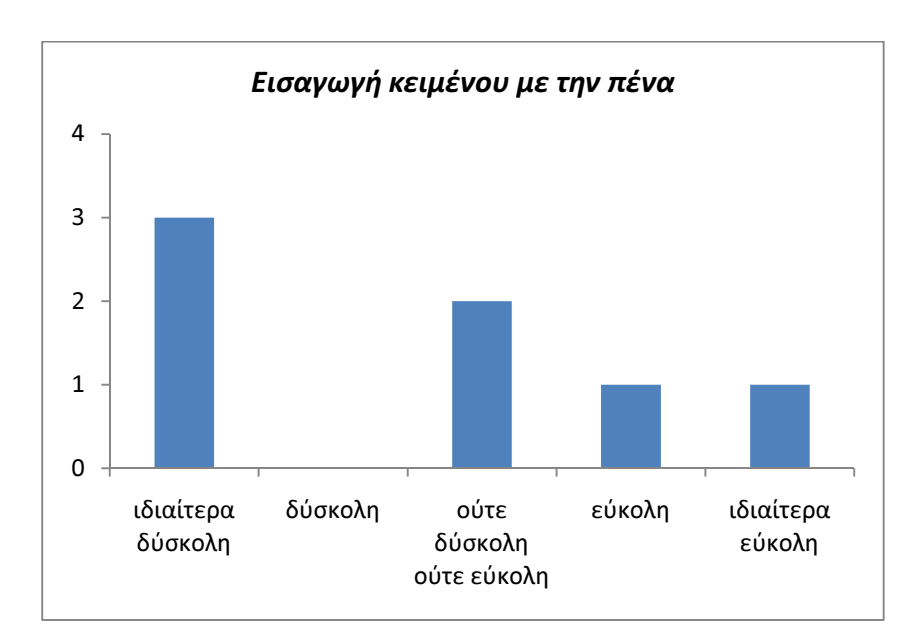

Παρατηρούµε ότι τρία από τα οχτώ άτοµα που συµµετείχαν στο πείραµα δυσκολεύτηκαν κατά την εισαγωγή κειµένου µε την πένα. Πιθανότατα αυτό

οφείλεται στο γεγονός ότι το λειτουργικό των υπολογιστών, προκειµένου να εξοικειωθεί µε τη µορφή των χαρακτήρων που εισάγει ο κάθε χρήστης, απαιτεί την παροχή αρκετών δειγµάτων ώστε να εκπαιδευτεί και να βελτιώσει την ακρίβεια της αναγνώρισης χειρογράφου κειµένου. ∆ύο άτοµα θεώρησαν ότι δεν ήταν ούτε εύκολη ούτε δύσκολη η εισαγωγή κειµένου µε την πένα, ένα άτοµο θεώρησε ότι ήταν εύκολη και ένα ότι ήταν ιδιαίτερα εύκολη. Το άτοµο που βρήκε ιδιαίτερα εύκολη την εισαγωγή κειµένου µε την πένα, είχε προηγούµενη εµπειρία σε χρήση υπολογιστή ταµπλέτας.

#### 6.4.3.3 Συγκεντρωτικά αποτελέσματα

Το δείγµα των χρηστών κατά την πειραµατική διαδικασία, δυστυχώς, είναι πολύ µικρό και δεν µας επιτρέπει την στατιστική ανάλυση των αποτελεσµάτων. Για την καλύτερη όµως παρουσίασή τους, παραθέτουµε τον πίνακα µε τα συγκεντρωτικά αποτελέσµατα και τους µέσους όρους ανά ερώτηση.

Από τον παρακάτω συγκεντρωτικό πίνακα φαίνεται ότι το δείγµα των χρηστών κατά την πειραµατική διαδικασία είχε µεγάλη εµπειρία στη χρήση υπολογιστών και η προηγούµενη εµπειρία του τόσο σε συνεργατικά συστήµατα όσο και στο Synergo Client είναι µέτρια. Όσον αφορά την αποτελεσµατικότητα και την ικανοποίηση από το Synergo Client το δείγµα είναι ουδέτερο. Οι περισσότεροι χρήστες βρήκαν τη δυνατότητα διόρθωσης λαθών αρκετά µικρή, ωστόσο, θεώρησαν ότι έµαθαν αρκετά εύκολα να χρησιµοποιούν το free draw tool και ότι είναι αρκετά χρήσιµο. Γενικά φαίνεται ότι η άποψη των χρηστών είναι ουδέτερη ως προς αυτό.

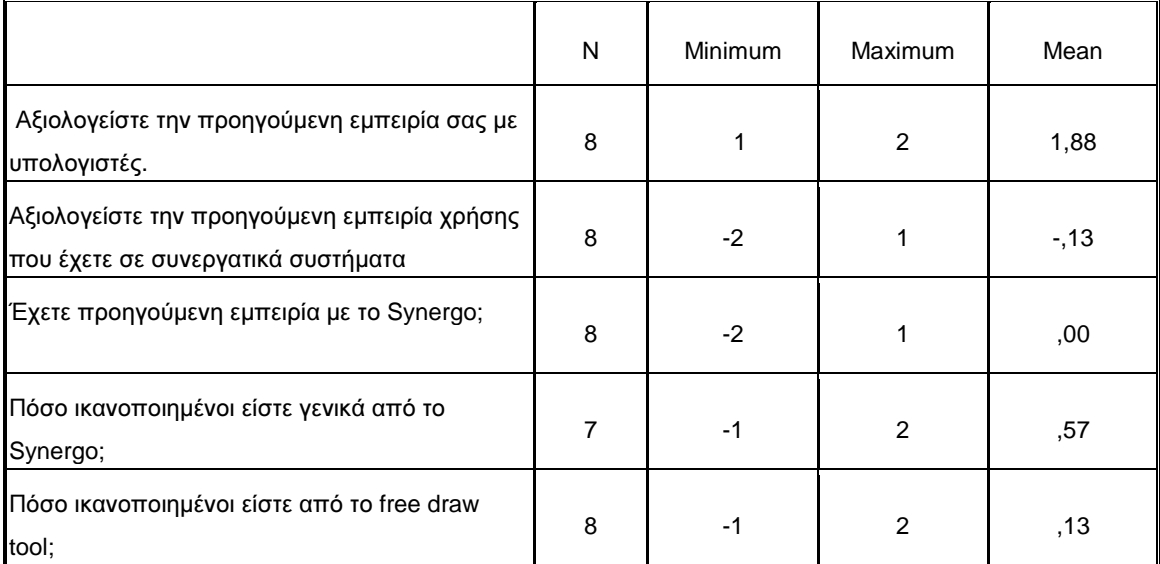

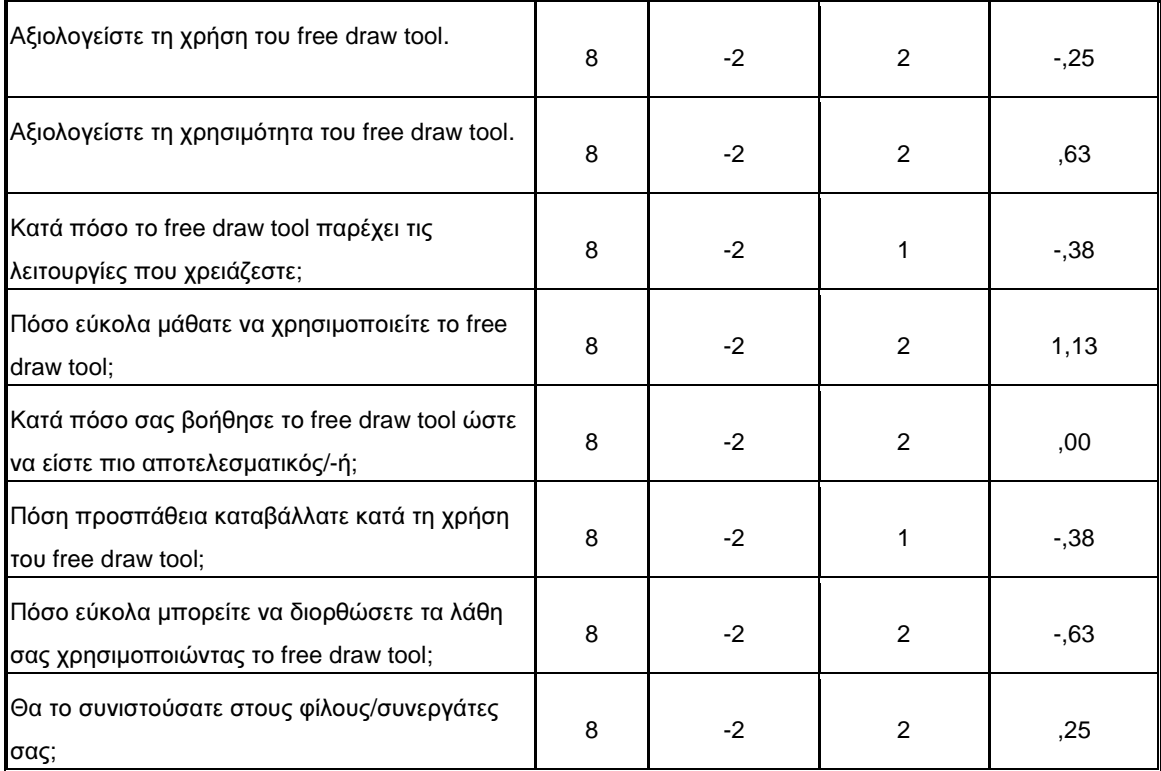

## 7. Συμπεράσματα και μελλοντική δουλειά

Αν και έχουν περάσει αρκετά χρόνια από την σύλληψη της ιδέας και την υλοποίηση των πρώτων υπολογιστών ταµπλέτας, δεν έχουν κατακτήσει ακόµα την αγορά. Έχουν γίνει αρκετές προσπάθειες, ωστόσο η εξοικείωση των χρηστών υπολογιστών µε το πληκτρολόγιο είναι µεγάλη, και γι αυτό το λόγο η µετάβαση είναι δύσκολη. Είναι απαραίτητο να µελετηθούν νέοι τρόποι χρήσης της πένας ως δεικτικής συσκευής, και να ξεφύγουµε από το στενό πλαίσιο που παρείχε µέχρι σήµερα το ποντίκι, καθώς είναι αποδεδειγµένο πλέον ότι επιβαρύνει τις αρθρώσεις αφού απαιτεί την διεξαγωγή επαναλαµβανόµενων κινήσεων του δείκτη του χεριού. Το ίδιο ισχύει και για το πληκτρολόγιο όπου απαιτούνται µικρές κινήσεις των δακτύλων µε εξαιρετικά γρήγορο ρυθµό. Σύµφωνα µε µελέτες που έχουν γίνει τόσο το ποντίκι όσο και το πληκτρολόγιο προκαλούν µυοσκελετικές διαταραχές [31]. Η πένα από την άλλη είναι ένα αντικείµενο που χρησιµοποιείται πάρα πολλά χρόνια και δεν έχουν υπάρξει αρνητικές συνέπειες στους χρήστες της, όταν αυτοί τηρούν τους εργονοµικούς κανόνες χρήσης της, εποµένως, αξίζει να στραφούµε προς αυτή.

### 7.1 Σύνοψη και συμπεράσματα

Στα πλαίσια της παρούσας διπλωµατικής αναπτύχθηκαν εργαλεία για την υποστήριξη χρήσης της πένας για ελεύθερη σχεδίαση και τα ενσωµατώθηκαν στην εφαρµογή Synergo Client. Ορισμένες λειτουργίες που παρείχε το Synergo Client προσαρµόστηκαν ώστε να είναι πιο εύκολα υλοποιήσιµες µε την πένα. Προστέθηκε η επιλογή αυτόµατης µετακίνησης στο προσκήνιο του πίνακα εισαγωγής χειρόγραφου κειµένου που παρέχει το λειτουργικό σύστηµα. Επιπλέον, έχοντας ως στόχο τη βελτίωση της εφαρµογής έγινε αφαίρεση κάποιων λειτουργιών και προστέθηκε µια εργαλειοθήκη επεξεργασίας.

Στα πλαίσια της έρευνας που διεξάχθηκε στην παρούσα διπλωµατική διαπιστώθηκε ότι οι περισσότεροι είδαν θετικά τη χρήση της πένας όταν το αντικείµενο ήταν ψυχαγωγικό. Ωστόσο, όταν το αντικείµενο ήταν εκπαιδευτικό, οι χρήστες αντιµετώπιζαν πρόβληµα κυρίως στην εισαγωγή κειµένου, αφού έπρεπε είτε να εισάγουν αγγλικούς χαρακτήρες είτε να χρησιµοποιήσουν το πληκτρολόγιο, καθώς η επιλογή για εισαγωγή χειρόγραφου κειµένου στα ελληνικά και η αναγνώρισή του δεν παρέχονται ακόµα από το λειτουργικό σύστηµα. Επιπλέον, σύµφωνα µε µελέτες, το πληκτρολόγιο είναι η πιο γρήγορη, ακριβής, εύκολη και προτιµητέα µέθοδος εισαγωγής κειµένου [32].

Παρατηρήθηκε ότι η µετάβαση από το ποντίκι στην πένα απαιτεί αλλαγές υλοποίηση ορισµένων λειτουργιών. Για παράδειγµα, η χρήση του διπλού κλικ δεν ενδείκνυται όταν χρησιµοποιείται η πένα. Εποµένως υπάρχει ανάγκη εύρεσης εναλλακτικών µεθόδων, πιο εύκολα υλοποιήσιµων µε χρήση της πένας. Θα πρέπει οι εφαρµογές να παρέχουν τρόπους, ώστε οι λειτουργίες, αυτές, να υλοποιούνται εξίσου εύκολα είτε χρησιµοποιείται η πένα, είτε χρησιµοποιείται το ποντίκι, ή να παρέχουµε διαφορετικό τρόπο υλοποίησής τους ανάλογα µε τη δεικτική συσκευή που χρησιµοποιείται κάθε φορά.

Επιπλέον, θα πρέπει να σχεδιαστούν πένες µε µεγαλύτερη ακρίβεια, ώστε ο χρήστης να µπορεί να σχεδιάσει λεπτοµέρειες, όπως ακριβώς και στο χαρτί αλλά και να στοχεύσει µε ακρίβεια. Οι χρήστες έχουν συνηθίσει να είναι απόλυτα ακριβείς όταν χρησιµοποιούν το ποντίκι σαν δεικτική συσκευή, εποµένως δε θα αποδεχτούν εύκολα κάτι λιγότερο ακριβές. Ωστόσο, µε την πένα ο χρήστης δε χάνει ποτέ την ευρύτερη περιοχή στόχευσης αν και για να στοχεύσει σωστά απαιτείται µεγαλύτερος χώρος στόχευσης.

Η πένα καθιστά πιο εύκολη τη σχεδίαση διαγραµµάτων καθώς είναι πιο άµεση και παρέχει µεγαλύτερο έλεγχο κινήσεων. Επιπλέον οι χρήστες είναι περισσότερο εξοικειωµένοι στη σχεδίαση µε πένα, από τη σχεδίαση µε ποντίκι και η εναλλαγή µεταξύ δύο σηµείων είναι πολύ πιο εύκολη αλλά και βολική µε την πένα, καθώς δεν χρειάζεται να σύρουµε την πένα από το ένα σηµείο στο άλλο, αρκεί να τη σηκώσουµε και να την ακουµπήσουµε στο σηµείο που θέλουµε.

Οι χρήστες της πένας έχουν πολύ µεγαλύτερη αίσθηση ελέγχου και µπορούν να τη χρησιµοποιούν σε συνδυασµό µε το πληκτρολόγιο, χωρίς να χρειάζεται το χέρι τους να διανύσει µεγάλη απόσταση, αφού όπως παρατηρήθηκε στη διάρκεια των πειραµάτων που διεξάχθησαν, οι χρήστες κρατούσαν την πένα στο χέρι, ώστε να τη χρησιµοποιούν σαν δεικτική συσκευή, ή για να σχεδιάσουν και όταν ήθελαν να

72

γράψουν κάτι απλά µετέφεραν τα χέρια τους στο πληκτρολόγιο, χωρίς να αφήνουν την πένα.

### 7.2 Μελλοντική δουλειά

Η εφαρµογή που αναπτύχθηκε θεωρούµε ότι έχει πολλές δυνατότητες εξέλιξης και µαζί µε τη βελτίωση και προσαρµογή κάποιων ήδη υπαρχόντων λειτουργιών µπορεί να αποτελέσει, σε συνδυασµό µε τη χρήση υπολογιστών ταµπλέτας, ένα πανίσχυρο εργαλείο εκπαίδευσης.

Μια πιθανή εξέλιξη είναι η δυνατότητα αλλαγής των ιδιοτήτων του σχεδιασµένου αντικειµένου, όπως για παράδειγµα, αλλαγή του χρώµατος, ή αλλαγή του πάχους γραµµής αλλά και δυνατότητα να γίνεται ζουµ στα αντικείµενα.

Θα µπορούσε να µελετηθεί περαιτέρω η λειτουργία της διαγραφής και ο τρόπος υλοποίησής της µε την πένα. Παρατηρήθηκε ότι η επιλογή των επιθυµητών αντικειµένων και στη συνέχεια η διαγραφή τους, δυσκόλευε αρκετά τους χρήστες όταν χρησιµοποιούσαν την πένα. Ίσως, θα ήταν χρήσιµο να αναπτυχθεί ένα εργαλείο, σαν γόµα, µε το οποίο θα γίνεται διαγραφή των αντικειµένων όταν ο χρήστης σύρει πάνω από το αντικείµενο που θέλει να σβήσει την πένα. Θα µπορούσε η διαγραφή να αποτελεί τη λειτουργία της πένας από την ανάποδη πλευρά, όπως γίνεται στα µολύβια µε γόµα. Επιπλέον, θα ήταν χρήσιµο να παρέχεται δυνατότητα διαγραφής ενός τµήµατος του αντικειµένου που έχει σχεδιάσει ο χρήστης.

Για τη εξέλιξη της εφαρµογής θα µπορούσε να προστεθεί αυτόµατη αναγνώριση κάποιων βασικών σχηµάτων, όπως της ευθείας ή του τετραγώνου, ώστε ο χρήστης να έχει την ελευθερία να σχεδιάζει µε το χέρι, αλλά το διάγραµµα που θα προκύπτει να είναι καθαρό. Η λειτουργία αυτή µοιάζει µε τη λειτουργία αναγνώρισης χειρόγραφου κειµένου, και έχει την ίδια χρησιµότητα.

Θα µπορούσε, επιπλέον, να προστεθεί µια φάση εκπαίδευσης για κάθε νέο χρήστη ώστε να γίνονται ρυθµίσεις της συµπεριφοράς της πένας. Η φάση αυτή θα πραγµατοποιείται όταν εισάγεται ένα νέο όνοµα χρήστη και οι ρυθµίσεις θα αποθηκεύονται και θα ανακτούνται κάθε φορά που ο χρήστης αυτός θα συνδέεται στην εφαρµογή.

Κατά τη διάρκεια των δοκιµών των νέων εργαλείων χρησιµοποιήθηκε ασύρµατο δίκτυο για τη σύνδεση των χρηστών µε το Relay Server. Παρατηρήθηκε ότι υπήρχε πρόβληµα όταν συνδέονταν πάνω από δώδεκα χρήστες, καθώς σε αρκετές περιπτώσεις έχαναν για κάποιο χρονικό διάστηµα τη σύνδεση µε το δίκτυο, µε αποτέλεσµα να χάνουν την επικοινωνία µε το συνεργάτη τους, και στη συνέχεια όταν επανασυνδέονταν δε µπορούσαν να συνεχίσουν τη συνεργασία τους από το σηµείο που την είχαν διακόψει. Είναι αναγκαίο λοιπόν, να λυθεί αυτό το πρόβληµα ώστε να καθίσταται δυνατή η εκµετάλλευση των ιδιοτήτων των υπολογιστών ταµπλέτας.

Όσον αφορά την εφαρµογή Synergo Client, γενικότερα, θα ήταν χρήσιµο να προστεθεί η επιλογή της αναίρεσης αλλά και κάποιοι µηχανισµοί ενηµερότητας των συνεργαζόµενων.

## 8. Βιβλιογραφία

*1. The Microsoft tablet PC,* από την ιστοσελίδα*:* 

*http://en.wikipedia.org/wiki/Microsoft\_Tablet\_PC* 

- *2. Avouris N., Margaritis M., Komis V., Modelling interaction during small group synchronous problem-solving activities: The Synergo approach, 2nd International Workshop on Designing Computational Models of Collaborative Learning Interaction, ITS2004, 7th Conference on Intelligent Tutoring Systems, Maceio, Brazil, September 2004*
- *3. Treichler, D.G. (1967) 'Are you missing the boat in training aids?', Film and AV Communication, 1, 14-16.*
- *4. Dillenbourg, P., Baker, M., Blaye, A.& O'Malley, C., (1996) The evolution of research on collaborative learning. In E. Spada & P.Reiman (Eds) Learning in Humans and Machine: Towards an interdisciplinary learning science, pp 189-211, Oxford: Elsevier.*
- *5. Dillenbourg, P. & Schneider, D., (1995) Collaborative Learning and the Internet, University of Geneva, Switzerland.*
- *6. Slavin, R.E. (1983). Cooperative Learning. New York: Longman*
- *7. Slavin, R. E. (1995). Cooperative Learning Theory, Research and Practice. (2nd ed.) Boston: Allyn & Bacon*
- *8. Cuban, L. (1986). Teachers and machines: The classroom use of technology since 1920. New York: Teachers College Press.*
- *9. Eisenberg, Michael B. (1996), Computer Skills for Information Problem-Solving: Learning and Teaching Technology in Context, ERIC Digest.*
- *10. Anderson M., Jackson D., (2000) Computer systems for distributed and distance learning. Journal of Computer Assisted Learning, 16, pp213-228.*
- *11. Barron, B. (2003). When smart groups fail. Journal of the Learning Sciences, 12(3), 307–359.*
- *12. John P. Walsh, Nancy G. Maloney (2007), Collaboration Structure, Communication Media, and Problems in Scientific Work Teams, Published at Journal of Computer Mediated Communication*
- *13. Modelling Space Software Final Version (2004), HCI group, Patras university*
- *14. James Dalziel, Implementing learning design: the learning activity management system (LAMS), 20th Annual Conference of the Australasian Society for Computers in Learning in Tertiary Education*. Adelaide (2003)
- *15. Tzagarakis, Ghotsis, Htsitasko Karouso Karasapilidis (2009), Cope\_it!: argumentative collaboration towards learning, Proceedings of the 9th international conference on Computer supported collaborative learning*
- *16. Vygotsky, L. (1978). Mind in Society. London: Harvard University Press*
- *17. Vygotsky, L. (1934), Thought and language*
- *18. Dougiamas, M. and Taylor, P.C. (2003) Moodle: Using Learning Communities to Create an Open Source Course Management System. Proceedings of the EDMEDIA 2003 Conference, Honolulu, Hawaii.*
- *19. Elisha Gray (1893),Telautograph, Specification forming parts of Letters Patent*
- *20. MIL-STD-810F, Department of defense test method standard: Environmental engineering considerations laboratory tests.*
- *21. Global Ergonomic Technologies, Comparison of Postures from Pen and Mouse Use (1998)*
- *22. RSI prevention by changing computer input devices: Study by TU Darmstadt investigates the pen tablet as an ergonomic alternative to the computer mouse.*
- *23. McLean, L. Tingley, M., Scott, R. N., and J. Rickards. 2001. Computer terminal work and thebenefit of microbreaks, Applied Ergonomics 32: 225- 237.*
- *24. Kimberle, Koile and David Singer, "Development of a Tablet-PC-based System to Increase Instructor-Student Classroom Interactions and Student Learning", The Impact of Tablet PCs and Pen-based Technology on Education: Vignettes, Evaluations, and Future Directions,D. Berque, et al., Purdue University Press, 2005.*
- *25. Evan Golub (2003). "Using the BIRD Note-taking System During In-Class Presentations: An Example in an HCI Class", University of Maryland.*
- *26. Margaritis M., ACABF: A framework to build and evaluate synchronous collaborative applications for learning (2006).*
- *27.* Πολύζος Π*.,* Σχεδίαση και Ανάπτυξη Συστήµατος Επίβλεψης Παράλληλων Συνεργατικών ∆ραστηριοτήτων Μάθησης *(2008)*
- *28. International Organization for Standardization, ISO-9241 Ergonomics of Human-System Interaction, Available from www.iso.org.*
- *29. Nielsen J. (1994), Heuristic evaluation. In Nielsen, J., and Mack, R.L. (Eds.), "Usability Inspection Methods", John Wiley & Sons, New York, NY.*
- *30. Arnold m. Lung (2001), Measuring Usability with the USE Questionnaire, Usability and User Experience, STC Community.*
- *31. A prospective study of computer users: I. Study design and incidence of musculoskeletal symptoms and disorders (2002), article published at the "American Journal of Industrial Medicine".*
- *32. C. Joyce Murchie and Gavin N. C. Kenny, Comparison of keyboard, light pen and voice recognition as methods of data input, published at International Journal of Clinical Monitoring and Computing, Volume 5, Number 4.*

## Παράρτημα Α

#### Synergo v.5: Εργαλείο Συνεργασίας για Υπολογιστές Ταμπλέτας

Κατσίνη Χριστίνα, Ράπτης Γεώργιος, Χούντα Αγγελική-Ειρήνη Ομάδα Αλληλεπίδρασης Ανθρώπου-Υπολογιστή, Τμήμα Ηλεκτρολόγον Μηγανικών και Τεχνολογίας Υπολογιστών, Πανεπιστήμιο Πατρών [katsinic.raptisg]@upnet.gr. houren@upatras.gr

#### Περίληνη

Στην παρούσα μελέτη<sup>1</sup> παρουσιάζουμε μία εφαρμογή υποστήριξης συνεργατικής μάθησης, την διαδικασία σχεδίασης και ανάπτυξής της. Το Swiergo είναι μία εφαρμογή που ήδη χρησιμοποιείται για την υποστήριξη συνεργατικών δραστηριοτήτων. Για την εφαρμογή αυτή avantičnue appaleja ym naoloviatic tauxlėtas (tablet computers), προκειμένου να εκμεταλλευθούμε τις τεχνολογικές δυνατότητες που προσφέρουν αλλά και να υποστηριχθούν νέες διδακτικές πρακτικές. Επιπλέον παρουσιάζουμε την ερευνητική δραστηριότητα που θα ακολουθήσει την χρήση της εφαρμογής. Η εργασία αυτή αποτελεί τμήμα διπλωματικών εργασιών που εκπονούνται στο Εργαστήριο Αλληλεπίδρασης Ανθρώπου-Υπολογιστή του Τμήματος Ηλεκτρολόγων Μηγανικών και Τεγνολογίας Υπολογιστών υπό την επίβλεψη του καθ. Ν Αβούρη.

#### 1. Εισαγογή.

Οι πρόσφατες μελέτες στην περιοχή της Συνεργατικής Μάθησης Υποστηριζόμενης από Υπολογιστές (Computer Collaborative Samported Learning. **CSCL**) επικεντρώνονται στην οργάνωση τάξεων διδασκαλίας (φυσικών ή εικονικών) με σκοπό την βελτίωση της διαδικασίας [1]. Οι διδάσκοντες μαθησιακής χρησιμοποιούν εφαρμογές λογισμικού για τον σχεδιασμό μαθημάτων καθοδήγηση **TOTAL** KUL TIV tow εκπαιδευομένων κατά την διάρκεια τους. Αυτές οι εφαρμογές συνήθως υποστηρίζουν συνεργατικές δραστηριότητες και άλλες τεχνικές για την ενίσχυση της διδασκαλίας. Πολλές έρευνες διεξάγονται για την μελέτη των διαφόρων τεχνικών διδασκαλίας και πληθώρα εργαλείων παρουσιάζονται για την υποστήριξή τους. Παρόλα αυτά το ενδιαφέρον για το ίδιο το μέσο, τον υπολογιστή, και τις δυνατότητες που προσφέρει, είναι περιορισμένο.

Οι υπολογιστές ταμπλέτες (tablet computers) έκαναν την εμφάνισή τους πρόσφατα. Αυτοί οι υπολογιστές υποστηρίζουν την λειτουργία πένας (stylus) που επιτρέπει την ψηφιακή σημείωση. Μπορούν να χρησιμοποιηθούν εύκολα σε γέες συνθήκες καθώς είναι ανεξάρτητοι από επιφάνειες εργασίας και δεικτικές συσκευές όπως το ποντίκι. Οι υπολογιστές ταμπλέτες χρησιμοποιούνται σε τάξεις κυρίως ως συσκευές παρουσίασης και πολλές μελέτες έχουν ως αντικείμενό την χρήση τους από τους διδάσκοντες καθώς και την αλληλεπίδραση μεταξύ διδασκόντων και διδασκομένων μέσω αυτών [2,3,4,5].

Η παρούσα μελέτη αφορά τον σχεδιασμό και την ανάπτυξη εργαλείων για μία συνεργατική εφαρμογή προς εκμετάλλευση των δυνατοτήτων που προσφέρουν οι υπολογιστές ταμπλέτες και την ενσεομάτωσή τους σε συνεργατικές δραστηριότητες. Ο απώτερος σκοπός είναι, πέραν της ενσωμάτωσης νέων τεχνολογιών σε ήδη υπάρχοντα εργαλεία, η μελέτη της συνεργατικής διαδικασίας από την ύπαρξη της πένας. Επιπλέον μελετούμε το είδος των συνεργατικών δραστηριοτήτων που ενδέχεται να επωφεληθούν από την χρήση των ταμπλετών.

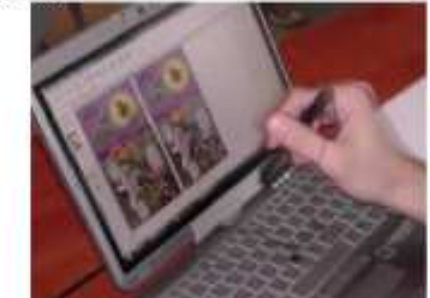

Εικόνα Ι. Σπγμιότυπο από τις δοκιμές της εφαρμογής.

#### 2. Περιγραφή Εργασίας

Στην εργασία που παρουσιάζεται χρησιμοποιήθηκε η συνεργατική εφαρμογή (Synergo) που έχει αναπτυχθεί από το στο εργαστήριο Αλληλεπίδρασης Ανθρώπου-Υπολογιστή (HCI Group) του Πανεπιστημίου Πατρών [6], στην οποία ενσωματώθηκαν νέα εργαλεία. Η ανάπτυξή έγινε με την αντικειμενοστραφή γλώσσα προγραμματισμού Java. Η εφαρμογή προσφέρει την δυνατότητα υποστήριξης συνεργατικών δραστηριοτήτων μέσω του εργαλείου Synergo Client αλλά και υποστήριξη του εκπαιδευτικού κατά την διδασκαλία μέσω της πλατφόρμας Synergo Supervisor. Για αυτές τις δύο εφαρμογές σχεδιάστηκαν και αναπτύχθηκαν νέα εργαλεία ώστε να υποστηριχθεί η χρήση πένας και προβολέα. Κατά

<sup>&</sup>lt;sup>1</sup> Η εργασία αυτή υποστηρίχτηκε από Χορηγία της ΗΡ προς το Πανεπιστήμιο Πατρών στο πλαίσιο του Innovation in Education Program

τις δοκιμές χρησιμοποιήθηκαν οι υπολογιστές ταμπλέτας Elite Book της εταιρίας Hewlett Packard (Εικόνα 1).

#### **Synergo Client.**  $2.1.$

Η εφαρμογή του client πραγματοποιεί την επικοινονία δύο συνεργαζόμενων μελών. Παρέχει έναν **YGOO** ανταλλαγής μηνυμάτων (chat area) και έναν χώρο εργασίας (workspace). Οι δύο χώροι είναι κοινόχρηστοι για τα μέλη μιας ομάδας που συνεργάζονται. Στον κοινόχρηστο χώρο εργασίας οι χρήστες μπορούν να σχεδιάσουν διαγράμματα ροής αλγορίθμαν, και άλλες γραφικές αναπαραστάσεις. Εδώ αναπτύχθηκε το εργαλείο «Free Drawing». Ms αυτό το εργαλείο δίνεται η δυνατότητα ελεύθερης σχεδίασης στην κοινόχρηστη επιφάνεια εργασίας με χρήση της πένας της ταμπλέτας. Μπορεί να χρησιμοποιηθεί σε συνδυασμό με όλες τις άλλες λειτουργίες που προσφέρει το Synero. Η δυνατότητα χρήσης της πένας για ελεύθερη γραφή διευκολίνει δραστηριότητες που απαιτούν δημιουργία επισημειώσεων πάνω σε αντικείμενα, ο σχεδιασμός διαγραμμάτων ροής (Εικόνα 1) ή η αξιολόγηση ευχρηστίας ιστοσελίδων.

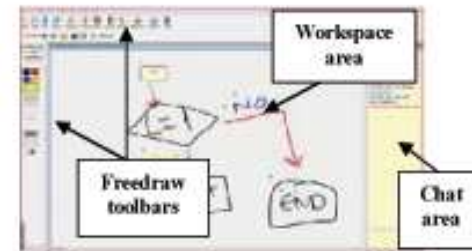

Εικόνα 1. Διεπιφάνεια χρήστη του εργαλείου FreeDraw

Για το Synergo Client πραγματοποιήθηκε αξιολόγηση ευχρηστίας. Πέντε έμπειροι αξιολογητές χρησιμοποίησαν το εργαλείο και κατέγραψαν την εμπειρία τους και τις παρατηρήσεις τους όσον αφορά την ευχρηστία της διεπιφάνειας χρήστη. Αυτές οι παρατηρήσεις χρησιμοποιήθηκαν για τον επανασχεδιασμό και την βελτίωση της εφαρμογής.

#### 2.2. Synergo Supervisor Station

Η εφαρμογή του Synergo που προορίζεται για τον καθηγητή προσφέρει την δυνατότητα συνεχούς παρακολούθησης σε πραγματικό χρόνο της προόδου των συνεργαζόμενον ομάδον. Για την υποστήριξη του supervisor station αναπτύχθηκε ένα εργαλείο που επιτρέπει στον διδάσκοντα την χρήση της ταμπλέτας ως συσκευής προβολής. Μέσω αυτής ο διδάσκων μπορεί να μοιραστεί με την τάξη όποιο μέρος της οθόνης επιθυμεί και να σημειώσει πάνω σε αυτήν, κάνοντας χρήση της πένας. Επίσης μπορεί να προβάλλει στημιότυπα από την επιφάνεια της εργασίας διάφορων ομάδων ανώνυμα και να κάνει παρατηρήσεις με επισημειώσεις. Με αυτό τον

τρόπο εξασφαλίζεται η συμμετοχή όλων των μαθητών στην διδακτική δραστηριότητα.

#### 3. Συζήτηση

Η εφαρμογή που παρουσιάζεται δίνει την δυνατότητα συνδυασμού των νέων τεχνολογικών δυνατοτήτων που προσφέρουν οι ταμπλέτες με τεχνικές διδασκαλίας. Σε ένα υπάρχον συνεργατικό εργαλείο ενσωματώσαμε την δυνατότητα χρήσης της πένας και του διαμοιρασμού μέσω του προβολέα. Με αυτόν τον τρόπο υποστηρίζονται οι διαισθητικές ενέργειες αλλά και διευκολύνεται η πραγματοποίηση δραστηριοτήτων που εξαιτίας της φύσης τους ήταν δύσκολο να υποστηριχθούν μέσω των παραδοσιακών συνεργατικών εφαρμογών. Επιπλέον προσφέρεται η δυνατότητα χρήσης του προβολέα ως διαδραστικού πίνακα.

Ως συνέχεια αυτής της εργασίας θα μελετηθεί η χρήση της εφαρμογής υπό πραγματικές συνθήκες διδασκαλίας. Σκοπός είναι να καταγραφεί ο τρόπος που επηρεάζεται η πρακτική του χρήστη από την ύπαρξη της πένας καθώς επίσης και η φύση των δραστηριοτήτων που μπορούν να υποστηριγθούν από την εφαρμογή. Από την πλευρά του διδάσκοντα θα μελετήσουμε την επίδραση που έχει η χρήση του υπολογιστή και του προβολέα στην αλληλεπίδραση του με τον μαθητή, τις τεχνικές διδασκαλίες που μπορούν να υποστηριχθούν από την εφαρμογή και τα αποτελέσματά τους στην μάθηση.

#### 4. Βιβλιογραφία

[1] E. Barkley, K.P. Cross, and C.H. Major. Collaborative learning techniques: A handbook for college faculty, Jossey-Bass Publishers, San Francisco, 2005

[2] K. Mock, "Teaching with Tablet PC's", Journal of Computing Sciences in Colleges, Consertium for Computing Sciences in Colleges, USA, December 2004, v.20 n.2, p.17-27. [3] R. Anderson, R. Anderson, B. Simon, S.A. Wolfman, T. VanDeGrift, K. Yasuhara, "Experiences with a tablet PC based lecture presentation system in computer science courses", Proceedings 35th SIGCSE technical symposium on Computer science education, Norfolk, Virginia, USA, March, 2004.

[4] K. Koile, and D.A. Singer, "Development of a tablet-pcbased system to increase instructor-student classroom interactions and student learning". Impact of Pen-based<br>Technology on Education: Vignettes, Evaluation, and Future Directions, D. Berque, et al., Purdue Univ Press, 2005.

[5] S. Bilen, D. Lee, J. Messner, H. Nguyen, T. Simpson, A. Techntassanasoontom, and R. Devon, "Tablet PC Use and Impact on Learning in Technology and Engineering Classrooms: A Preliminary Study," Workshop on the Impact of Pen-Based Technology on Education (WIPTE), Purdue, Indiana, October 15-16, 2008.

[6] N. Avouris, M. Margaritis and V. Komis, "Modelling interaction during small-group synchronous problem-solving<br>activities: The Synergo approach", ITS2004, 7th Conference on Intelligent Tutoring Systems, Maceio, Brasil, September 2004.

# Παράρτημα Β

### ΕΡΩΤΗΜΑΤΟΛΟΓΙΟ ΕΥΧΡΗΣΤΙΑΣ SYNERGO

Γενικές Ερωτήσεις

#### 1. Σημειώστε την ηλικία σας.

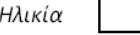

2. Σημειώστε το φύλο σας.

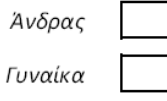

#### 3. Έχετε χρησιμοποιήσει ποτέ Tablet PC?

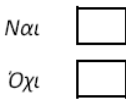

#### 4. Αξιολογείστε την προηγούμενη εμπειρία σας με υπολογιστές.

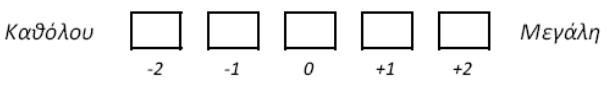

5. Αξιολογείστε την προηγούμενη εμπειρία χρήσης που έχετε σε συνεργατικά συστήματα

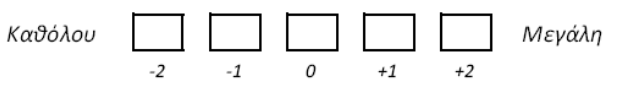

6. Οι συνεργατικές εφαρμογές που χρησιμοποιείτε είναι εργαλεία συνεργασίας τύπου Synergo ή εργαλεία επικοινωνίας τύπου Skype;

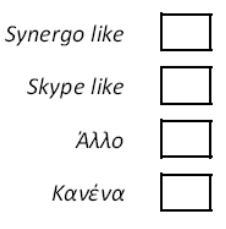

#### 7. Έχετε προηγούμενη εμπειρία με το Synergo;

Καθόλου

Μεγάλη  $-1$  $\Omega$  $+1$  $+2$ 

8. Πόσο ικανοποιημένοι είστε γενικά από το Synergo;

 $-2$ 

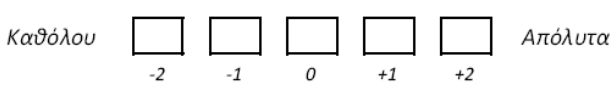

## Ερωτήσεις πάνω στο free draw tool

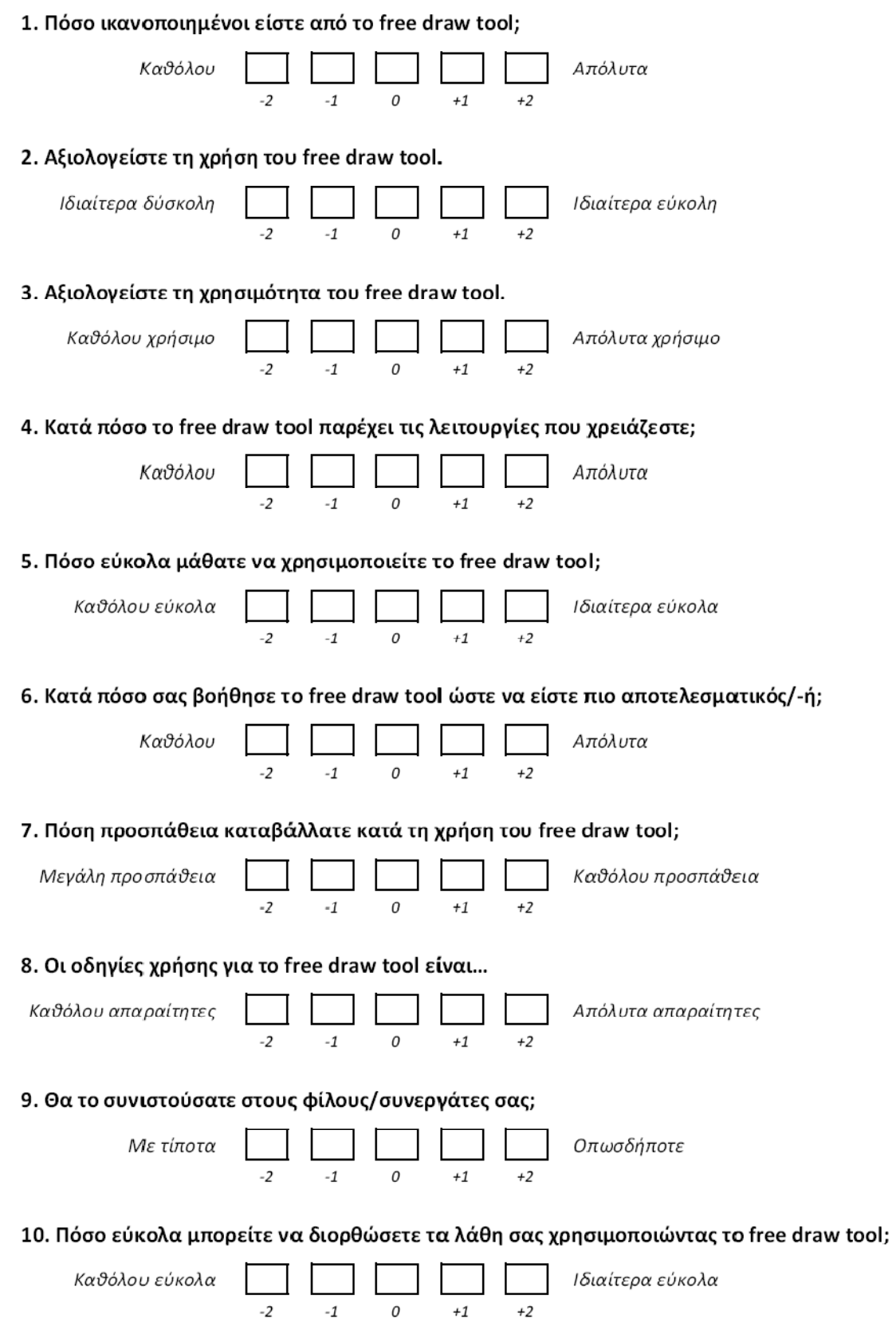

### 11. Θα θέλατε να το εγκαστήσετε στον υπολογιστή σας;

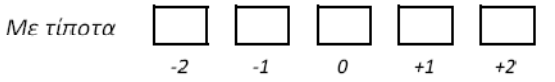

Οπωσδήποτε

### 12. Η ελεύθερη σχεδίαση με τη χρήση πένας είναι...

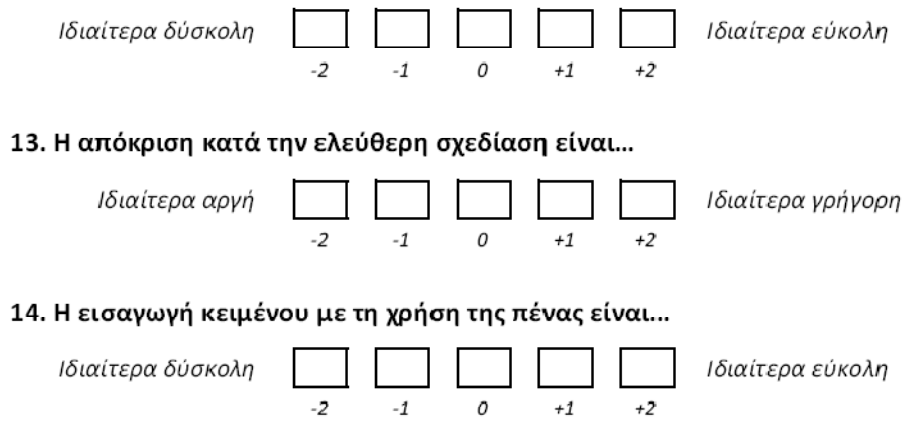